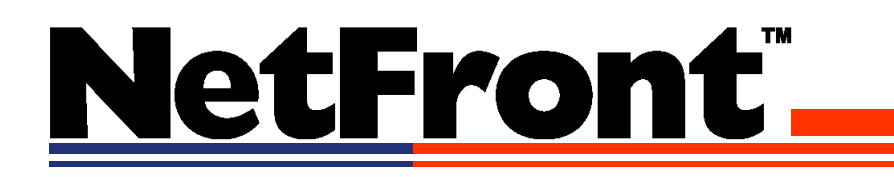

# **NF3 for iR Series Web Access Software HTML Reference**

Rev.1.00 Nov 1, 2005

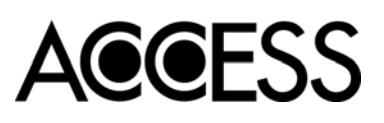

The copyright of all text and images included in this document belong to ACCESS CO., LTD.

No part of this document may be reproduced or transmitted in any form or by any means, electronic or mechanical, including photocopying and recording, for any purpose without the express prior written permission of ACCESS CO., LTD. Altering the contents of this document and reproducing or transmitting the altered document are prohibited without the express prior written permission of ACCESS CO., LTD.

Software specifications and other content in this document are subject to change without prior notice.

The information described here may contain technical inaccuracies or typographical errors.

ACCESS CO., LTD assumes no responsibility for any damage, liability, or other loss rising from these inaccuracies or errors.

NetFront is a trademark or registered trademark of ACCESS CO., LTD. in Japan and other countries.

ACCESS is a registered trademark of ACCESS CO., LTD. in Japan.

Macromedia, Flash and Macromedia Flash are trademarks or registered trademarks of Macromedia, Inc. in the United States and internationally.

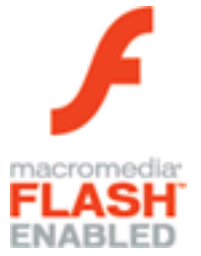

This software is based in part on the work of the Independent JPEG Group.

This software is licensed under U.S. Patent No. 4,558,302 and foreign counterparts.

Java, all trademarks and logos that contain Java are trademarks or registered trademarks of Sun Microsystems, Inc. in the United States and other countries.

JavaScript is a trademark or a registered trademark of Sun Microsystems, Inc. in the United States and other countries.

Microsoft, Windows, Windows NT and Internet Explorer are either registered trademarks or trademarks of Microsoft Corporation in the United States and/or other countries.

RSA and RC4 are trademarks or registered trademarks of RSA Security, Inc.

Canon and imageRUNNER are registered trademarks of Canon Inc.

All other trademarks, logos and trade names mentioned in the document are the property of their respective owners.

No one may delete or in any manner alter the copyright, trademark or other proprietary right notices of ACCESS CO., LTD. or any other third party appearing on or within this product; and no one may add any mark or indication to this product which is similar to, or may be confused with, the copyright or other proprietary marks or notices of ACCESS CO., LTD. or any third party.

# **Introduction**

This document provides a reference of the HTML4.01 and XHTML1.1, supported by the NetFront v3 series (hereafter NF3) browsers for information appliances developed by ACCESS CO., LTD. NF3 in this document corresponds to version 3.1.

This document is for Web content developers who have sufficient knowledge of HTML and XHTML. The intention of the document is to help you develop Web content for NF3-mounted imageRUNNER(iR) series (hereafter Canon machine).

# **How to Read this Document**

This document describes all the HTML/XHTML elements and attributes supported by NF3 based on the NF3 Standard Profile (hereafter NF3SP) specification. If display or operation differs in the Canon machine, those differences are also addressed.

However, the display and operation may differ depending on usage's Canon machine.

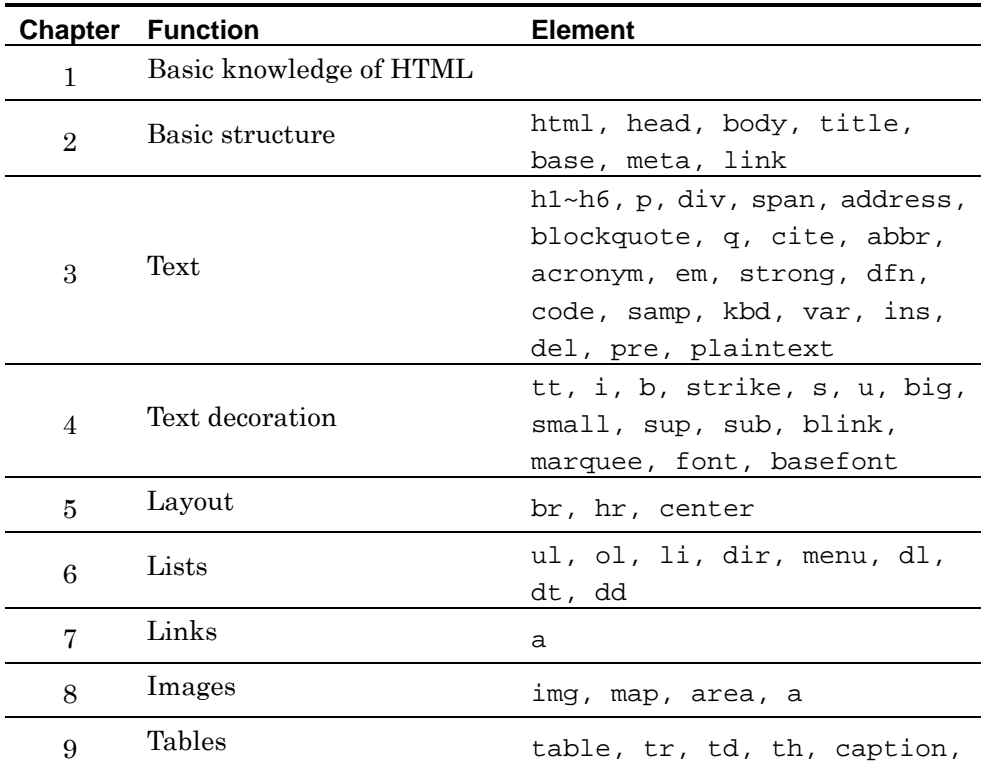

The document is made up of the following chapters.

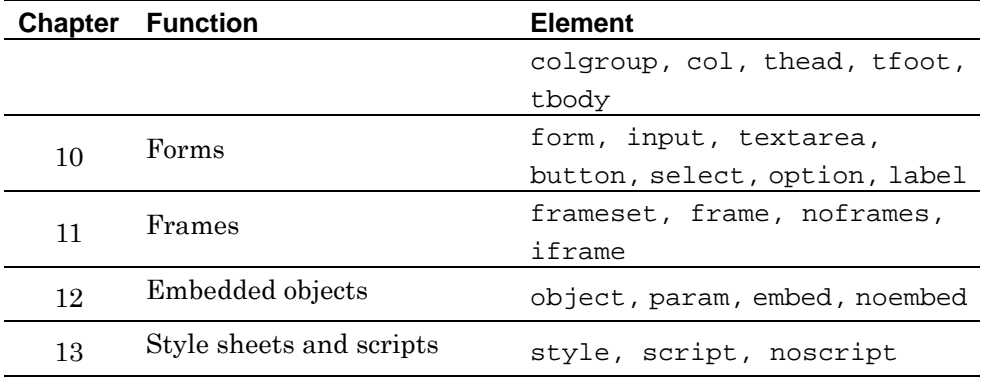

#### **Section names**

From Chapter 2, section names are written in "<element name> function name" form to clarify the elements and functions being explained. If the explanation of one element is divided into multiple sections, an attribute name is also included as "<element name> attribute name function name".

#### **Element/attribute explanations**

From Chapter 2, the usage of elements and attributes is explained at the top of each section, and the display and operation thereof in NF3 in the sub-section entitled "Explanation". The tag format for realizing each function is described in "Format". In "Format", italic characters mean that an arbitrary value can be specified in that part, and "..." means that the contents thereof are omitted or the same description is repeated. In "Attribute", all the available attributes that can be specified in the corresponding element are stated. If the explanation of one element is divided into multiple sections, the explanation of attributes is also divided into multiple sections.

#### **Sample codes and display examples**

From Chapter 2, each section includes a sample code of the function explained in that section, and a display result. Only the necessary part is used for the sample code. The display result is shown using a display example from the Canon machine. URL specified for the display result uses the address of fictitious.

# **Reference**

# **NetFront v3 series**

"NF3 for iR Series Web Access Software Functional Specification Element/ Attribute"

# **Markup language**

[REC-html401-19991224] http://www.w3.org/TR/html4/ [REC-xhtml11-20010531] http://www.w3.org/TR/xhtml11/ [REC-xhtml-basic-20001219] http://www.w3.org/TR/xhtml-basic/

# **Others**

[RFC2616] Hypertext Transfer Protocol -- HTTP/1.1 [RFC2965] HTTP State Management Mechanism [RFC2396] Uniform Resource Identifiers (URI): Generic Syntax [RFC2368] The mailto URL scheme

# **Table of Contents**

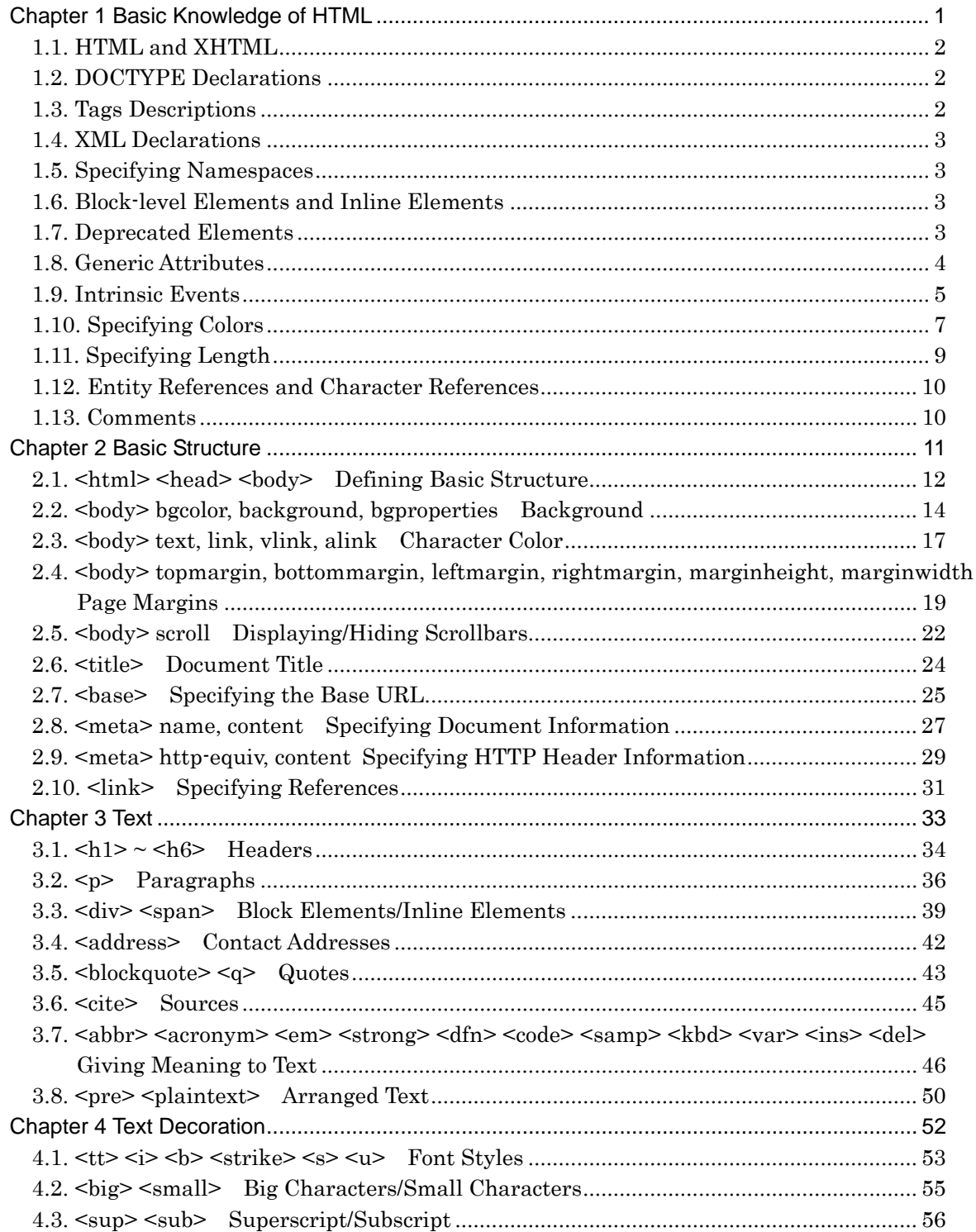

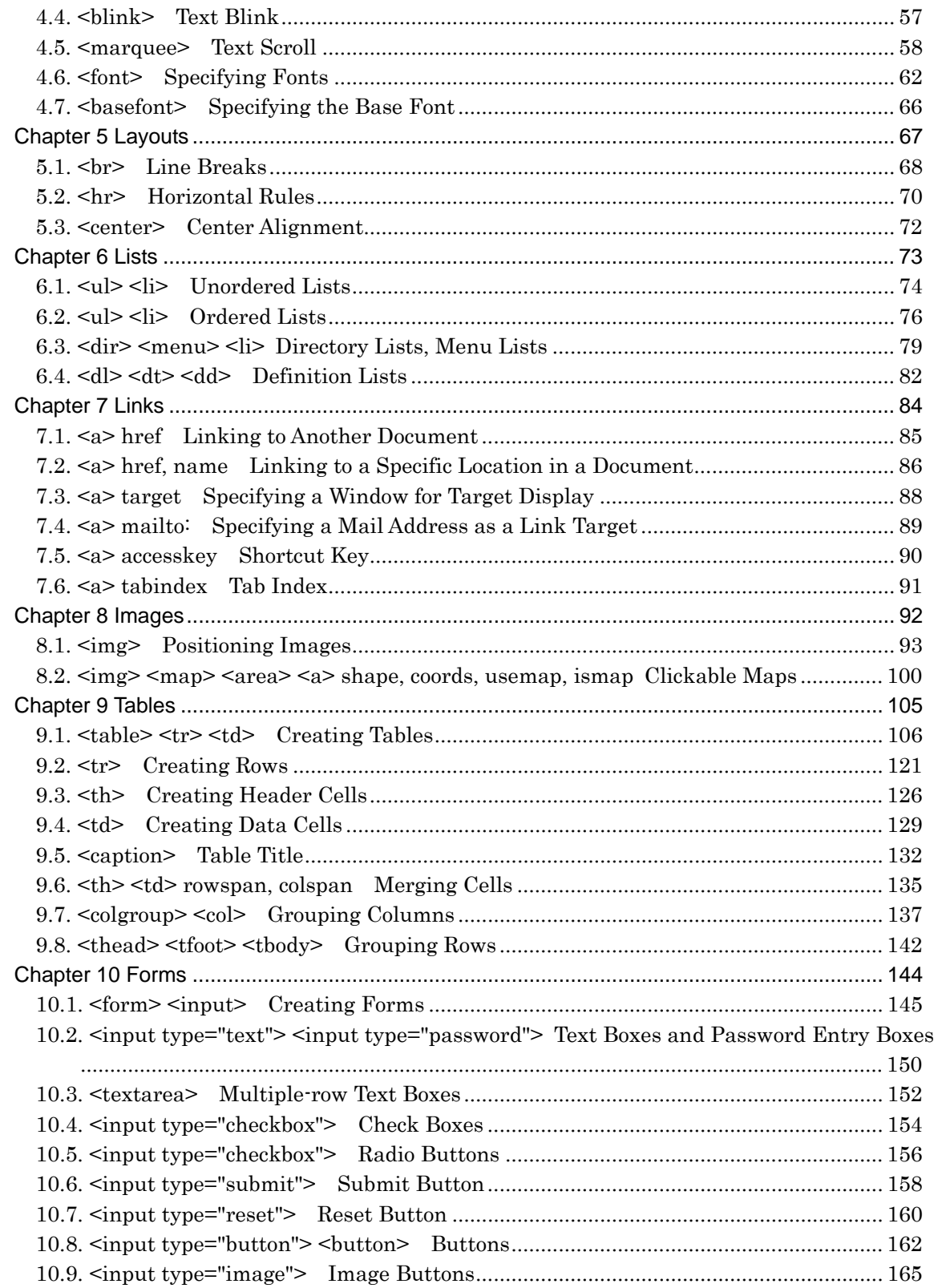

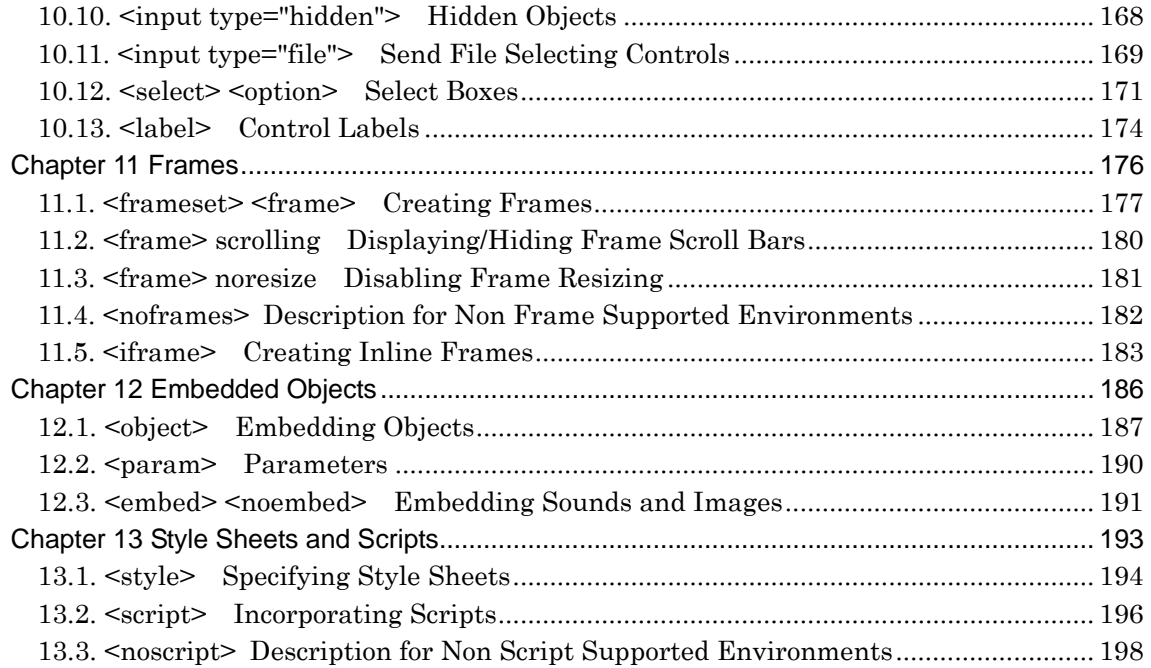

# <span id="page-8-0"></span>**Chapter 1 Basic Knowledge of HTML**

# <span id="page-9-0"></span>**1.1. HTML and XHTML**

HTML (HyperText Markup Language) is a markup language used to create documents used on the WWW (World Wide Web). XHTML (eXtensible HyperText Markup Language) is a reformulation of HTML based on the XML syntax. They are designed by W3C (World Wide Web Consortium), the standardization organization for Web technologies. HTML4.01 and XHTML1.1 are the latest specifications available to the public. NF3 supports both HTML4.01 and XHTML1.1.

NF3 interprets XHTML documents with the same syntax as HTML documents. Because of this, even if XHTML documents do not abide by the XHTML specification, they can be appropriately displayed so long as they comply to HTML specification.

# **1.2. DOCTYPE Declarations**

A DOCTYPE declaration is a declaration at the top of a document stating by what DTD of HTML or XHTML the document is described.

NF3 may use the root element name in a DOCTYPE declaration (an element name written after "<!DOCTYPE ") for automatic determination of the MIME type.

# **1.3. Tags Descriptions**

NF3 recognizes tags by the following method in both HTML or XHTML documents.

- Element names and attribute names are not case sensitive.
- Some values specified in attributes are case sensitive.
- For unsupported elements and attributes, only the tag statement is ignored.
- Single-byte spaces, tabs, and line breaks are treated as blank characters.
- For elements in which end tags can be omitted, or that have no end tags, specifying the end tag is not necessary.
- Enclose an attribute value with double quotation marks (") or quotation marks ('). Quotation marks (') between double quotation marks (") and double quotation marks (") between quotation marks (') can be used for nesting.
- If an attribute value has no blank characters, quotation marks can be omitted.

<span id="page-10-0"></span>If an attribute value is enclosed by quotation marks, a blank character between the quotation marks is regarded as part of the attribute value. If a blank character is not enclosed by quotation marks, it is regarded as the end of the attribute value, and is therefore not dealt with as an attribute value.

# **1.4. XML Declarations**

An XML declaration is a declaration at the top of a document to state the XML version and character code used in the document.

If an XML declaration is included in a document, NF3 may recognize it as a kind of XML.

# **1.5. Specifying Namespaces**

In XHTML documents, the namespace needs to be specified in the xmlns attribute of the html element.

Since NF3 recognizes XHTML documents as HTML documents, a namespace need not be specified.

# **1.6. Block-level Elements and Inline Elements**

Most elements are classified as block-level elements and inline elements.

A block-level element is an element indicating a group, and a line break is inserted before and after the element if it is displayed in NF3. Block-level elements include the h1~h6 elements to indicate headings, p elements to indicate paragraphs, etc.

An inline element is an element used in a block-level element, and a line break is not inserted before and after the element. Inline elements include a elements to specify a link, font elements to specify the font, etc.

# **1.7. Deprecated Elements**

In the latest HTML and XHTML, elements and attributes related to appearance are marked as deprecated, and style sheets are recommended instead.

<span id="page-11-0"></span>Regardless of a DOCTYPE declaration, NF3 recognizes any elements or attributes including deprecated ones as long as they are supported by NF3.

# **1.8. Generic Attributes**

In most elements, NF3 supports the generic attributes below. For the support state of each element, see "NF3 for iR Series Web Access Software Functional Specification Element/Attribute". NF3 supports neither the dir attribute nor the xml:space attribute.

id="name*"*

Specify a unique name in an element.

The same name is not available for multiple elements in one document. This name is used for reference from a style sheet and a script.

```
class="class name"
```
Specify the class name of an element.

In one document, the same class name is available for multiple elements, and multiple class names are available for an element by separating them with a space. This class name is used in the selector of a style sheet.

lang="*language*", xml:lang="*language*"

Specify the language of a text and an attribute value in an element.

This attribute is used for the browser to display contents more appropriately.

title="additional information"

Specify additional information relating to an element.

Even if the title attribute is specified, the appearance will not change. This value can be used in a style sheet and a script.

style="style sheet"

Specify the style sheet applied to an element.

xmlns="URL of the namespace"

Specify the xml namespace in an XTHML document.

# <span id="page-12-0"></span>**1.9. Intrinsic Events**

In most elements, NF3 supports the intrinsic events below. For the support state of each element, see "NF3 for iR Series Web Access Software Functional Specification Element/Attribute". NF3 does not support onkeyup and ondblclick of intrinsic events.

onfocus

Occurs if an element receives the focus.

**Information:** In NF3, a label is not a focus object, therefore onfocus of the label element is not supported.

onblur

Occurs if an element loses the focus.

**Information:** In NF3, a label is not a focus object, therefore onblur of the label element is not supported.

#### onchange

Occurs when an element loses the focus if a value has changed since the element received the focus.

**Information:** In NF3, onchange is available in the input, select, and textarea elements.

onclick

Occurs if an element is clicked.

**Information:** In NF3, onclick is available in almost all supported elements.

onmousedown

Occurs if the button of the pointing device is pressed over an element.

**Information:** In NF3, onmousedown is available in almost all supported elements.

**Information:** When it touches the touch panel, it is generated in the Canon machine.

onmousemove

Occurs if the pointing device passes over an element.

**Information:** In NF3, onmousemove is available in almost all supported elements.

**Note:** In the Canon machine, the onmousemove is not supported.

onmouseout

Occurs if the pointing device moves away from an element.

**Information:** In NF3, onmouseout is available in almost all supported elements.

onmouseover

Occurs if the pointing device moves onto to an element.

**Information:** In NF3, onmouseover is available in almost all supported elements.

onmouseup

Occurs if the button of the pointing device is released over an element.

**Information:** In NF3, onmouseup is available in almost all supported elements.

**Information:** When the touch panel is released, it is generated in the Canon machine.

onkeydown

Occurs if a key is pressed on an element.

**Information:** In NF3, onkeydown is supported only in the input element.

**Note:** In the Canon machine, the onkeydown is not supported.

onkeypress

Occurs if a pressed key is released on an element.

**Information:** In NF3, onkeypress is supported only in the input element.

#### <span id="page-14-0"></span>**Note:** In the Canon machine, the onkeypress is not supported.

onsubmit

Occurs if a form is submitted.

**Information:** In NF3, onsubmit is supported only in the form element.

onreset

Occurs if a form is reset.

**Information:** In NF3, onreset is supported only in the form element.

onload

Occurs if a document is loaded in one window or all frames in one window.

**Information:** In NF3, onload is supported in the body, img, and frameset elements.

onunload

Occurs if a document is removed from one window or one frame.

**Information:** In NF3, onunload is supported in the body and frameset elements.

# **1.10. Specifying Colors**

Specify RGB values or the following color names in attributes that require a color specification. To specify colors by RGB values, add "#" before the hexadecimal numbers that represent each RGB element value. Color values are not case sensitive. In addition, in the Canon machine, the specified color might not be correctly expressed.

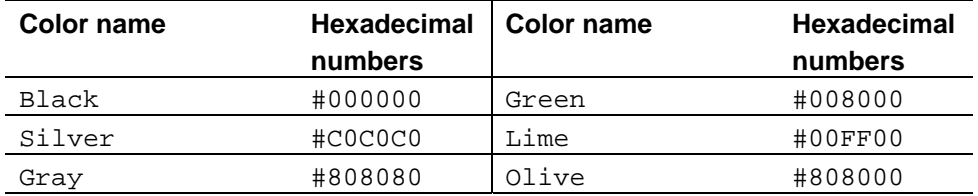

#### **16 colors defined in HTML4.01**

# **NF3 for iR Series Web Access Software HTML Reference Rev.1.00 Basic Knowledge of HTML**

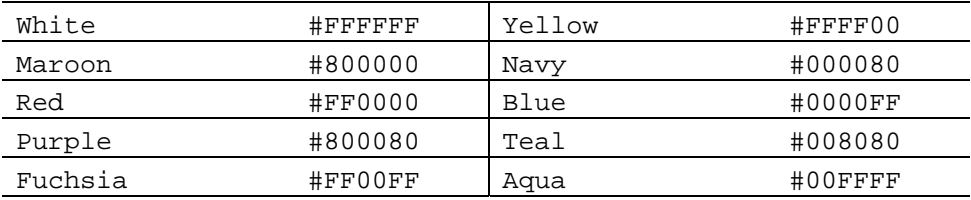

# **Other available colors (126 colors)**

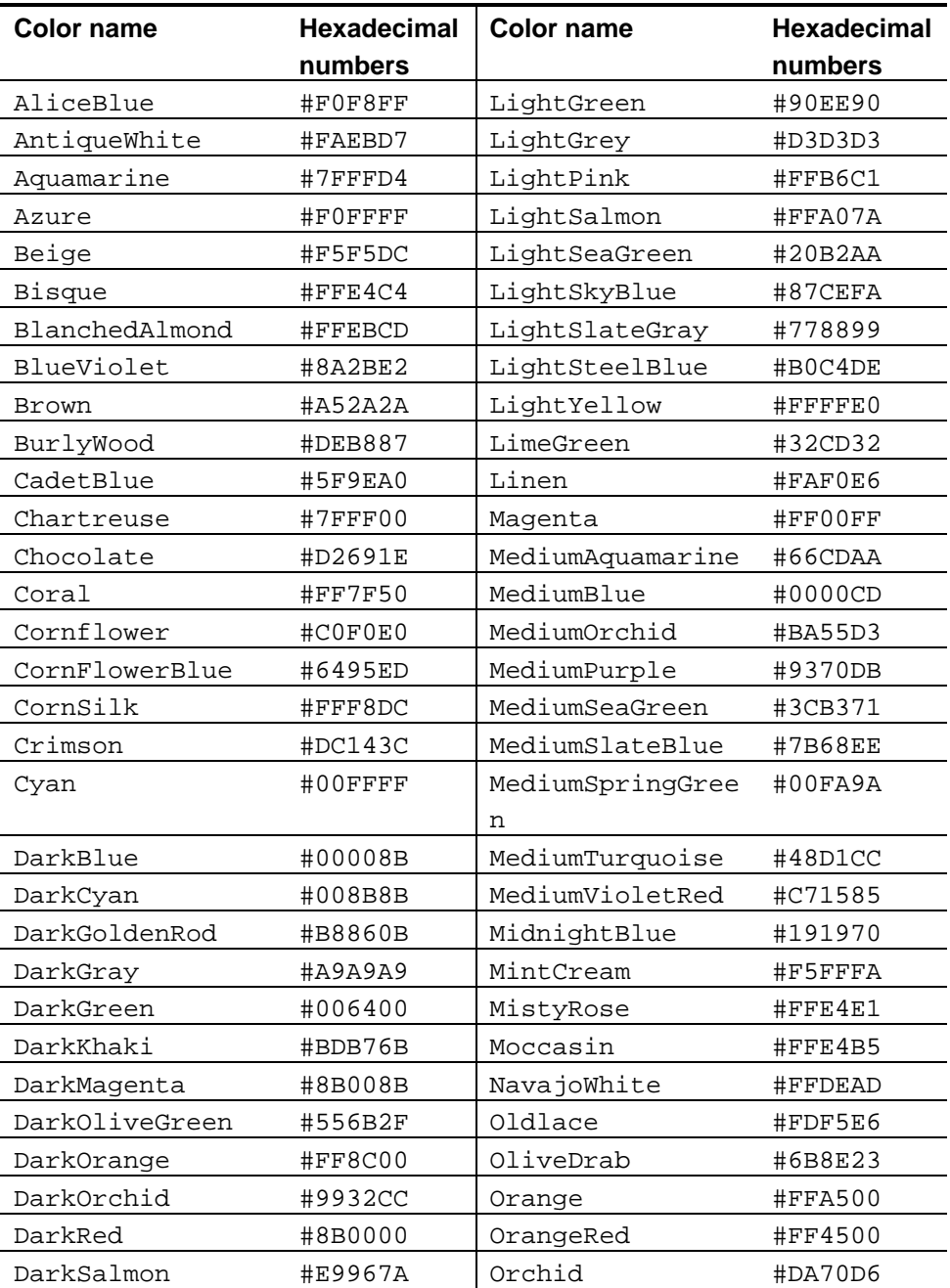

<span id="page-16-0"></span>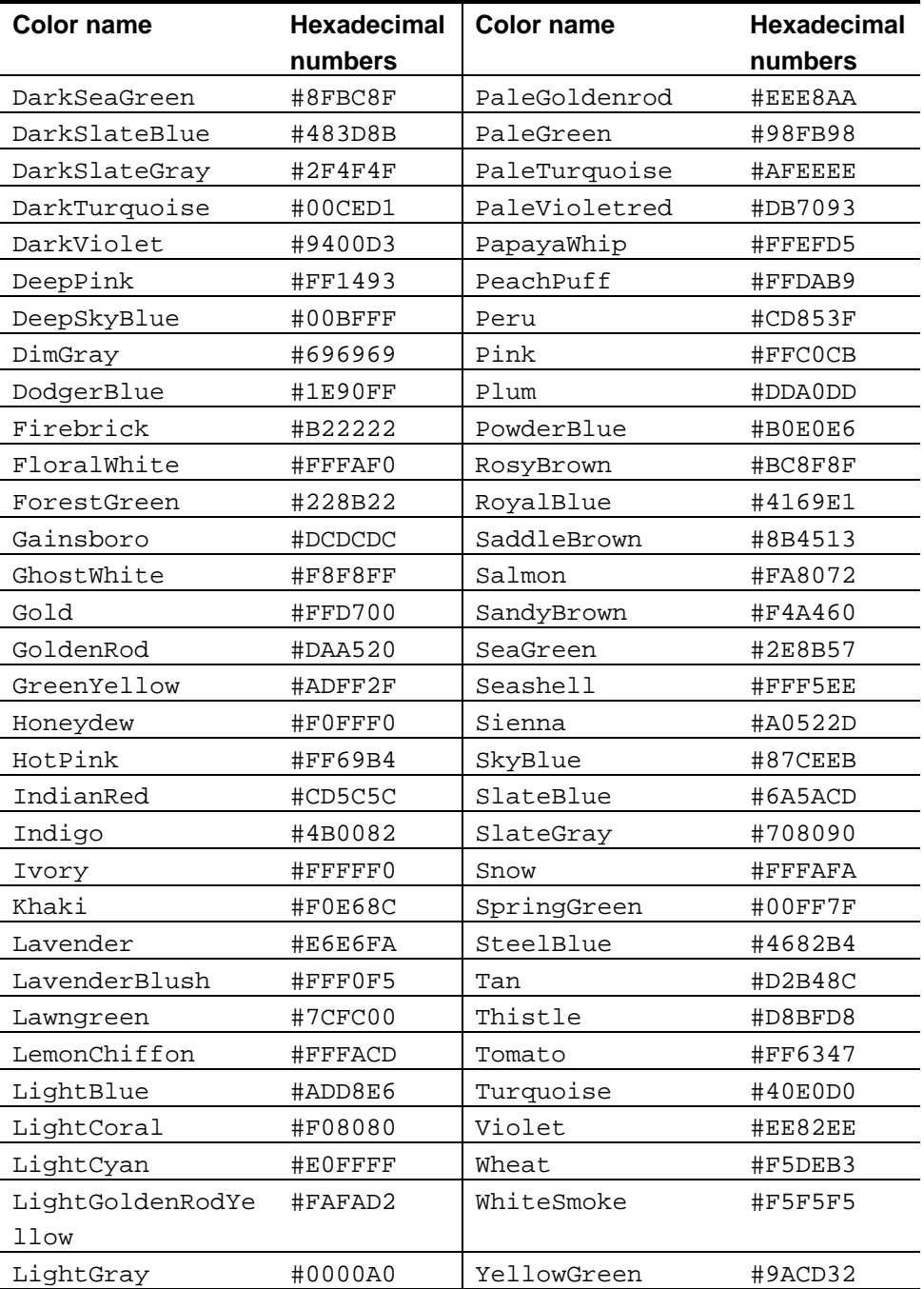

# **1.11. Specifying Length**

Specify the following values in attributes that require a length specification.

### <span id="page-17-0"></span>**Pixel**

To specify length in pixels, specify by integers only.

ex. width="50"

### **Percentage**

To specify length by a ratio to a specific object, add "%" after the integer.

ex. width="50%"

### **Asterisk (\*)**

If a part of the length is specified in pixels or as a percentage, the rest of the length can be specified by a ratio. To specify the ratio of the remainder, add "\*" after the integers. Add only "\*" to specify the entire remainder.

```
ex. rows="1*,120,3*"
```
# ex. rows="120,\*"

# **1.12. Entity References and Character References**

Use entity references ( $\&$  entity names) and character references ( $\&$ # character numbers;) to display special characters and symbols.

NF3 supports the entity references and character references defined in "24 Character entity references in HTML 4" in HTML4.01.

Entity references defined in "9.7.1. Numeric and Special Graphic Entity Set", "9.7.2. ISO Latin 1 Character Entity Set", and "14. Proposed Entities" in HTML2.0 (RFC1866) are displayed in HTML documents and XHTML documents even if ";" is omitted.

# **1.13. Comments**

Written content between "<!--" and "-->" is recognized as a comment and not displayed.

 $ex.$ 

# **Chapter 2 Basic Structure**

### <span id="page-18-0"></span>**Elements and Attributes Explained in This Chapter**

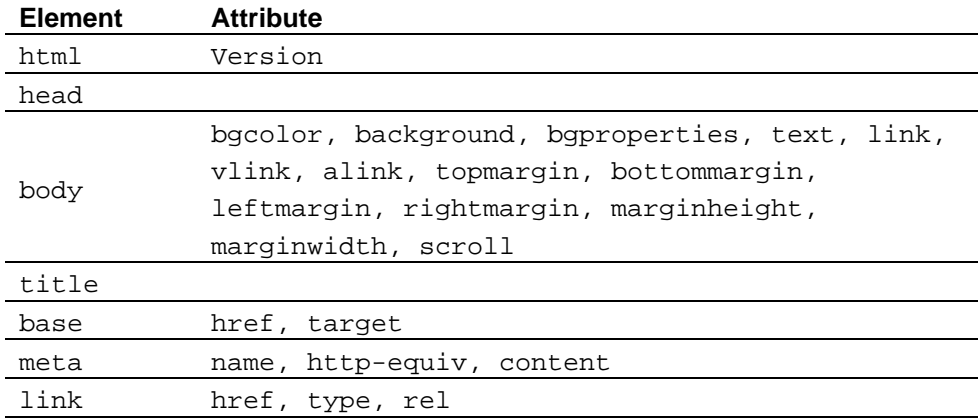

**Note:** NF3 does not support the nextid, bgsound, and comment elements.

# <span id="page-19-0"></span>**2.1. <html> <head> <body> Defining Basic Structure**

Define the basic structure in HTML documents with the html, head, and body elements.

html elements declare that the document is created by HTML. Write any elements except DOCTYPE declarations between <html> and </html>.

In html elements, write head elements to show document information and body elements to state the document contents.

### **Format**

<html> <head> document information </head> <body> document contents </body> </html>

### **Attribute**

# **html element**

version="HTML version"

Specifies the HTML version.

**W3C:** A DOCTYPE declaration can specify the HTML version, therefore the version attribute of html element is deprecated in HTML4.01.

**Note:** NF3 does not support the fragments attribute of the html element.

#### **head element**

There is no specific attribute for the head element.

**Note:** NF3 does not support the profile attribute of the head element.

#### **body element**

For the attributes of the body element, see the following sections.

**Note:** NF3 does not support the nowrap attribute of the body element.

#### **Explanation**

Except for text specified in the title element, written information in head elements is not displayed in the browser.

### **Example**

<html> <head></head> <body> Write the page contents here.</body>  $\langle$ /html>

# <span id="page-21-0"></span>**2.2. <body> bgcolor, background, bgproperties Background**

Specify background information of a page in the body element.

Use the bgcolor attribute to specify the background color, the background attribute to specify the background image, and the bgproperties attribute to prohibit background image scrolling.

**W3C:** The bgproperties attribute of the body element is not defined in HTML4.01. Also, the bgcolor and background attributes of the body element are deprecated.

#### **Format**

```
<body
```
>

```
 bgcolor="background color of page"
   background=" URL of image"
    bgproperties="fixed" 
... 
</body>
```
### **Attribute**

bgcolor="background color of page"

Specifies the background color. When the bgcolor attribute is omitted, the background color is "White".

```
background="URL of image"
```
Specifies the URL of the background image. When the background attribute is omitted, the background image is not displayed.

```
bgproperties="fixed"
```
By specifying this attribute, the background image of the page is fixed. When scrolling text, the background image will also scroll. The available value is "fixed" only.

### **Explanation**

The specified color in the bgcolor attribute of the body element is applied to the entire background color of the page.

The specified image in the background attribute of the body element is arranged in the form of tiles in the background of the page.

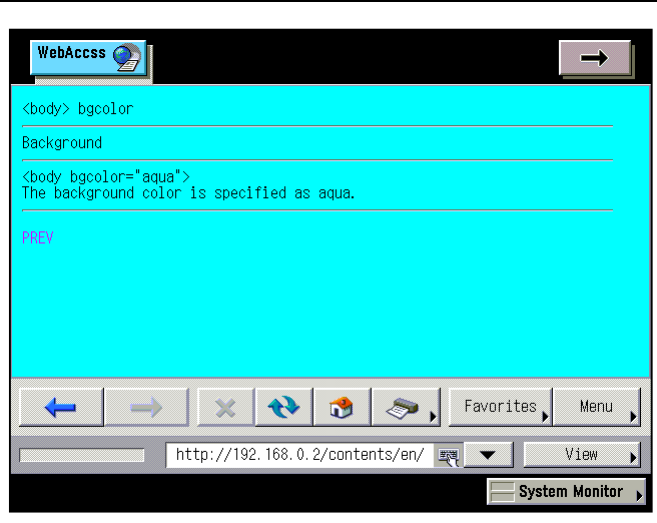

### **Example 1: Specify the background color**

<body bgcolor="aqua">

### **Example 2: Specify the background image**

<body background="../img/bgimg1.png">

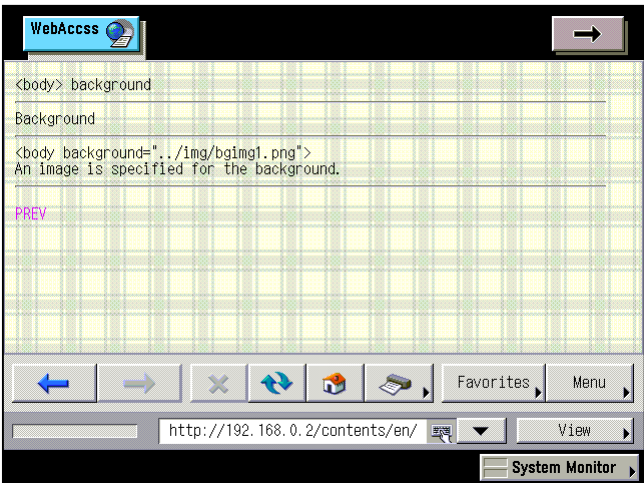

### **Example 3: Prohibit background image scrolling**

<body background="../img/bgimg5.png" bgproperties="fixed">

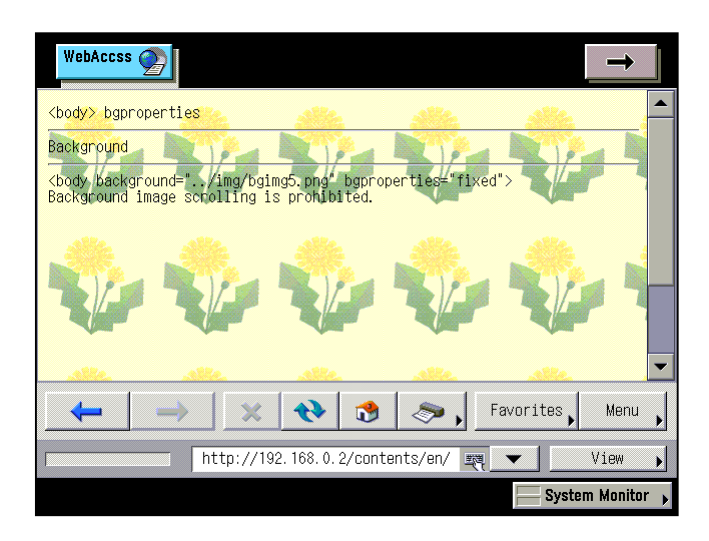

# <span id="page-24-0"></span>**2.3. <body> text, link, vlink, alink Character Color**

Specify text colors displayed in a page in the body element.

Specify a normal text color in the text attribute. For colors of a text with links, 3 types are available depending on the state of links. For the color of unvisited links that have not been displayed, specify in the link attribute, the color of visited links, in the vlink attribute, and the color of selected links, in the alink attribute.

**W3C:** In HTML4.01, the text, link, vlink, and alink attributes of the body element are deprecated.

## **Format**

```
<body 
     text="text color"
     link="unvisited link color"
     vlink="visited link color"
     alink="selected link color"
> 
... 
</body>
```
### **Attribute**

text="text color"

Specifies the color of normal text with no links. When the text attribute is omitted, the color of normal text is "Black".

#### link="unvisited link color"

Specifies the unvisited link color. When the link attribute is omitted, the unvisited link color is "Blue".

#### vlink="visited link color"

Specifies the visited link color. When the vlink attribute is omitted, the visited link color is "Blue".

#### alink="selected link color"

Specifies the selected link color. When the alink attribute is omitted, the selected link color is "White" in the "Blue" background.

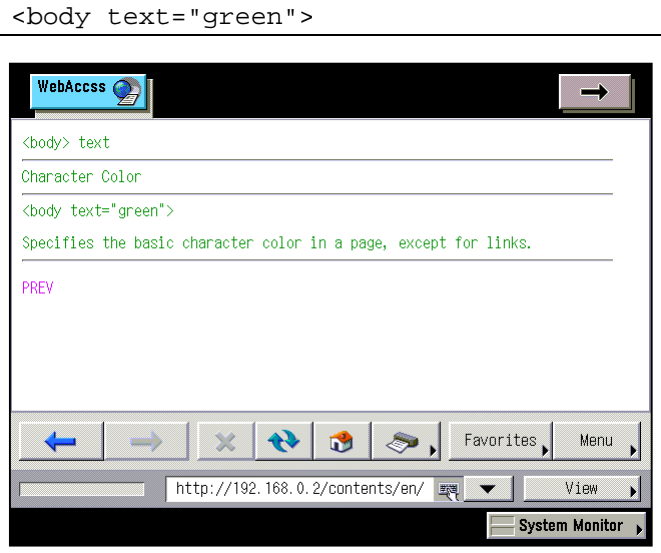

### **Example 1: Specify the normal text color**

### **Example 2: Specify the link color**

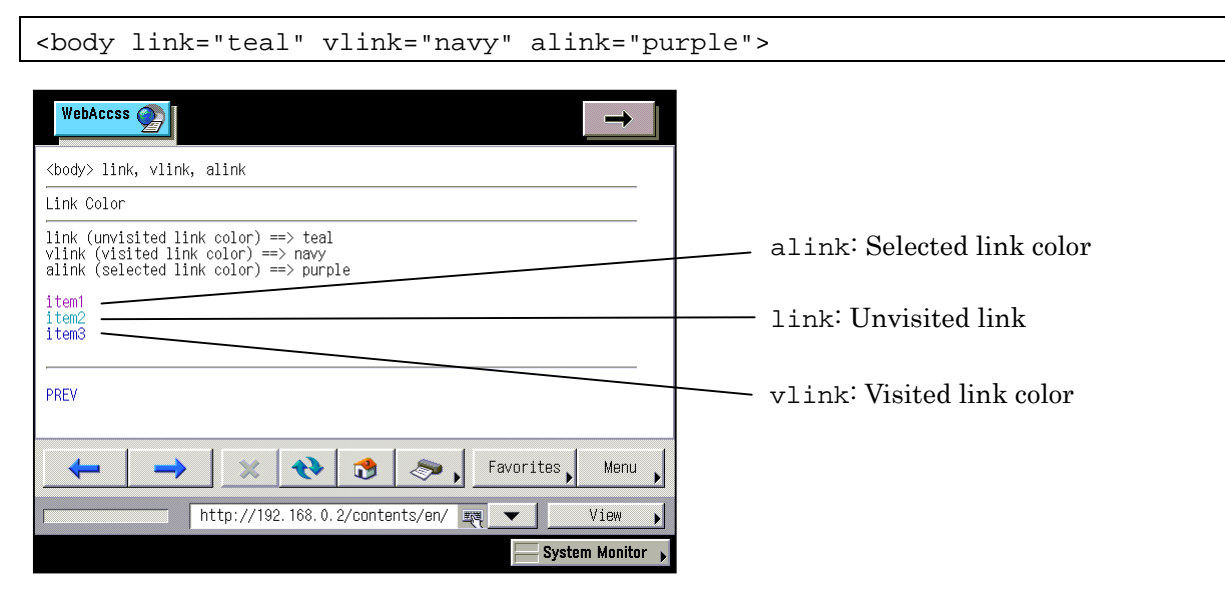

# <span id="page-26-0"></span>**2.4. <body> topmargin, bottommargin, leftmargin, rightmargin, marginheight, marginwidth Page Margins**

Specify page margins in the body element.

Use the topmargin, bottommargin, leftmargin, and rightmargin attributes to specify margins separately for all sides, and the marginwidth and marginheight attributes to specify the left and right margins and the top and bottom margins together.

You do not have to specify page margins for all sides.

**W3C:** The topmargin, bottommargin, leftmargin, rightmargin, marginwidth, and marginheight attributes of the body element are not defined in HTML4.01.

#### **Format**

### **Specifying separately**

<body

```
topmargin="top margin"
 bottommargin="bottom margin"
leftmargin="left margin"
 rightmargin="right margin"
```
</body>

> ...

#### **Specifying together**

#### <body

```
marginwidth="left and right margins"
   marginheight="top and bottom margins"
> 
... 
</body>
```
### **Attribute**

topmargin="top margin"

Specifies the top margin in pixels.

bottommargin="bottom margin"

Specifies the bottom margin in pixels.

leftmargin="left margin"

Specifies the left margin in pixels.

rightmargin="right margin"

Specifies the right margin in pixels.

marginwidth="left and right margins"

Specifies the left and right margins in pixels.

marginheight="top and bottom margins"

Specifies the top and bottom margins in pixels.

### **Explanation**

Page margins are set inside the browser frames. If a scrollbar is displayed, the margins are set inside the scrollbar.

### **Example 1: Specify the margins separately**

```
<body background="../img/bgimg5.png" bgproperties="fixed" 
topmargin="2" bottommargin="4" leftmargin="8" rightmargin="12">
```
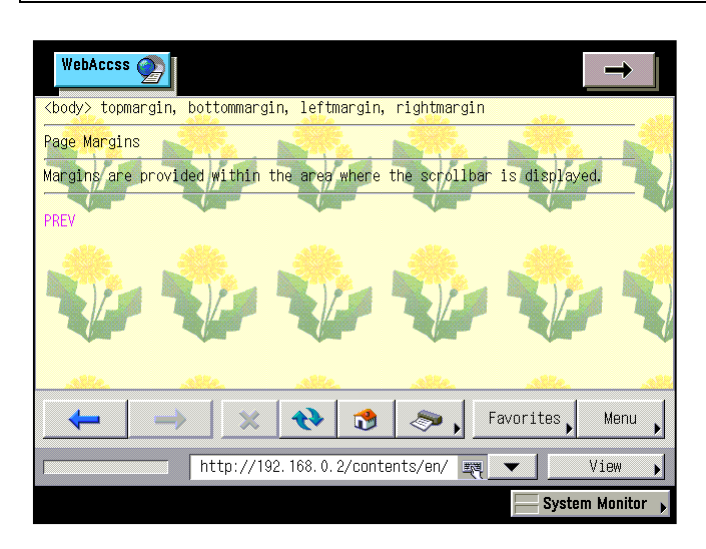

# **Example 2: Specify top and bottom, and left and right margins**

```
<body background="../img/bgimg5.png" bgproperties="fixed" 
marginwidth="5" marginheight="10">
```
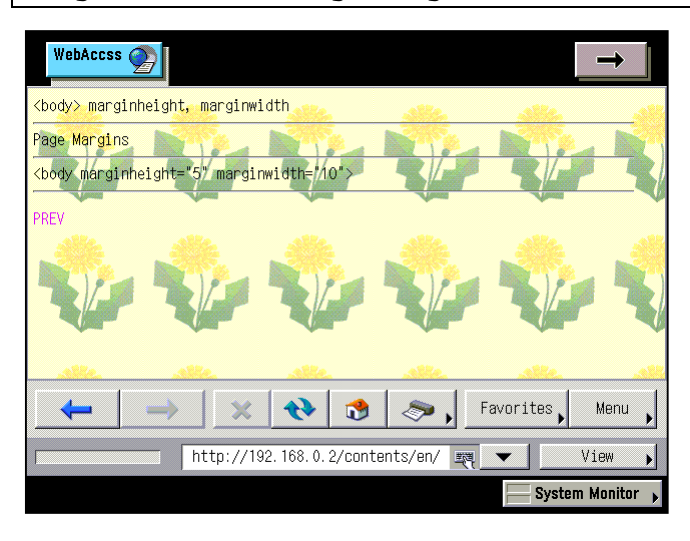

# <span id="page-29-0"></span>**2.5. <body> scroll Displaying/Hiding Scrollbars**

Use the scroll attribute of the body element to specify scrollbar display/hide.

**W3C:** The scroll attribute of the body element is not defined in HTML4.01.

### **Format**

<body scroll="display/hide"> ... </body>

### **Attribute**

scroll="display/hide"

Specifies scrollbar display/hide in a page. When the scroll attribute is omitted, scrollbar display/hide in a page is "auto".

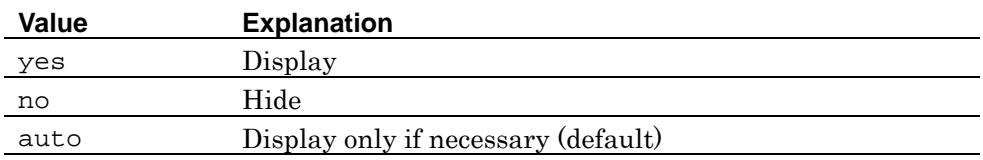

### **Example 1: scroll="yes"**

```
<body background="../img/bgimg5.png" scroll="yes">
```
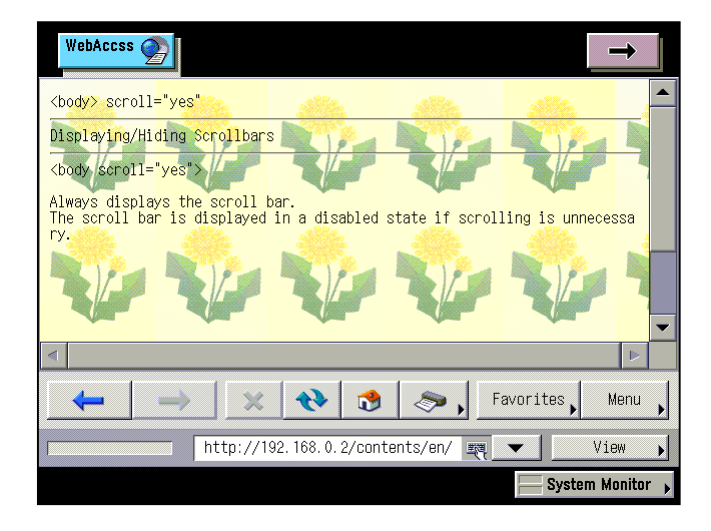

## **Example 2: scroll="no"**

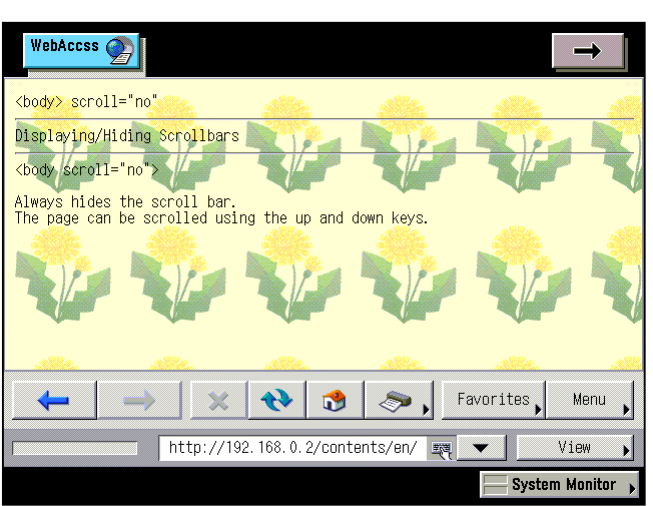

<body background="../img/bgimg5.png" scroll="no">

### **Example 3: scroll="auto"**

```
<body background="../img/bgimg5.png" scroll="auto">
```
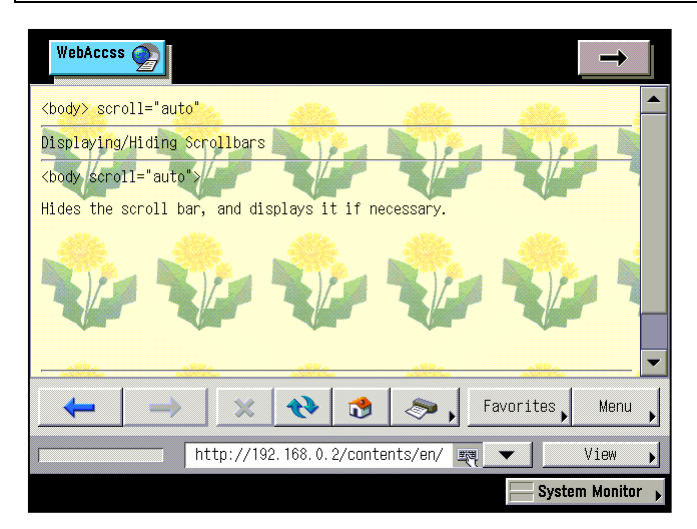

# <span id="page-31-0"></span>**2.6. <title> Document Title**

Use the title element to specify the document title. The title element must be included between <head> and </head>.

### **Format**

```
<html> 
<head> <title> page title </title> </head>
<body> ... </body>
</html>
```
### **Explanation**

For single windows, the specified title is displayed in the title bar, and for multiple windows, it is displayed in a tab.

**Note:** In the Canon machine, the title is not displayed. However, the title element can be used for Favorites registration and a page save function.

### **Example**

```
<head>
<title>page title</title>
</head>
```
# <span id="page-32-0"></span>**2.7. <base> Specifying the Base URL**

Use the href attribute of the base element to specify the base URL of a document. The URL specified as the base URL is the criterion for relative paths in the document.

Write the base element between <head> and </head>. To write a relative path, insert the base element before the relative path.

Use the target attribute of the base element to specify the default window or frame used to display a linked document.

#### **Format**

```
<html>
<head> 
\epsilonbase href="base URL" target="display location">
</head> 
<body> ... </body> 
</html>
```
#### **Attribute**

href="base URL"

Specifies the base URL by an absolute path. By omitting the href attribute, the criterion will be the position of the current file.

```
target="display location"
```
Specifies the window or frame on which the linked document is displayed. When the target attribute is omitted, the window or frame is "\_self".

When the window or frame whose name is specified does not exist, a dialog box for selecting a display method from among "\_blank", "\_self", and "\_parent" appears.

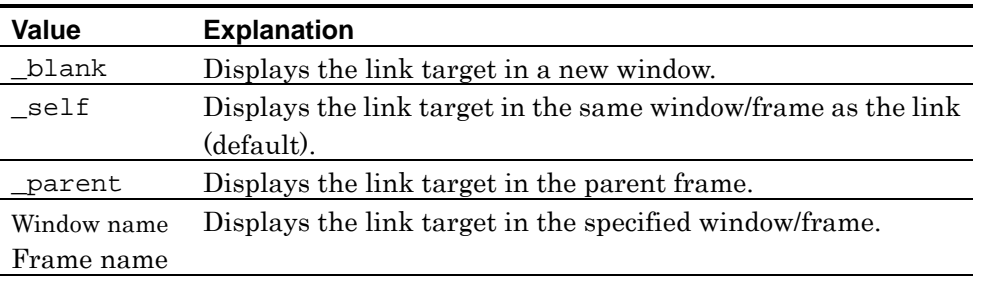

**Note:** Since the Canon machine is not supporting the multiple windows function, the value is fixed to " self".

# **Example**

```
<head>
<title>specify the base URL</title>
<base href=http://mmmmmmm.co.jp/samplecontents/html/ target="_blank">
</head>
```
# <span id="page-34-0"></span>**2.8. <meta> name, content Specifying Document Information**

Use the name and content attributes of the meta element to specify information such as document author, explanation, and keywords as meta data. In this case, specify the property name of the meta data in the name attribute, and the property value in the content attribute. Write the meta element between <head> and </head>.

For the name and content attributes, any desired values can be specified. The methods here show how to specify the author of a document, explanation, and keywords.

Explanations and keywords of documents specified as meta data are used by many search engines.

### **Format**

#### **Specifying document author**

<meta name="author" content="document author">

#### **Specifying document explanation**

<meta name="description" content="document explanation">

#### **Specifying document keywords**

<meta name="keywords" content="keyword*,* keyword*,* ...">

## **Attribute**

name="property name"

Specifies the property name of meta data.

content="property value"

Specifies the property value of meta data.

**Note** NF3 does not support the scheme attribute of the meta element.

#### **Example 1: Document author**

<meta name="author" content="ACCESS CO., LTD.">

#### **Example 2: Document explanation**

<meta name="description" content="explanation of HTML supported by NF3">

# **Example 3: Document keywords**

<meta name="keywords" content="NF3,HTML,element,attribute">
# **2.9. <meta> http-equiv, content Specifying HTTP Header Information**

Use the http-equiv and content attributes of the meta element to specify information that operates in the same manner as an HTTP header as meta data. In this case, specify the HTTP header name in the http-equiv attribute, and the HTTP header value in the content attribute. Write the meta element between <head> and </head>.

The methods here show how to specify the character code and load a page automatically.

# **Format**

#### **Specifying the character code**

#### <meta

```
 http-equiv="Content-Type" 
    content="text/html;charset=character code"
\rightarrow
```
## **Loading a page automatically**

```
<meta http-equiv="refresh" content="seconds">
<meta http-equiv="refresh" content="seconds;url=destination URL">
```
# **Attribute**

http-equiv="HTTP header name"

Specifies the HTTP header name.

content="HTTP header value"

Specifies a value for the HTTP header specified in the http-equiv attribute.

# **Values to be specified in the http-equiv and content attributes**

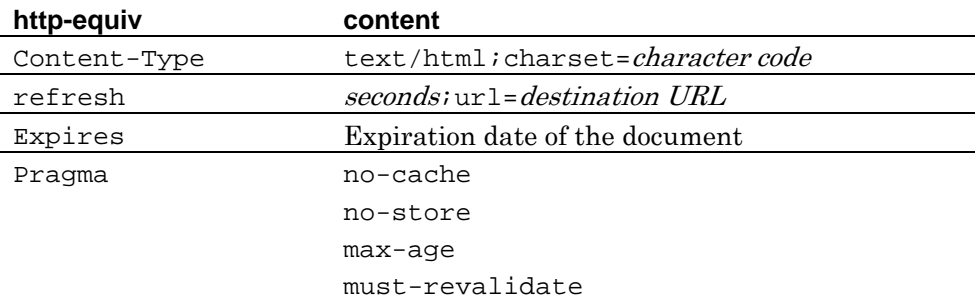

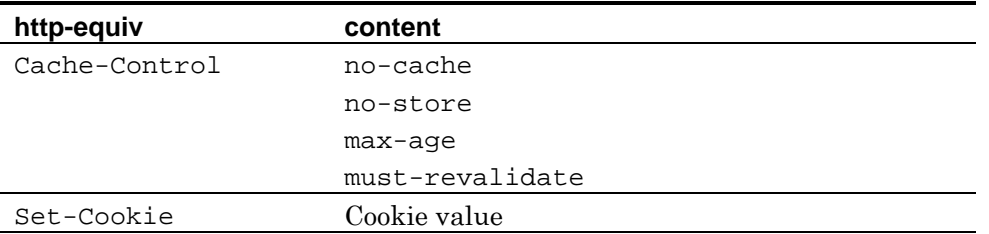

**Note:** NF3 supports neither "Content-Style-Type" nor "Content-Script-Type" of the http-equiv attribute. NF3 only supports CSS (Cascading Style Sheet) as a style sheet language and JavaScript as a script language.

**Information:** "Shift\_JIS", "EUC-JP", "ISO-2022-JP", "UTF-8", "US-ASCII", and "ISO-8859-1" character codes can be specified in content="text/html;charset=character code".

**Information:** If http-equiv="refresh" is specified number of times, the first one is enabled.

**Note:** NF3 does not support the scheme attribute of the meta element.

# **Example 1: Character code**

<meta http-equiv="Content-Type" content="text/html; charset=Shift\_JIS">

#### **Example 2: Load a page automatically**

<meta http-equiv="refresh" content="3;url=index.htm">

# **2.10. <link> Specifying References**

Use the link element to specify references to files associated with the current document.

For example, to use a style sheet or a script from another file, specify that file in the link element. Write the link element between <head> and </head>.

# **Format**

<link hrer="related document URL" type="related document MIME type" rel="relationship to related document"  $\rightarrow$ 

# **Attribute**

hrer="related document URL"

Specifies the URL of the related document.

type="related document MIME type"

Specifies the MIME type of the related document. The MIME below is available.

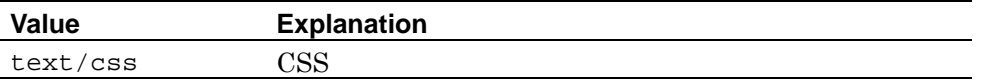

**Note:** NF3 supports only "text/css" as the type attribute of the link element.

rel="relationship to related document"

Specifies the relationship of the document to the related document, using the following keywords.

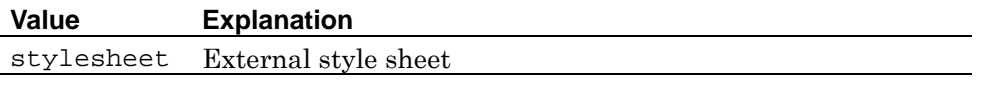

**Note:** NF3 supports only "stylesheet" as the rel attribute of the link element.

**Note:** NF3 does not support the hreflang, rev, media, target, and charset attributes of the link element.

<link href="style.css" rel="stylesheet" type="text/css">

# **Chapter 3 Text**

# **Elements and Attributes Explained in This Chapter**

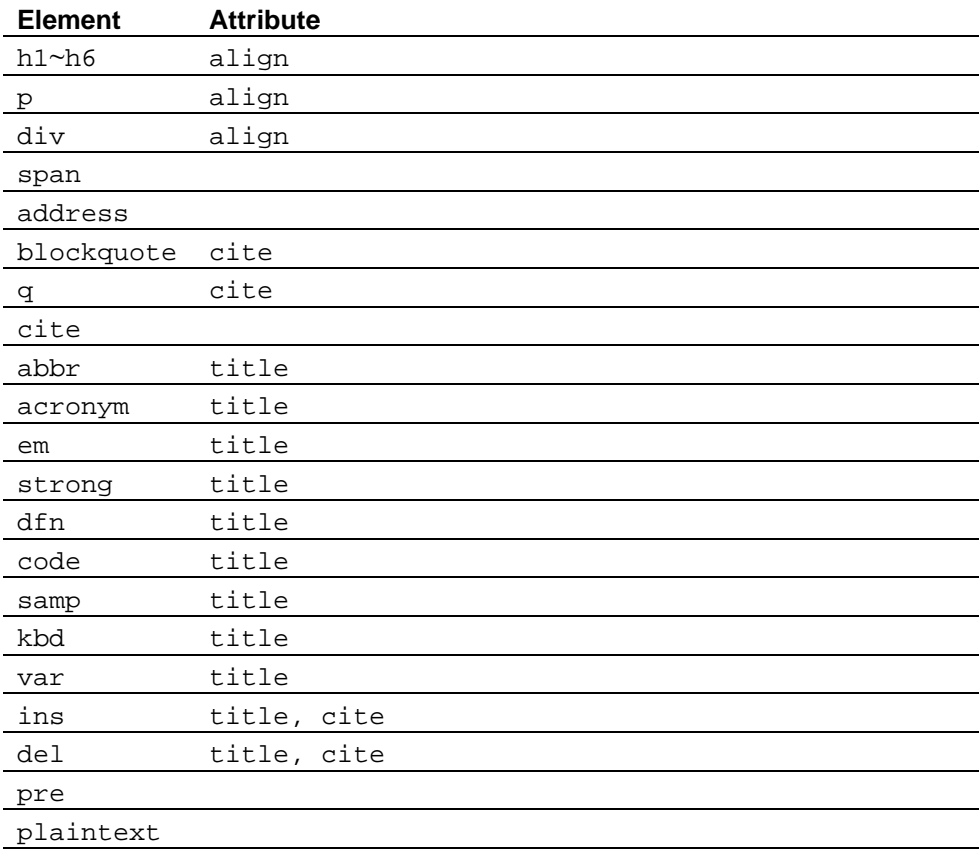

**Note:** NF3 does not support the bdo, listing, and xmp elements.

# **3.1. <h1> ~ <h6> Headers**

Use the h1~h6 elements to display headers. The number of  $n$  in h $n$  indicates the header level (level of importance). Use the h1 element for the main header and the h6 element for the lowermost header.

# **Format**

 $\text{th1}$  ...  $\text{th1}$  $\{h2 > ... < h2 >$  $\{h3>... < h3>$  $\text{ch}4$ > ...  $\text{ch}4$ >  **...**  $**h5**$  $$ 

# **Attribute**

align="horizontal display position"

Specifies the horizontal display position of the header. When the align attribute is omitted, the horizontal display position of the header is "left".

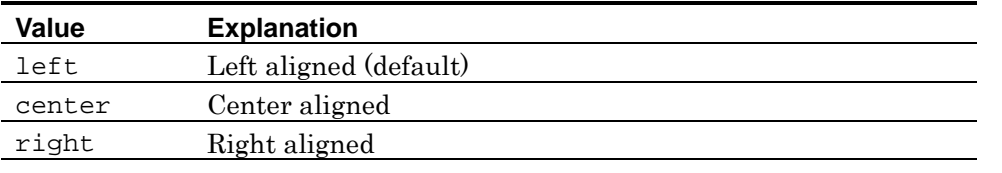

**Note:** NF3 does not support "justify" of the align attribute.

## **Explanation**

The higher the level of  $h1$ ~h6 elements, the larger the characters size. The largest characters are displayed for the h1 element, and the smallest characters are displayed for the h6 element.

Line breaks are inserted automatically before and after the h1~h6 elements, with blank lines inserted before and after.

**Note:** If the number of font sizes is less than 6, the header size does not change at the sixth level.

<h1>header 1</h1> <h2>header 2</h2> <h3>header 3</h3> <h4>header 4</h4> <h5>header 5</h5> <h6>header 6</h6>

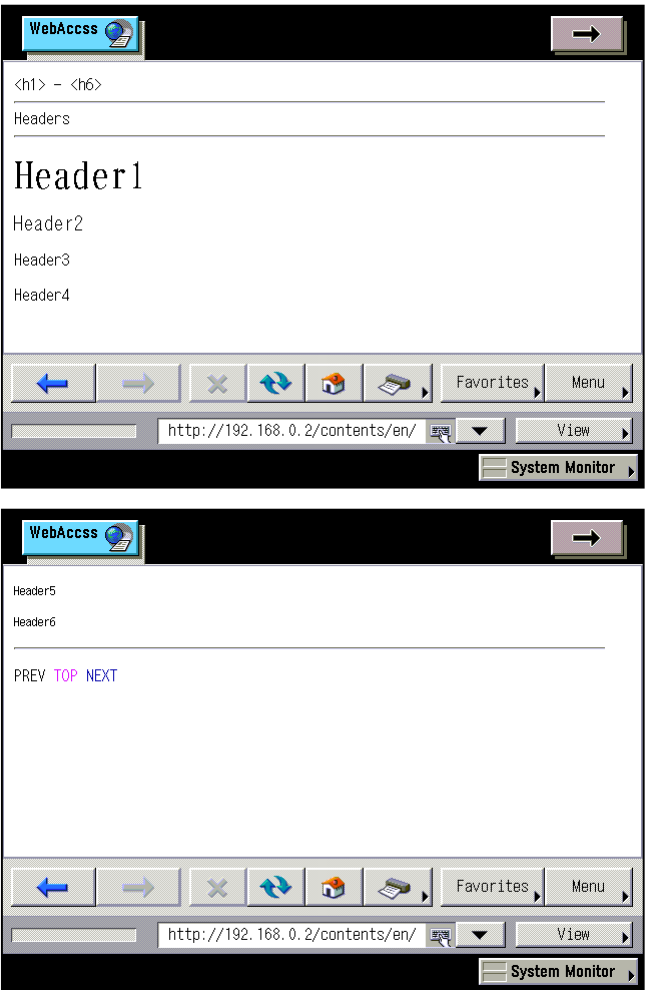

# **3.2. <p> Paragraphs**

Use the p element to indicate a paragraph.

#### **Format**

 $< p> \ldots < p>$ 

## **Attribute**

align="horizontal display position"

Specifies the horizontal display position of the paragraph. When the align attribute is omitted, the horizontal display position of the paragraph is "left".

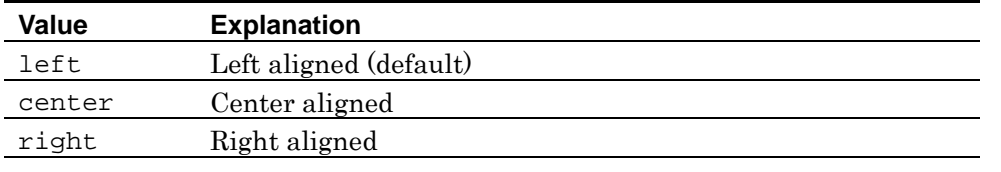

**Note:** NF3 does not support "justify" of the align attribute.

## **Explanation**

Line breaks are inserted automatically before and after the p element, with blank lines inserted before and after.

If the content of the p element is blank as in  $\langle p \rangle \langle p \rangle$ , only one blank line is displayed.

```
<p align="left"> 
[left aligned]<br><br> 
<b>Itsy bitsy spider</b><br> 
Itsy bitsy spider climbed up the water spout. <br> 
Down came the rain and washed the spider out.<br> 
Out came the sun and dried up all the rain. <br> 
And itsy bitsy spider climbed up the spout again.<br> 
<img src="../img/spider.png" width="100" height="100"> 
\langle/p>
<hr> 
<p align="center"> 
[center aligned]<br><br> 
<b>Itsy bitsy spider</b><br> 
Itsy bitsy spider climbed up the water spout. <br> 
Down came the rain and washed the spider out. <br> 
Out came the sun and dried up all the rain. <br> 
And itsy bitsy spider climbed up the spout again. <br> 
<img src="../img/spider.png" width="100" height="100"> 
\langle/p>
<hr> 
<p align="right"> 
[right aligned]<br><br> 
<b>Itsy bitsy spider</b><br> 
Itsy bitsy spider climbed up the water spout. <br> 
Down came the rain and washed the spider out. <br> 
Out came the sun and dried up all the rain.<br> 
And itsy bitsy spider climbed up the spout again. <br> 
<img src="../img/spider.png" width="100" height="100"> 
\langle/p>
```
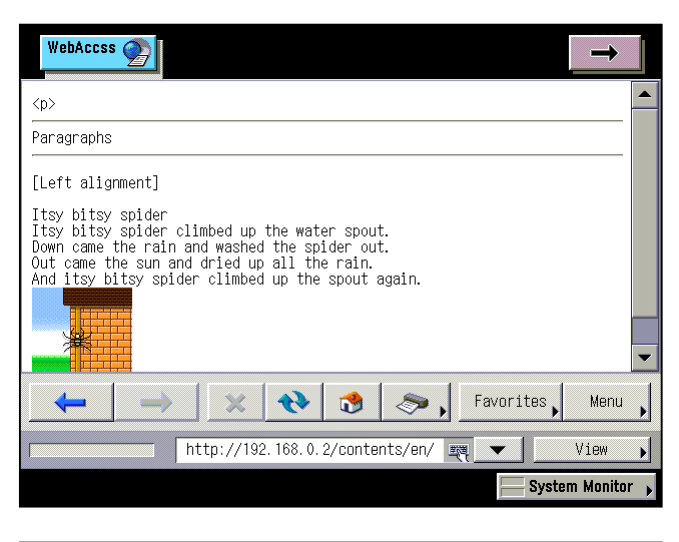

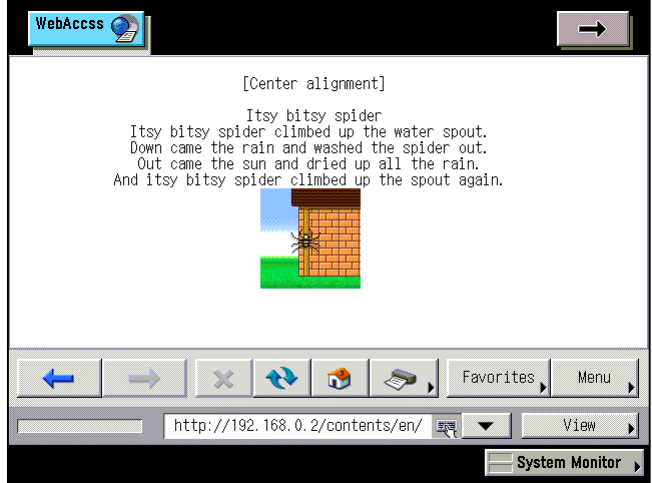

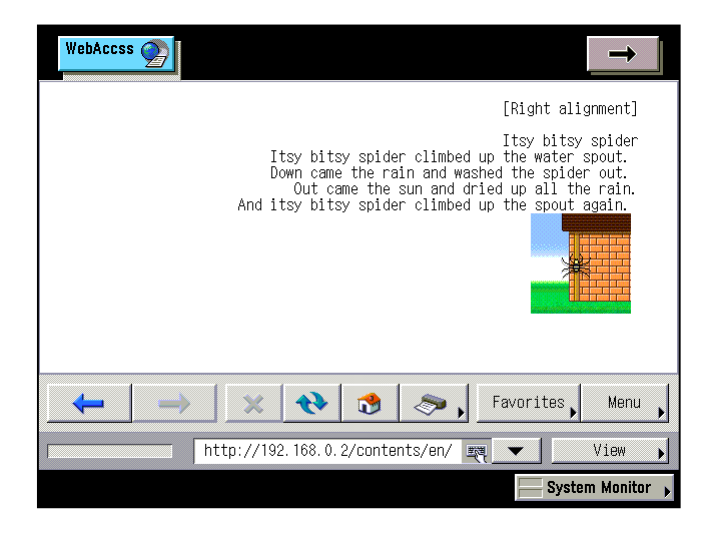

# **3.3. <div> <span> Block Elements/Inline Elements**

Use the div or span elements to handle text and images as one area. Use the div element to make the specified area a block element, or the span element to make it an inline element.

The div and span elements have no other function than to respectively indicate block and inline elements. Use these elements to apply a style sheet to a specific area or to specify the language type.

# **Format**

<div> ... </div> <span> ... </span>

# **Attribute**

## **div element**

align="*horizontal display position*"

Specifies the horizontal display position of a block element. When the align attribute is omitted, the horizontal display position of a block element is "left".

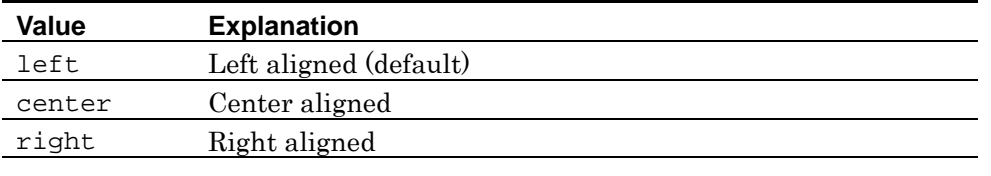

**Note:** NF3 does not support "justify" of the align attribute.

**Note:** NF3 does not support the nowrap attribute of the div element.

#### **span element**

There is no specific attribute for the span element.

## **Explanation**

Line breaks are automatically inserted before and after the div element, but no blank lines are inserted before or after the div element.

Line breaks are not inserted before or after the span element.

```
<style type="text/css"> 
<!--span{ 
color: Maroon; 
} 
--&></style> 
<div align="left">
[left aligned]<br><br> 
<b>Itsy bitsy spider</b><br> 
Itsy bitsy <span>spider</span> climbed up the water spout. <br/> <br> <br/> <br/>the value of the water spout. <br/> <br/>the \simDown came the rain and washed the spider out.<br> 
Out came the sun and dried up all the rain. <br> 
And itsy bitsy <span>spider</span> climbed up the spout again.<br/> <br/>cbr>
<img src="../img/spider.png" width="100" height="100"> 
</div> 
<hr> 
<div align="center"> 
[center aligned]<br><br> 
<b>Itsy bitsy spider</b><br> 
Itsy bitsy <span>spider</span> climbed up the water spout. <br/> <br> <br/> <br/>the value of the water spout. <br/> <br/>the \simDown came the rain and washed the spider out. <br> 
Out came the sun and dried up all the rain. <br> 
And itsy bitsy <span>spider</span> climbed up the spout again. <br/> \times<img src="../img/spider.png" width="100" height="100"> 
</div> 
<hr> 
<div align="right"> 
[right aligned]<br><br> 
<b>Itsy bitsy spider</b><br> 
Itsy bitsy <span>spider</span> climbed up the water spout. <br> 
Down came the rain and washed the spider out. <br> 
Out came the sun and dried up all the rain.<br> 
And itsy bitsy <span>spider</span> climbed up the spout again. <br/> \times<img src="../img/spider.png" width="100" height="100"> 
</div>
```
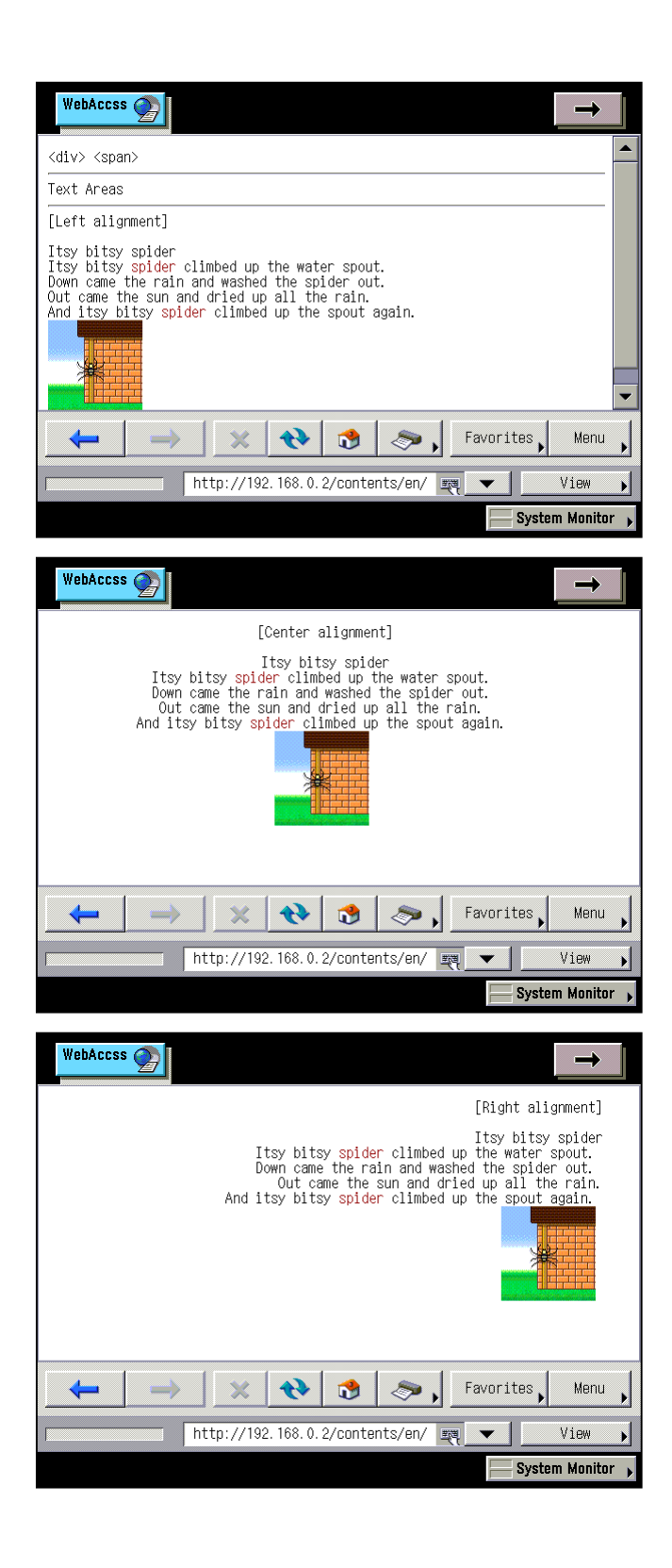

# **3.4. <address> Contact Addresses**

Use the address element to display the contact address of the author of a document.

# **Format**

<address> ... </address>

## **Explanation**

The address element is displayed in italics. Line breaks are automatically inserted before and after the address element, with no blank lines inserted.

**Note:** Display can differ depending on the installed fonts.

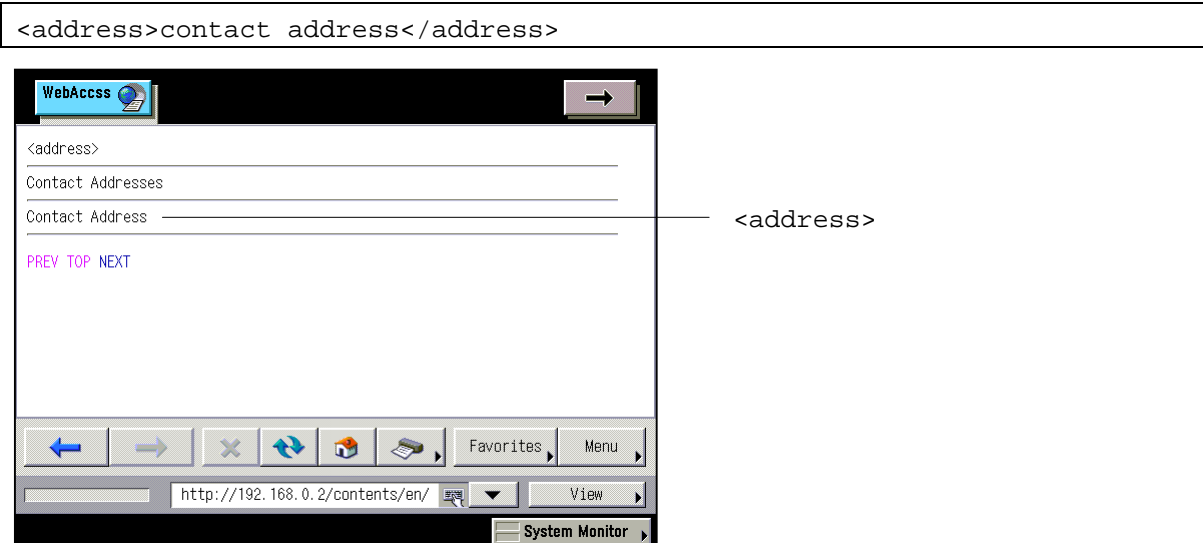

# **3.5. <blockquote> <q> Quotes**

Use the blockquote element to display a long quotation as a block element. Use the q element to display a short quotation that requires no line break as an inline element.

# **Format**

```
<blockquote> ... </blockquote>
\langle q \rangle ... \langle q \rangle
```
# **Attribute**

# **For both blockquote and q elements**

cite="URL of quotation"

Specifies the URL from which the quotation has been taken.

**Note:** Even if the cite attribute is specified in both blockquote and q elements, the appearance thereof will not change.

# **Explanation**

The blockquote element is displayed with an indent. Line breaks are inserted before and after the blockquote element, with blank lines inserted.

The q element is displayed with quotation marks ("). Line breaks are not inserted before or after the q element.

<blockquote cite="http://www.access.co.jp"> <b>Itsy bitsy spider</b><br> Itsy bitsy spider climbed up the water spout. <br> Down came the rain and washed the spider out.<br> Out came the sun and dried up all the rain. <br> And itsy bitsy spider climbed up the spout again.<br> <img src="../img/spider.png" width="100" height="100"> </blockquote>

<q>Itsy bitsy spider</q> is quotation from Mother Goose.

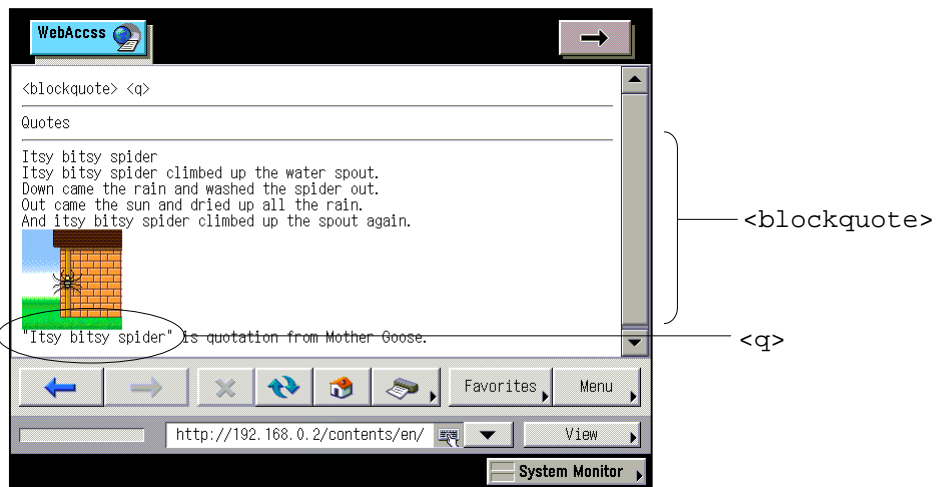

# **3.6. <cite> Sources**

Use the cite element to display references and sources such as book names and document names.

## **Format**

<cite> ... </cite>

## **Explanation**

The cite element is displayed in italics.

**Note:** Display can differ depending on the installed fonts.

# **Example**

<cite>Mother Goose</cite>

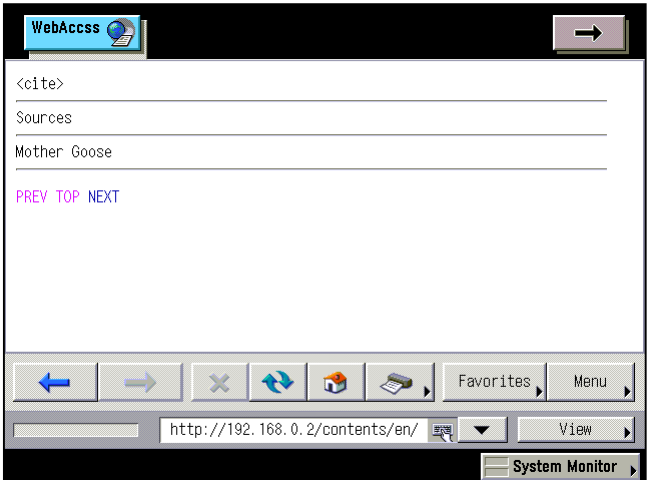

# 3.7. <abbr> <acronym> <em> <strong> <dfn> <code> <samp> <kbd> **<var> <ins> <del> Giving Meaning to Text**

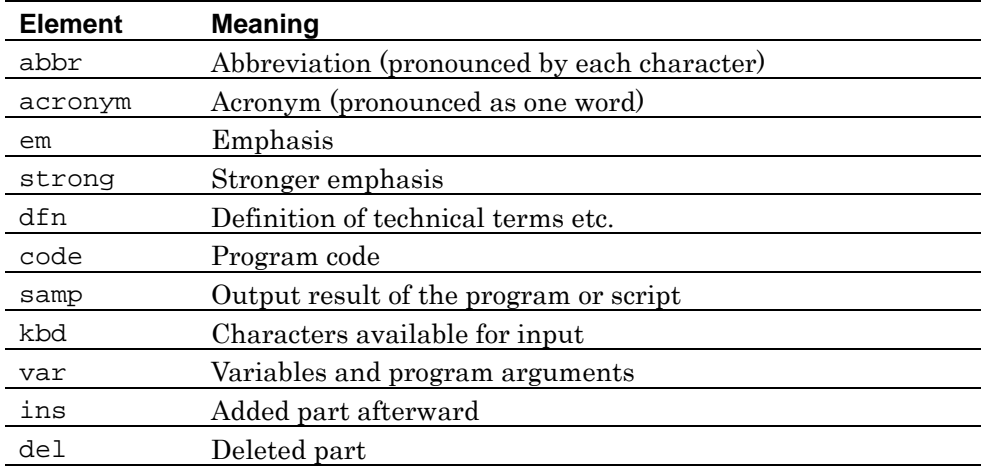

Use the elements below to give specific meanings to text.

# **Format**

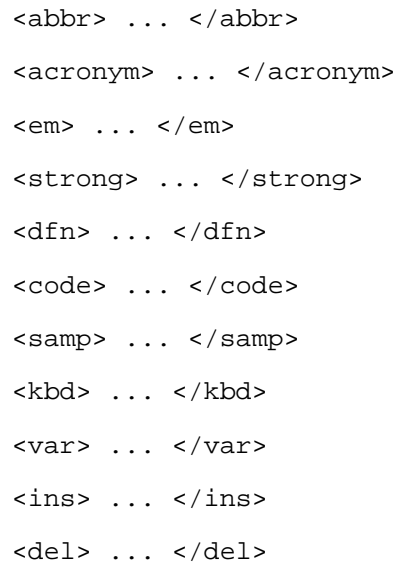

## **Attribute**

# **For all elements**

#### title="comment"

Specifies a comment relating to an element. For the abbr and acronym elements, specify the unabbreviated word.

## **For both ins and del elements**

cite=" URL of quotation"

Specifies the URL from which the quotation has been taken.

**Note:** NF3 does not support the datetime attribute in either ins or del elements.

Even if the title and cite attributes are specified, the appearance will not change.

# **Explanation**

Each element is displayed in the following manner. Line breaks are not inserted before or after each element.

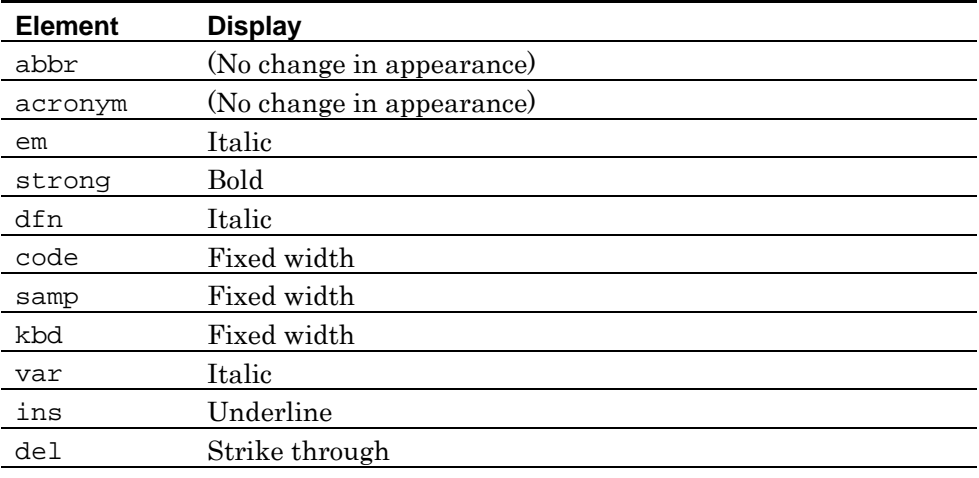

**Note:** Even if the abbr and acronym elements are used, the appearance will not change. Display can differ depending on the installed fonts.

```
<p> 
<abbr title="World Wide Web">WWW</abbr> 
\langle/p>
<p> 
<acronym title="Local Area Network">LAN</acronym><br> 
\langle/p>
<p> 
<em>em&nbsp;Emphasize the character string</em>
\langle/p>
<p> 
<strong>strong&nbsp;Stronger emphasis</strong>
\langle/p>
<p> 
<dfn>dfn&nbsp;Definition of technical terms etc.</dfn>
\langle/p>
<p> 
<code>code&nbsp;Program code</code>
\langle/p>
<p> 
<samp>samp&nbsp;Output result of the program or script</samp>
\langle/p>
<p> 
<kbd>kbd&nbsp;Characters available for input</kbd>
\langle/p>
<p> 
<var>var&nbsp;Variables and program arguments</var>
\langle/p>
<p> 
<ins>ins&nbsp;Added part afterward</ins>
\langle/p>
<p>
```
<del>del&nbsp;Deleted part</del>  $\langle$ /p>

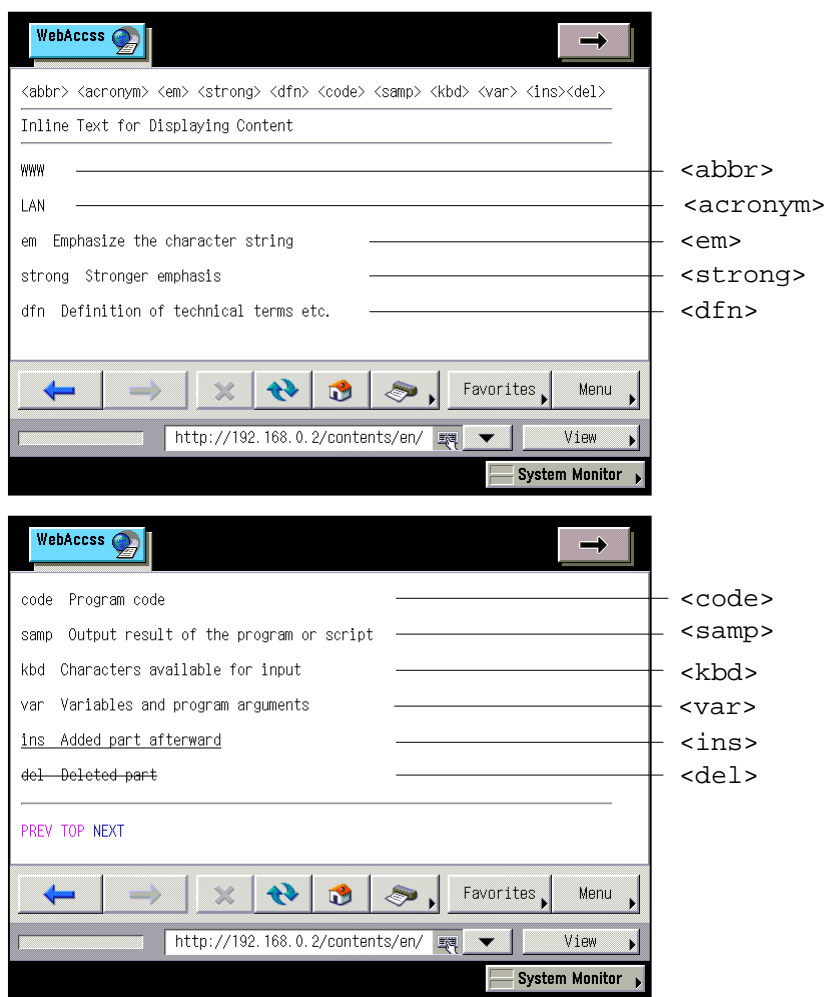

# **3.8. <pre> <plaintext> Arranged Text**

Use the pre and plaintext elements to show that the text in the specified area has been arranged.

**W3C:** The plaintext element is obsolete in HTML4.0. The pre element is recommended instead.

# **Format**

```
<pre> ... </pre>
```
<plaintext>

# **Explanation**

The pre attribute displays the text between the start and end tags as input, including line breaks and spaces.

The plaintext attribute displays the text between the start tag and the end of the file as input, including line breaks and spaces.

**Note:** NF3 does not support the width, cols, and wrap attributes of the pre element.

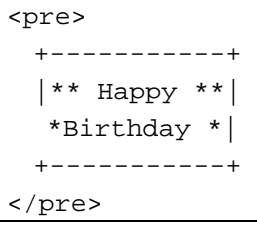

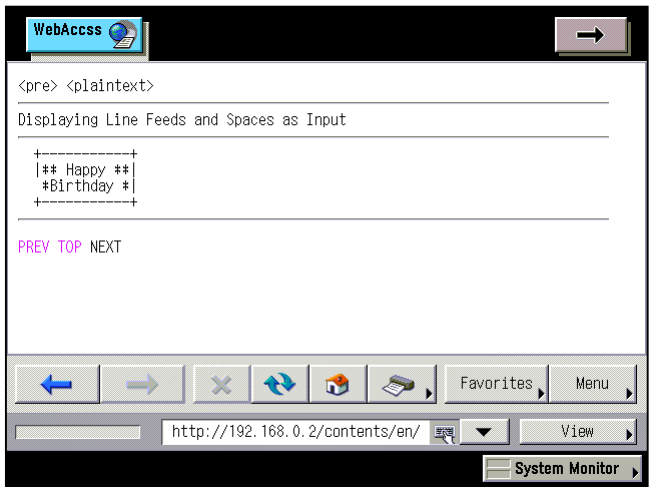

# **Chapter 4 Text Decoration**

# **Elements and Attributes Explained in This Chapter**

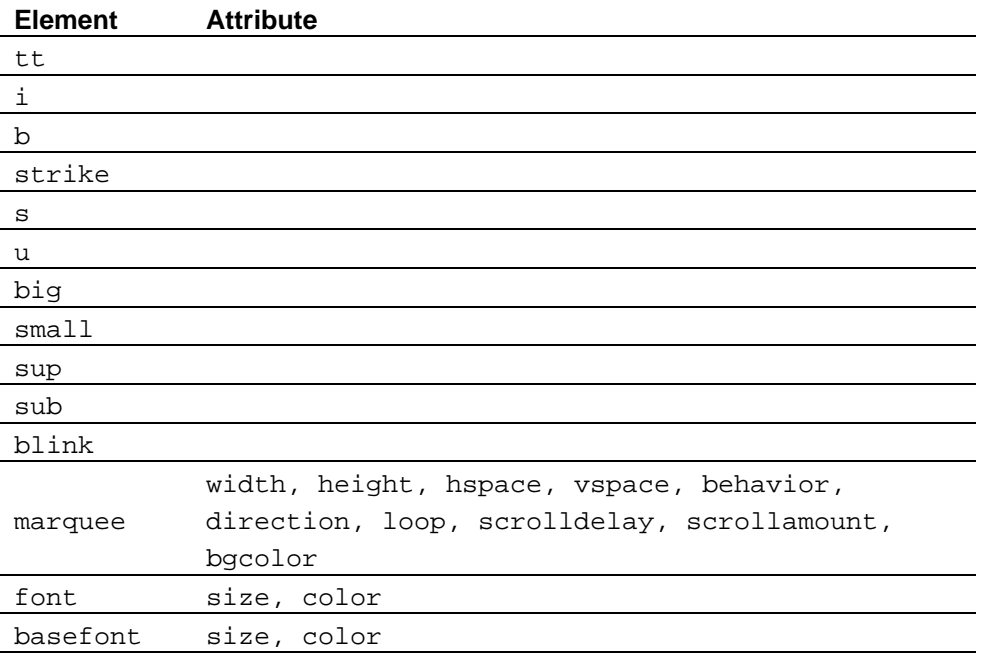

Note: NF3 does not support the ruby, rb, rt, and rp attributes.

# 4.1. <tt> <i> <br />b> <strike> <s> <u> Font Styles

Use the elements below to specify the font style.

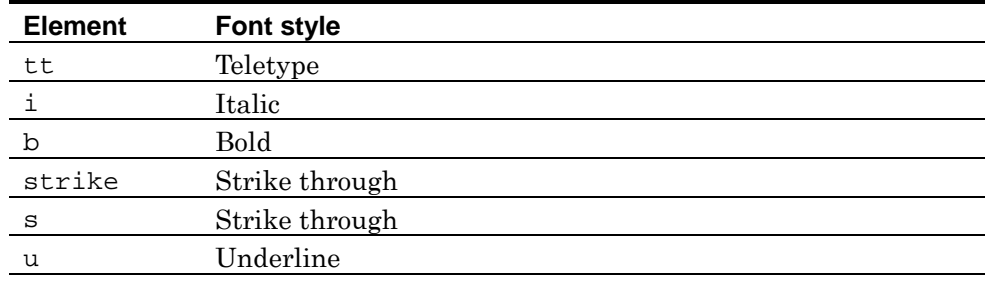

W3C: In HTML4.01, the strike, s, and u elements are deprecated.

# **Format**

<tt> ... </tt>  $\langle i \rangle$  ...  $\langle i \rangle$  **...**  $<$ **/** $**b**$ <strike> ... </strike>  $< s > ... < s >$ <u> ... </u>

# **Explanation**

Line breaks are not inserted before or after each element.

**Note:** Display can differ depending on the installed fonts.

```
<p> 
<tt>tt&nbsp;Teletype</tt>
\langle/p>
<p> 
<i>i&nbsp;Italic</i>
\langle/p>
<p> 
<b>b&nbsp;Bold</b>
\langle/p>
```

```
<p> 
<strike>strike&nbsp;Strike through</strike>
\langle/p>
<p> 
<s>s&nbsp;Strike through</s>
\langle/p>
<p> 
<u>u&nbsp;Underline</u>
\langlep>
```
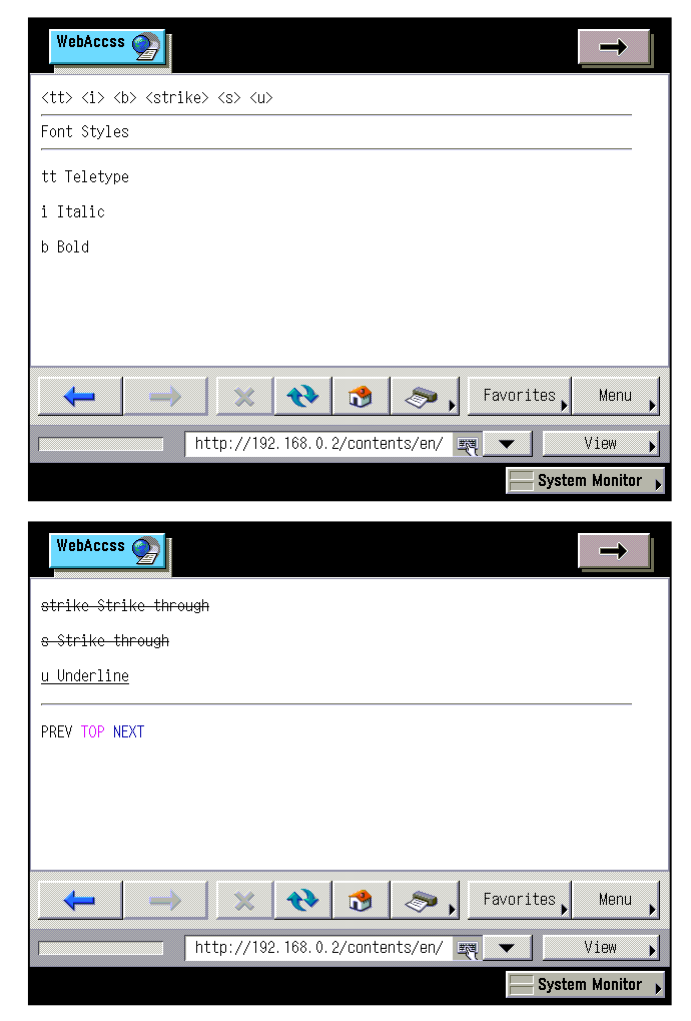

# 4.2. *<br />
kbig>* <small> Big Characters/Small Characters

Use the big element to enlarge characters from the base font size, or the small element to reduce them.

# **Format**

```
<big> ... </big> 
<small> ... </small>
```
# **Explanation**

Text is enlarged by the big element, and reduced by the small element from the base font size.

The default font size of the browser is considered the base font size.

**Note:** The font size may not change depending on the installed fonts.

```
<p> 
<big>big character</big>
\langle/p>
<p> 
<small>small character</small>
\langle/p>
```
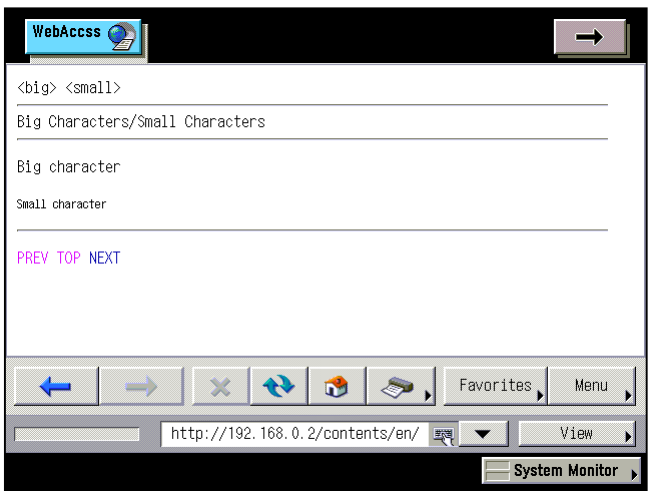

# **4.3. <sup> <sub> Superscript/Subscript**

Use the sup element to create superscript text or the sub element to create subscript text.

# **Format**

<sup> ... </sup>  $\text{sub}$  ...  $\text{sub}$ 

# **Explanation**

Text is displayed by the sup element as superscript in reduced characters, and displayed by the sub element as subscript in reduced characters.

**Note:** Display can differ depending on the installed fonts.

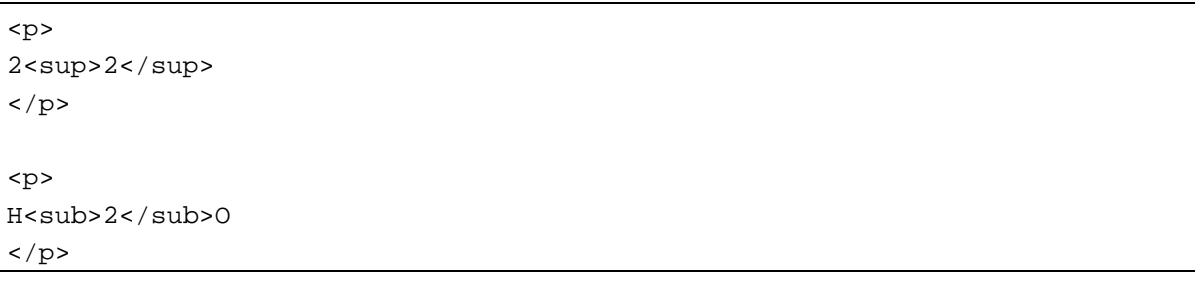

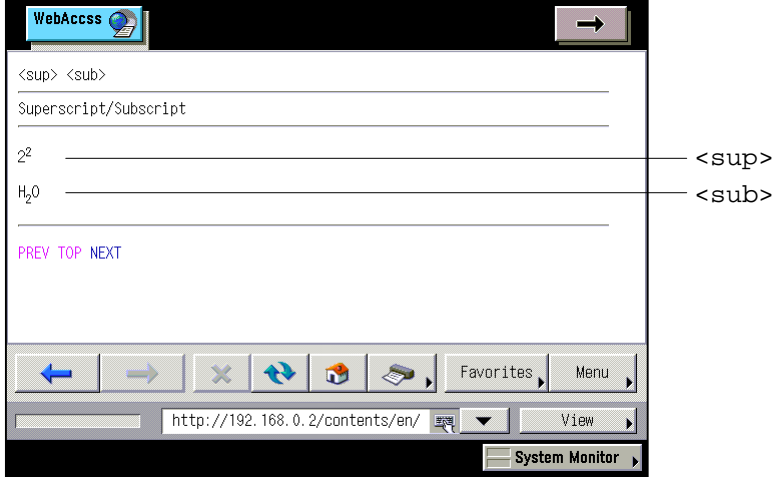

# **4.4. <blink> Text Blink**

Use the blink element to make text blink on and off.

## **Format**

<blink> ... </blink>

```
< p ><font color="red"><blink>New!</blink ></font> 
\langle/p>
```
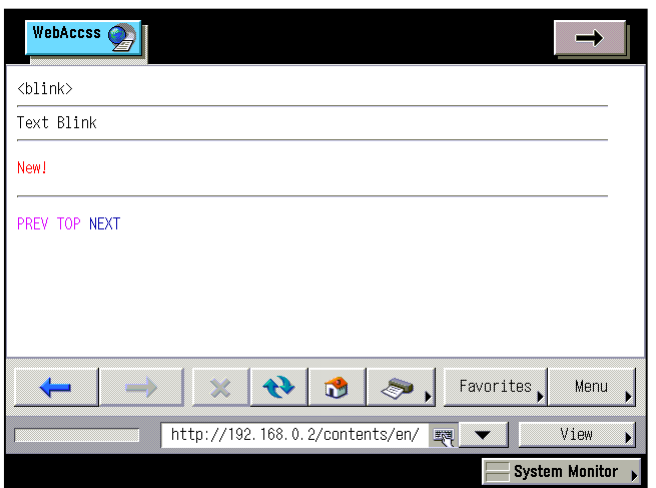

# **4.5. <marquee> Text Scroll**

Use the marquee element to enable text scrolling.

#### **Format**

<marquee> ... </marquee>

#### **Attribute**

width="scroll area width"

Specifies the scroll area width in pixels or percentage. When the width attribute is omitted, the scroll area width is equivalent to the screen width.

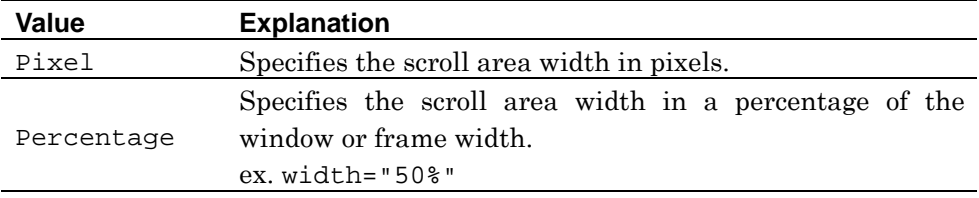

#### height="scroll area height"

Specifies the scroll area height in pixels. When the height attribute is omitted, the scroll area height is equivalent to the height of text to be scrolled.

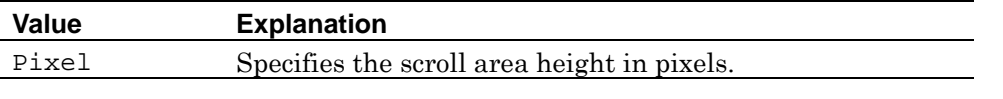

**Note:** NF3 does not support height percentage specification.

## hspace="left/right margins"

Specifies the left and right margins of the scroll area in pixels. When the hspace attribute is omitted, the left and right margins of the scroll area are "0".

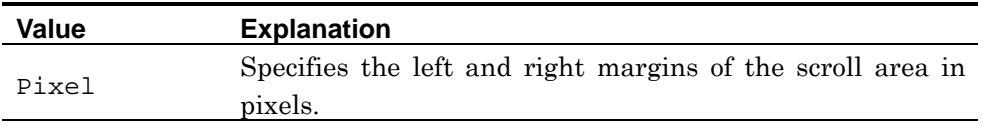

vspace="top/bottom margins"

Specifies the top and bottom margins of the scroll area in pixels. When the vspace attribute is omitted, the top and bottom margins of the scroll area are "0".

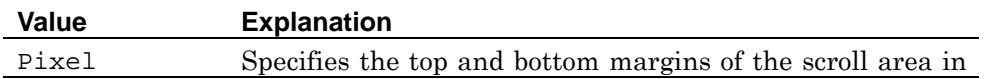

pixels.

#### behavior="scrolling method"

Specifies the scrolling method. When the behavior attribute is omitted, the scrolling method is "scroll".

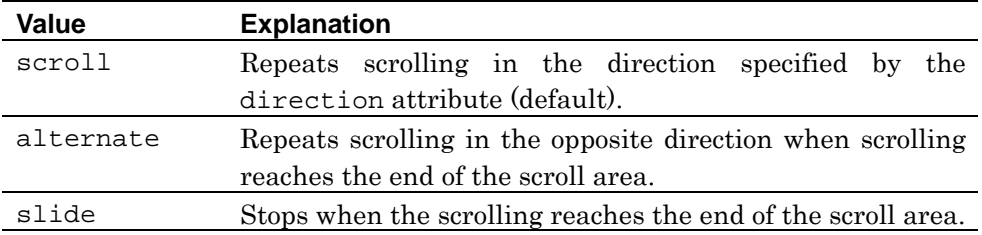

#### direction="scrolling direction"

Specifies the scrolling direction. When the direction attribute is omitted, the scrolling direction "left".

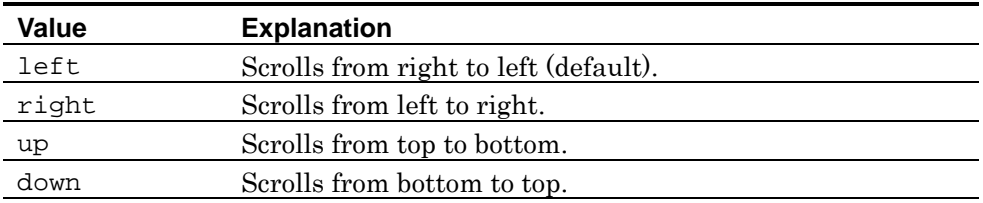

## loop="number of scrolling"

Specifies the scrolling frequency. When the loop attribute is omitted, scrolling occurs once if the behavior attribute is "slide", and in all other cases can repeat an unlimited number of times.

## scrolldelay="reloading time"

Specifies the reload time of text being scrolled, in milliseconds. The larger the number, the slower the scrolling speed of the display. When the scrolldelay attribute is omitted, the reload time of text being scrolled is "82".

#### scrollamount="reloading range"

Specifies the reload limit of text to be scrolled, in pixels. Text is loaded by the number of specified pixels at a time. When the scrollamount attribute is omitted, the reload limit of text to be scrolled is "6".

**Note:** There is no upper limit for values specified in the loop, scrolldelay, and scrollamount attributes.

# bgcolor="background color of the scroll area"

Specifies the background color of the scroll area. When the bgcolor attribute is omitted, the background color is transparent.

**Note:** NF3 does not support the truespeed attribute of the marquee element.

## **Explanation**

Line breaks are inserted before and after the marquee element, and a blank line is displayed before the element.

```
<p> 
behavior="scroll"<br> 
<marquee width="50%" height="25%" hspace="10" behavior="scroll" 
direction="left" scrolldelay="500" scrollamount="100" bgcolor="#FF5500"> 
<font color="#FFFFFF">HURRY UP! LAST CALL FOR OUR</font> 
</marquee> 
\langle/p>
<p> 
behavior="alternate"<br> 
<marquee width="120" height="20" behavior="alternate" direction="right" 
loop="20" bgcolor="#110077"> 
<font color="#FFFFFF">Welcome!</font> 
</marquee> 
\langle/p>
<p> 
direction="up"<br> 
<marquee width="120" height="120" behavior="alternate" direction="up" 
loop="20" bgcolor="#FF9900"> 
<font color="#FFFFFF">SEE <br>PROGRAM <br>GUIDE</font> 
</marquee> 
\langle/p>
```
**NF3 for iR Series Web Access Software HTML Reference Rev.1.00 Text Decoration**

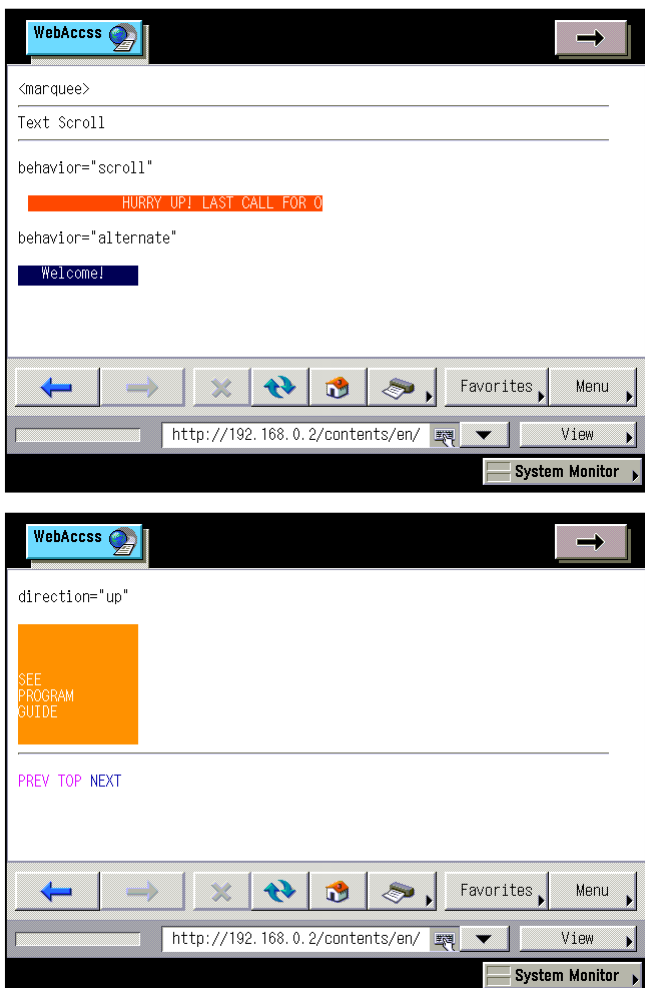

# **4.6. <font> Specifying Fonts**

Use the font element to specify fonts.

W3C: The font element is deprecated in HTML4.01.

#### **Format**

```
<font size="font size" color="font color"> ... </font>
```
# **Attribute**

 $size="for t size"$ 

Specifies the font size. When the size attribute is omitted, the font size is "3".

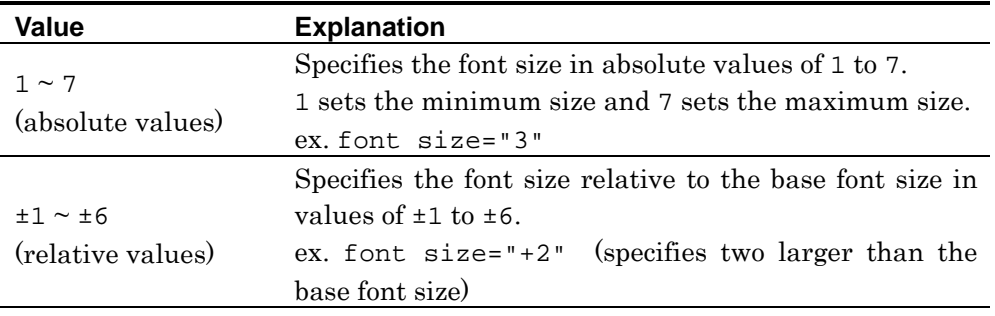

**Information:** When you specify the font size as a relative value, the base font size is the font that is specified in the basefont element, and if the basefont element is not specified, the base font size is the default font of the browser.

**Note:** If the number of font sizes is less than 7, the font size will not change in 7 stages.

color="font color"

Specifies the font color. When the color attribute is omitted, the font color is "Black".

**Note:** NF3 does not support the face attribute of the font element.

#### **Example 1: Specifying as absolute value**

```
<p>
<font size="1">Font size 1</font><br>
<font size="2">Font size2</font><br>
<font size="3">Font size 3</font><br>
<font size="4">Font size4</font><br>
<font size="5">Font size5</font><br>
<font size="6">Font size6</font><br>
<font size="7">Font size7</font><br>
\langle/p>
```
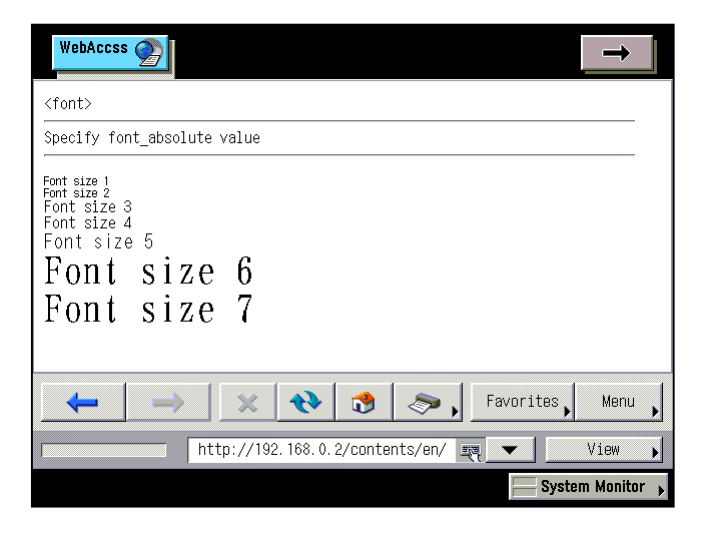

**Example 2: Specifying as relative value**

```
<p> 
<basefont size="4"> 
Base font size 4<br><br>
<font size="-6">Font size-6</font><br>
<font size="-5">Font size-5</font><br>
<font size="-4">Font size-4</font><br>
<font size="-3">Font size-3</font><br>
<font size="-2">Font size-2</font><br>
<font size="-1">Font size-1</font><br>
<font size="+1">Font size+1</font><br>
<font size="+2">Font size+2</font><br>
<font size="+3">Font size+3</font><br>
<font size="+4">Font size+4</font><br>
<font size="+5">Font size+5</font><br>
<font size="+6">Font size+6</font><br>
\langle/p>
```
**NF3 for iR Series Web Access Software HTML Reference Rev.1.00 Text Decoration**

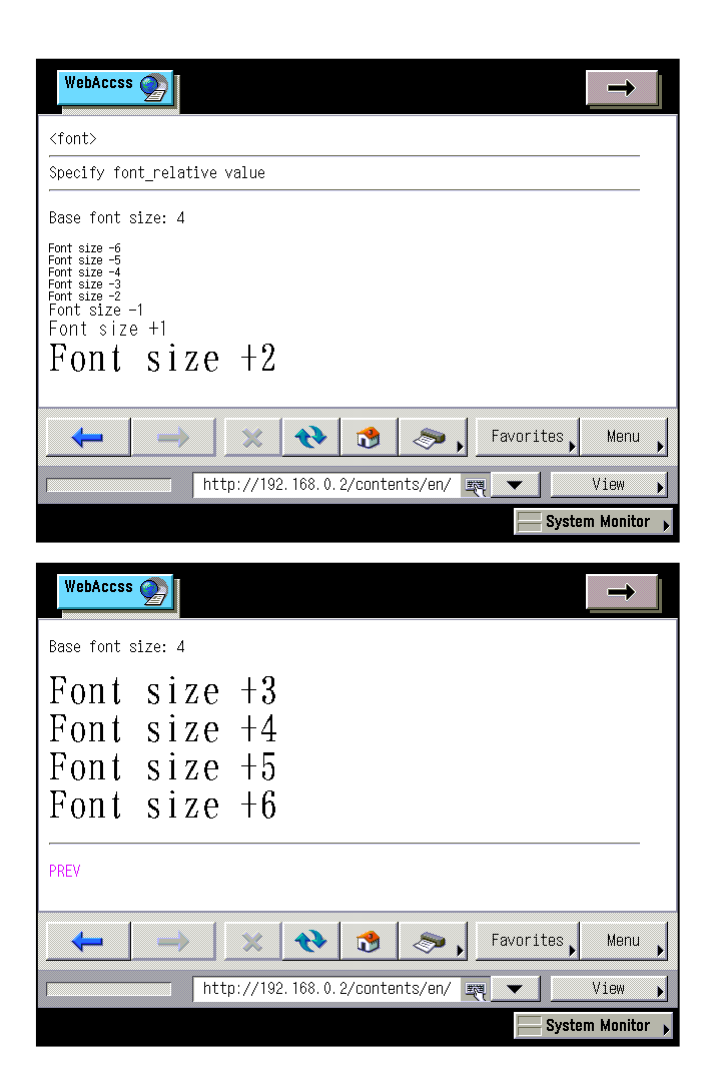
## **Example 3: Specifying color**

```
<p>
<font color="red">Specify red for the font color</font><br>
\langle/p>
```
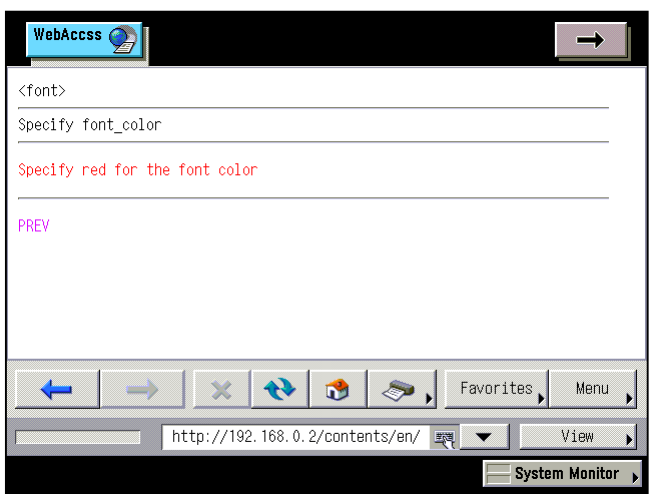

## **4.7. <basefont> Specifying the Base Font**

Use the basefont element to specify the base font.

W3C: In HTML4.01, the basefont element is deprecated.

#### **Format**

<basefont size="base font size" color="base font color">

#### **Attribute**

size="base font size"

Specifies the base font size. When the size attribute is omitted, the base font size is "3".

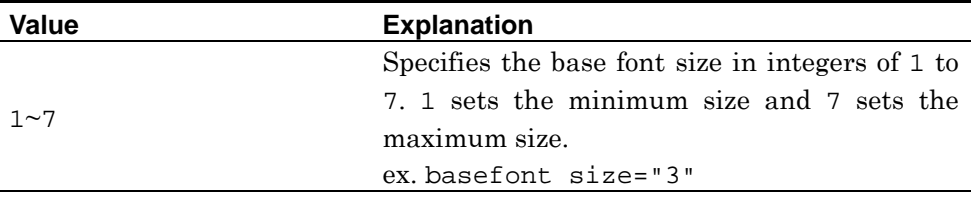

**Note:** NF3 uses only the size attribute value of the basefont element as the base font size of the font element.

**Note:** If the number of font sizes is less than 7, the font size will not change in 7 stages.

### color="base font color"

Specifies the base font color. When the color attribute is omitted, the base font color is "Black".

**Note:** In NF3, the color attribute of the basefont element is enabled only when it is input between <head> and </head>.

**Note:** NF3 does not support the face attribute of the basefont element.

# **Chapter 5 Layouts**

#### **Elements and Attributes Explained in This Chapter**

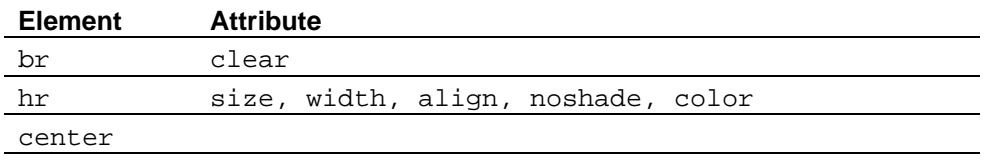

**Note:** NF3 does not support the nobr and wbr attributes.

## <span id="page-75-0"></span>**5.1. <br> Line Breaks**

Use the br element to enforce a line break.

#### **Format**

<br>

#### **Attribute**

clear="value"

Cancels text wrap for an object such as an image, if you specify this attribute. Subsequent text is displayed in the next line of the object.

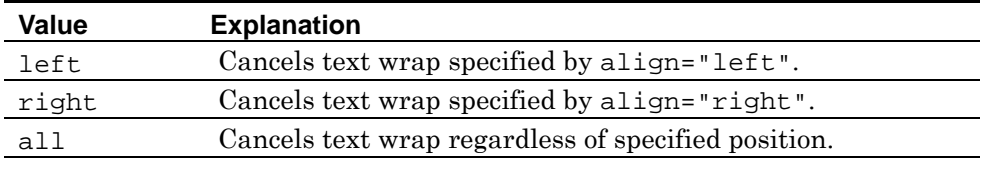

W3C: In HTML4.01, the clear attribute of the br element is deprecated.

#### **Explanation**

When the br element is specified, a line break is inserted in that position, and the subsequent text or image is repositioned to the next line.

```
<p> 
Inserts a line break<br><br>
February<br> 
March<br> 
April 
\langle/p>
<hr> 
<p> 
<img src="../img/flower01.jpg" align="left"> 
Autumn Bouquet 
<br clear="left"> 
With its rich maroons, warm golds, and deep rusts, this arrangement celebrates 
the colors of fall. 
Providing this seasonal palette are bushy coxcomb, plump hypericum, red rovers,
```
and lush tequila roses.  $\langle$  /p>

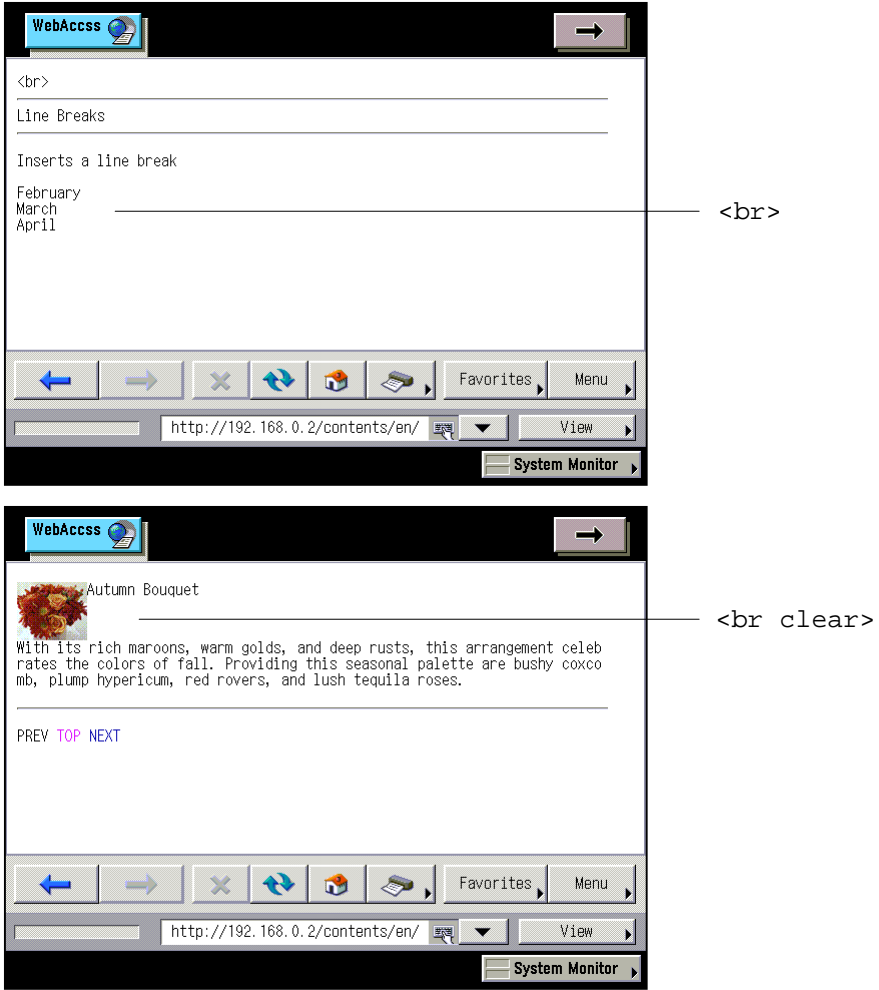

## **5.2. <hr> Horizontal Rules**

Use the hr element to display a horizontal rule.

#### **Format**

<hr>

#### **Attribute**

#### size="thickness"

Specifies the thickness of the horizontal rule. When the size attribute is omitted, the thickness is "0".

size="1" enables 1 pixel highlight and shadow over and under a 1 pixel line. size="0" displays highlight and shadow only.

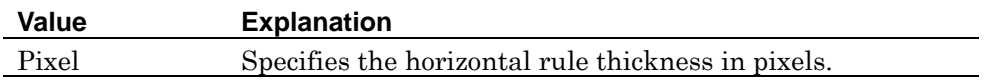

width="length"

Specifies the horizontal rule length in pixels or percentage. When the width attribute is omitted, the horizontal rule length is equal to the screen width.

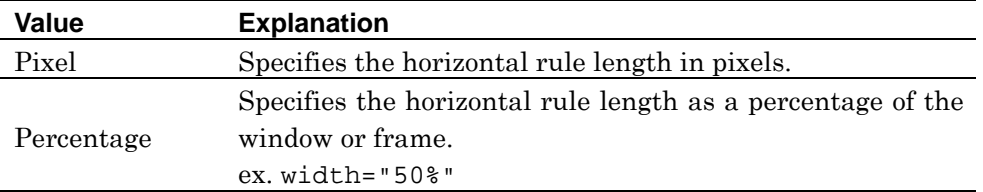

#### align="horizontal display position"

Specifies the horizontal display position of a horizontal rule. When the align attribute is omitted, the horizontal display position of a horizontal rule is "center".

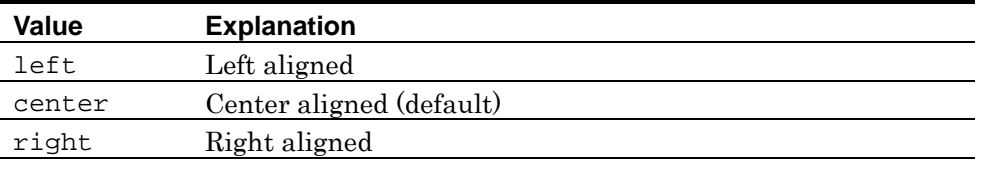

**Note:** NF3 does not support "justify" of the align attribute.

#### noshade

When specifying this attribute, a horizontal rule is two-dimensional and single color. The highlight and shadow parts are the same color as the rest of the rule.

```
color="horizontal rule color"
```
Specifies the horizontal rule color. When specifying the color, display is the same as that specified in the noshade attribute.

W3C: In HTML4.01, the size, width, align, and noshade attributes of the hr element are deprecated.

#### **Explanation**

Line breaks are automatically inserted before and after the hr element.

```
<hr align="right" width="250">
<hr align="right" width="250" size="1"><br> 
<hr width="80%">i
<hr width="80%"><br> 
<hr noshade>i
<hr noshade size="4"><br> 
<hr color="blue"&gt;
<hr color="blue"> 
<br><br>
```
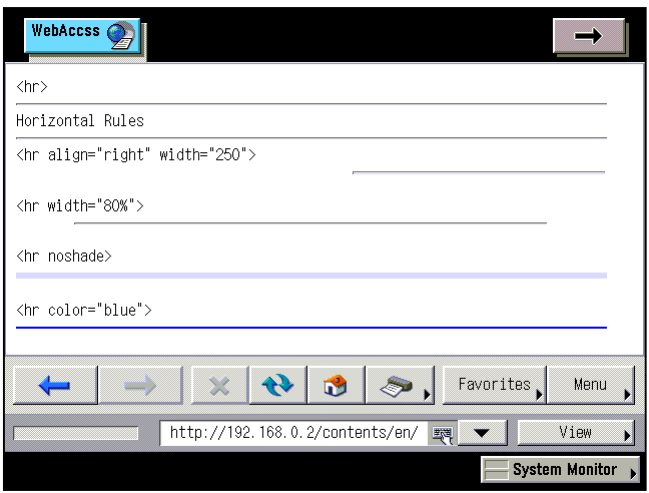

# **5.3. <center> Center Alignment**

Use the center element to center the specified area.

W3C: In HTML4.01, the center element is deprecated.

#### **Format**

<center> ... </center>

```
<center> 
<b>Itsy bitsy spider</b><br> 
Itsy bitsy spider climbed up the water spout. <br> 
Down came the rain and washed the spider out.<br> 
Out came the sun and dried up all the rain. <br> 
And itsy bitsy spider climbed up the spout again.<br> 
<img src="../img/spider.png" width="100" height="100"> 
</center>
```
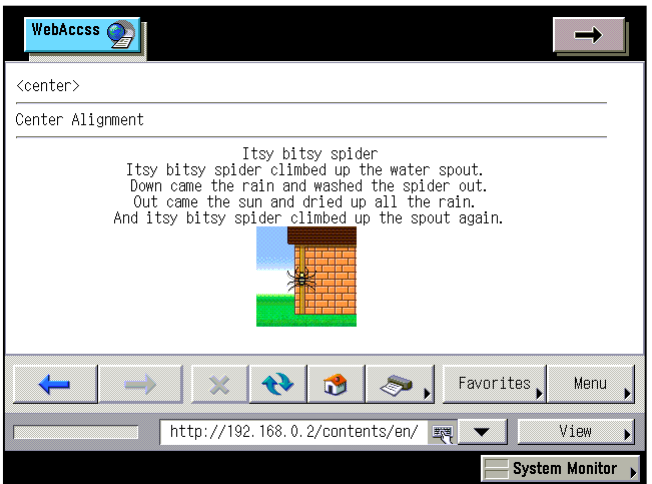

# **Chapter 6 Lists**

### **Elements and Attributes Explained in This Chapter**

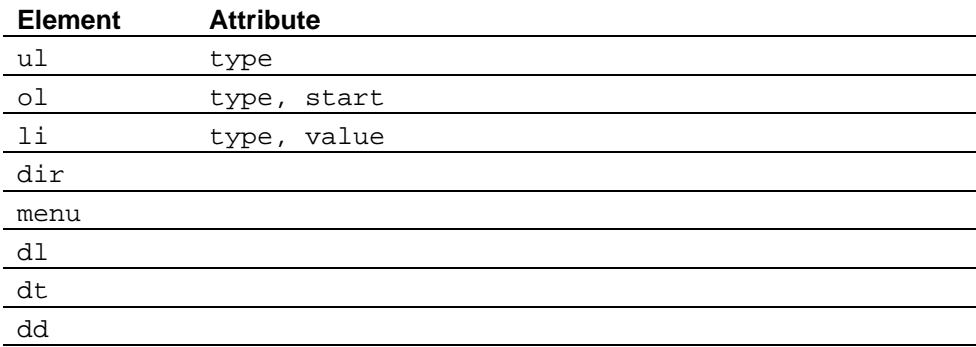

## **6.1. <ul> <li> Unordered Lists**

Use the ul element to create an unordered list. Create each item of the list with the li element.

The entire unordered list is between  $\langle ul\rangle$  and  $\langle ul\rangle$ , and the items to be listed therein are each inserted between  $\langle$ li> and  $\langle$ /li>.

#### **Format**

```
<ul>
\text{<}li> list item </li>
... 
\langleul>
```
#### **Attribute**

#### **For both ul and li elements**

type="symbol type"

Specifies the symbol type to be displayed before each list item. Specify the symbol type in the ul element for the entire list, or in the li element for specific list items. When the type attribute is omitted, the symbol type to be displayed before each list item is "disk".

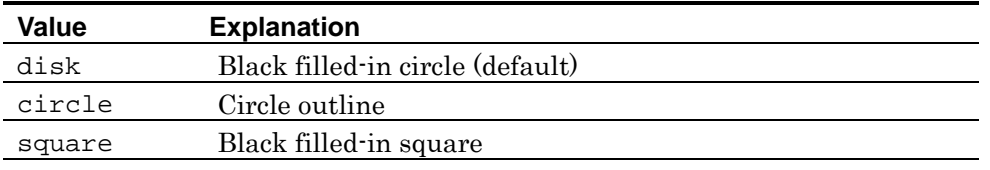

**W3C:** In HTML4.01, the type attribute is deprecated in both the ul and li elements.

**Note:** NF3 does not support the compact attribute in both the ul and li elements.

#### **Explanation**

Each list item is displayed with a one-character indent. The symbol specified in the type attribute is displayed before the list item.

You can create a nest of lists by putting another ul attribute inside the li attribute. When nesting lists without specifying the type attribute, the list symbols are in the hierarchical order of "disk", "circle", and "square".

```
<ul type="disk"> 
<li>Item</li> 
<li>Item</li> 
<li>Item</li> 
\langle /ul>
<ul> 
<li type="disk">disk</li> 
<li type="circle">circle</li> 
<li type="square">square</li> 
\langle \text{ul}\rangle
```
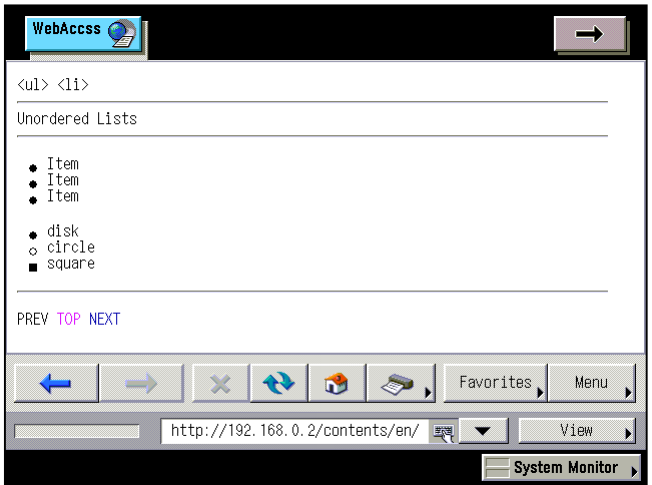

## **6.2. <ul> <li> Ordered Lists**

Use the ol element to create an ordered list. Create each item of the list with the li element.

The ordered list is input between  $\langle \circ 0 \rangle$  and  $\langle \circ 0 \rangle$ , and items to be listed therein are each inserted between <li> and </li>.

#### **Format**

```
<sub>0</sub>1<sub>></sub></sub>
\text{clis} list item </li>
... 
\langleol>
```
#### **Attribute**

#### **For both ol and li elements**

type="symbol type"

Specifies the type of numbers to be displayed before each list item. Specify number type in the ol element for the entire list or in the li element for specific list items. When the type attribute is omitted, the type of numbers to be displayed before each list item is "1".

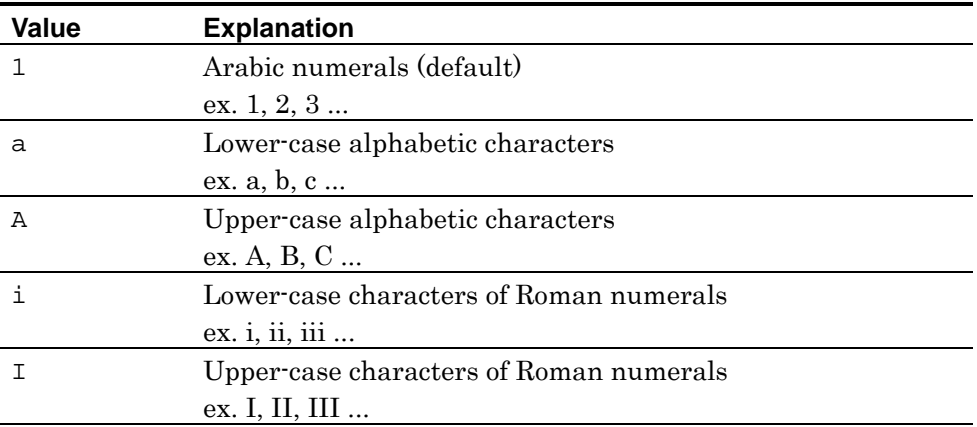

W3C: In HTML4.01, the type attribute is deprecated in both the ol and li elements.

#### **ol element**

start="start number"

Specifies the start number of the list. When the start attribute is omitted, the

start number of the list is "1".

W3C: In HTML4.01, the start attribute of the ol element is deprecated.

**Note:** NF3 supports the compact and seqnum attributes of the ol element.

#### **li element**

value="start number"

Specifies the start number of a list item. The following list items are numbered sequentially after this number. When the value attribute is omitted, the start number of a list item is "1".

W3C: In HTML4.01, the value attribute of the li element is deprecated.

**Note:** NF3 does not support the compact attribute of the li element.

#### **Explanation**

Each list item is displayed with a one-character indent. A sequential number starting from the value attribute or start attribute is displayed before each list item in the form specified in the type attribute.

You can create a nest of lists by putting another ol attribute inside the li attribute.

```
<ol type="1"> 
<li>Item</li> 
<li>Item</li> 
<li>Item</li> 
\langleol>
<ol type="A"> 
<li>Item</li> 
<li>Item</li> 
<li>Item</li> 
\langleol>
<ol type="a"> 
<li>Item</li> 
<li>Item</li> 
<li>Item</li> 
\langleol>
```

```
<ol type="I"> 
<li>Item</li> 
<li>Item</li> 
<li>Item</li> 
\langleol>
<ol type="i"> 
<li>Item</li> 
<li>Item</li> 
<li>Item</li> 
\langleol>
```
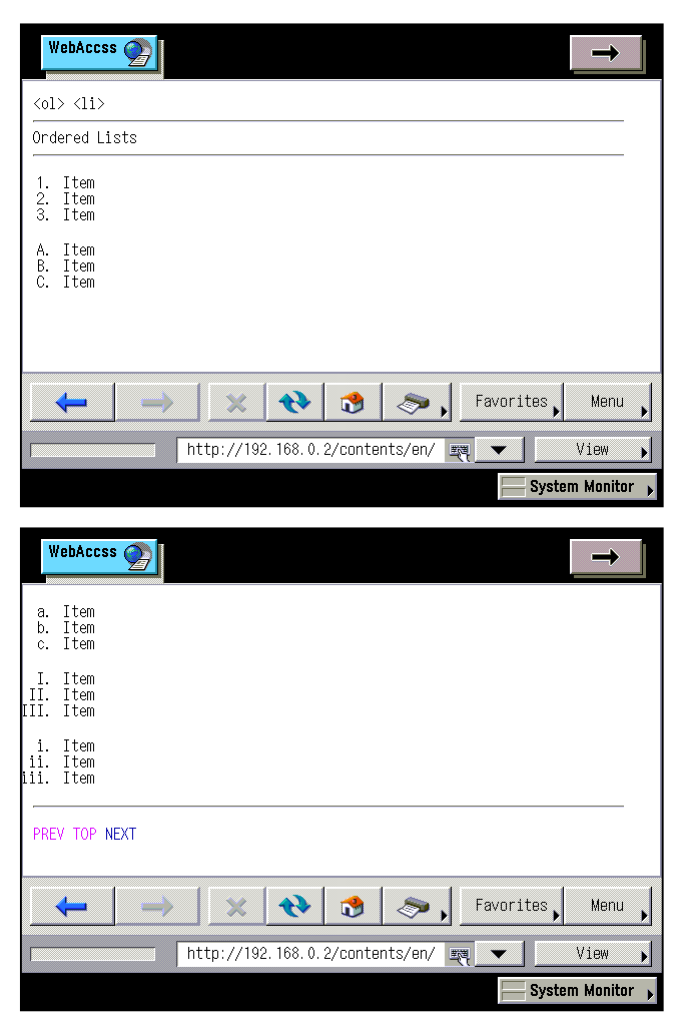

## **6.3. <dir> <menu> <li> Directory Lists, Menu Lists**

Use the dir element to create a hierarchical directory list or the menu element to create a menu list without a hierarchy. In both elements, menu items are created with the li element.

For directory lists and menu lists, the entire list is input between  $\langle \text{dir} \rangle$  and </dir> or <menu> and </menu> respectively, and the items to be listed therein are each inserted between <li> and </li>.

W3C: In HTML4.01, the dir and menu elements are deprecated.

#### **Format**

#### **Directory list**

```
<dir>
\langleli> list item </li>
... 
</dir>
```
#### **Menu list**

```
<menu>
\text{<}li> list item </li>
... 
</menu>
```
#### **Explanation**

In the directory list and menu list, a list item is displayed with a one-character indent. Before each list item the symbol specified in the ul element is displayed.

**NF3:** In NF3, the dir and menu elements are displayed in the same form as specified in the ul element.

As with the ul element, lists can be nested using the dir and menu elements. Lists are displayed in the same way as lists created using the ul element.

**Note:** NF3 does not support the compact attribute in dir, menu, or li elements.

## **Example 1: Directory list**

```
<dir type="disk"> 
<li>Item</li> 
<li>Item</li> 
<li>Item</li> 
\langledir>
<dir> 
<li type="disk">disk</li> 
<li type="circle">circle</li> 
<li type="square">square</li> 
</dir>
```
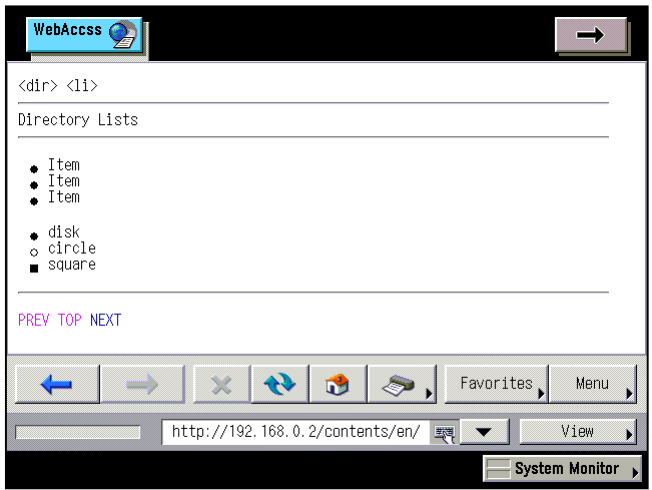

#### **Example 2: Menu list**

```
<menu type="disk"> 
<li>Item</li> 
<li>Item</li> 
<li>Item</li> 
</menu> 
<menu> 
<li type="disk">disk</li> 
<li type="circle">circle</li> 
<li type="square">square</li> 
</menu>
```
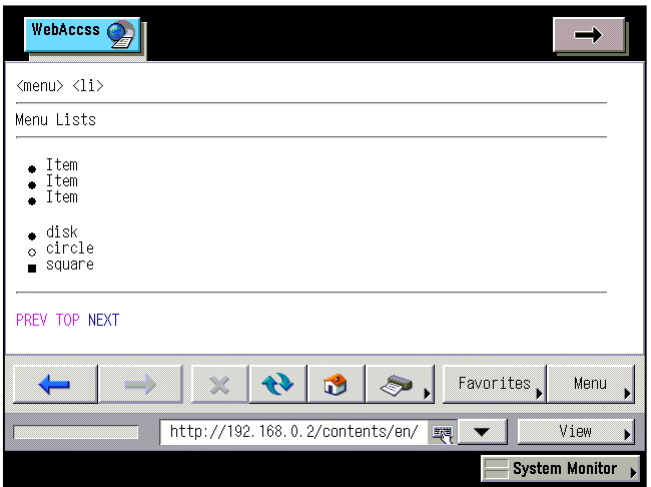

# **6.4. <dl> <dt> <dd> Definition Lists**

Use the dl element to create a definition list displaying word definitions in list form. Create a word to be defined in the definition list with the dt element and a definition of the word with the dd element.

For definition lists, enclose the entire list with  $\langle d1 \rangle$  and  $\langle d1 \rangle$ , then insert each word between <dt> and </dt> and each definition between <dd> and </dd>.

#### **Format**

```
<dl>
<dt> term </dt>
<dd> explanation </dd>
... 
\langledl>
```
#### **Explanation**

The dt element is displayed without an indent or symbol. The dd element is displayed with an indent.

**Note:** NF3 does not support the compact attribute of the dl element.

```
<dl> 
<dt>HTML</dt> 
<dd>Hyper Text Markup Language</dd> 
<dt>WWW</dt> 
<dd>World Wide Web</dd> 
\langle d1 \rangle
```
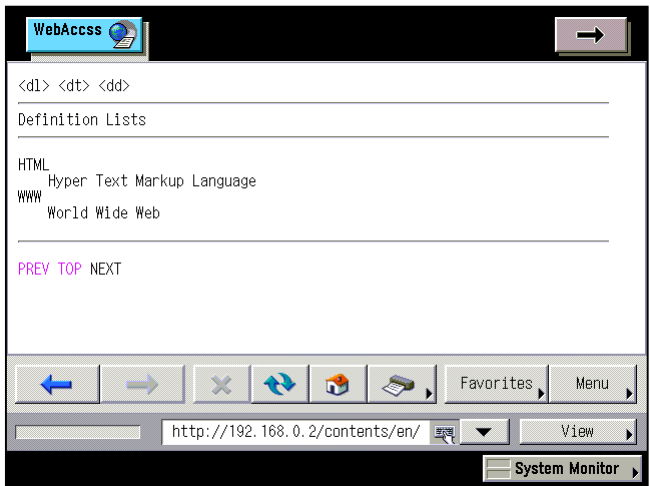

# **Chapter 7 Links**

#### **Elements and Attributes Explained in This Chapter**

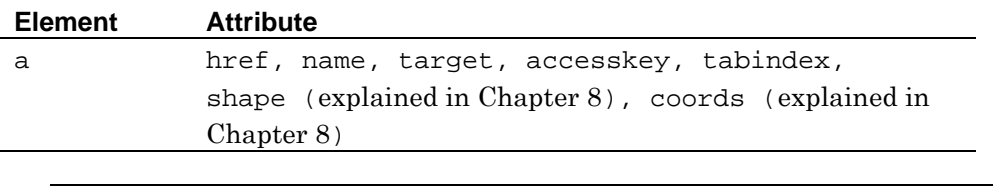

**Note:** NF3 does not support the hreflang, type, rel, rev, and charset attributes of the a element.

## **7.1. <a> href Linking to Another Document**

Specify the href attribute for the a element to set a link to another document.

Insert the text or image to which the link is set between  $\langle a \rangle$  and  $\langle a \rangle$ . Specify the URL of the link target with the href attribute.

#### **Format**

 $\alpha$  href="URL"> text or image </a>

#### **Attribute**

href="URL"

Specifies the URL of the link target.

**See also:** This element also supports the shape and coords attributes. See page [100](#page-107-0) for how to use these attributes.

#### **Explanation**

The text enclosed by an a element is displayed in the anchor color for an unvisited, visited, or selected link, according to its state. The anchor colors are specified in the body element (see page [17\)](#page-24-0).

#### **Example**

```
<a href="a_href01.htm"><img src="../img/title.gif"></a><br> 
<a href="a_href01.htm">Winter Bouquet </a><br>
```
<a href="a\_href01.htm">Autumn Bouquet </a><br>

<a href="a\_href01.htm">Orange Spider Gerbera</a><br>

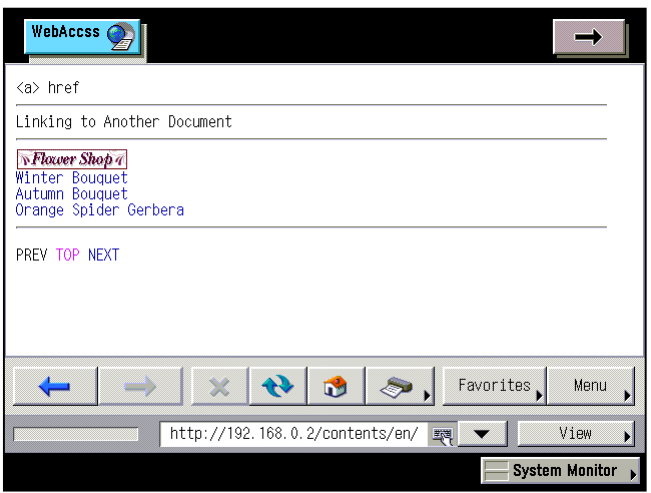

## **7.2. <a> href, name Linking to a Specific Location in a Document**

Specify the name attribute for the a element to set a link target in a specific location in another document. Insert the text or image to which the link target is set between  $\langle a \rangle$  and  $\langle a \rangle$ . Specify a name to identify the location for the name attribute.

Specify the href attribute for the a element to set a link to the specific location within the other document. Insert the text or image to which the link is set between  $\langle a \rangle$  and  $\langle a \rangle$ .

#### **Format**

#### **Setting the link to a specific location in another document**

 $\langle a \rangle$  href="#name"> text or image  $\langle a \rangle$ 

#### **Setting the link target in a specific location in the current document**

 $\leq$  name="name"> text or image  $\leq$ /a>

#### **Attribute**

href="#name"

Specifies the link target name set to a specific location in another document. Specify the link target name by prefixing "#" to the name specified in the name attribute of the a element. Specify the URL followed by the "#*name*" to set a specific location in the other document as a link target.

name="name"

Specifies a name to identify a specific location in the current document. This name is used when specifying the link target in the href attribute.

```
<a name="top" href="#bottom">page bottom</a> 
<p> 
<b><font color="#990011">Cream Dutch Tulip</font></b> 
&nbsp;&nbsp;54.00$<br> 
<img src="../img/flower05.jpg"><br> 
Tulips have been a prized flower with a history dating back over 500 years,
and with origins stretching as far as Turkey. 
A delightful preview of the season to come, 
these Dutch tulips possess the classic cup shape 
and succulent colors that make one look forward to the first days of 
spring.<br><br> 
<a name="bottom" href="#top">page top</a> 
\langle/p>
```
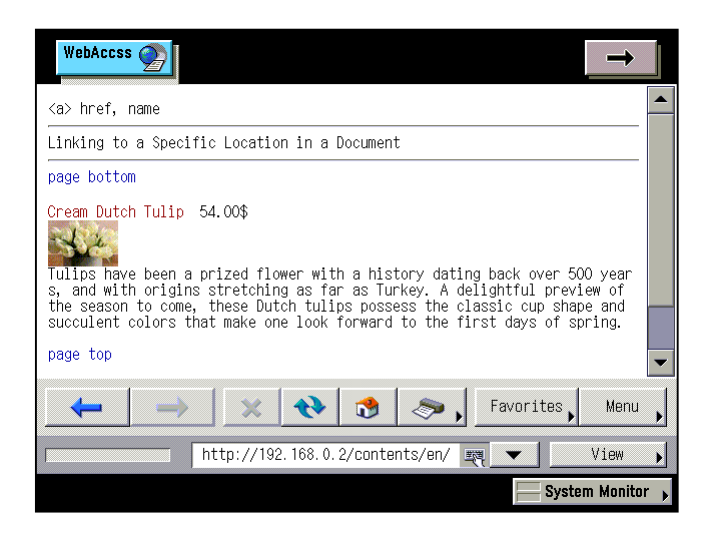

## **7.3. <a> target Specifying a Window for Target Display**

By using the target attribute of the a element, a window for displaying the link target document is specified.

When using a frame, the link target can be displayed in a specific frame by specifying the frame name as the target attribute.

#### **Format**

 $\alpha$  href="URL" target="display location"> text or image  $\alpha$  </a>

#### **Attribute**

target="display location"

Specifies the window or frame in which the link target document is displayed. When the target attribute is omitted, the window or frame is "\_self".

If the window or frame whose name is specified does not exist, a dialog from among "\_blank", "\_self", and "\_parent", for selecting a display method, is displayed.

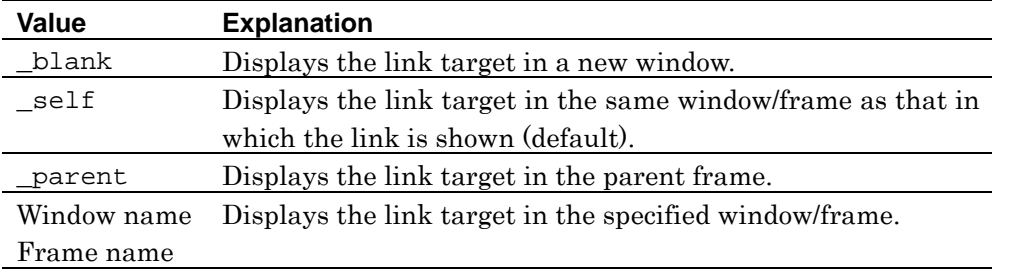

**Note:** Since the Canon machine is not supporting the multiple windows function, the value is fixed to "self".

```
<a href="a_target01.htm" target="_blank">_blank</a><br> 
<a href="a_target01.htm" target="_self">_self</a><br> 
<a href="a_target01.htm" target="_new">_new</a><br>
```
# **7.4. <a> mailto: Specifying a Mail Address as a Link Target**

Specify the "mailto:" and a mail address for the href attribute of the a element to start a mail application by selecting the anchor.

The mail address specified for the href attribute is passed to the cooperative mail application.

#### **Format**

<a href="mailto: mail address"> text or image </a>

#### **Attribute**

href="mailto: mail address"

Specifies the destination mail address with the prefix "mailto:".

**Note:** The Canon machine does not support "mailto:" of the href attribute.

```
<a href="mailto:MMMMM@access.co.jp"> 
<img src="../img/mail.gif">&nbsp;&nbsp;mailto:
</a>
```
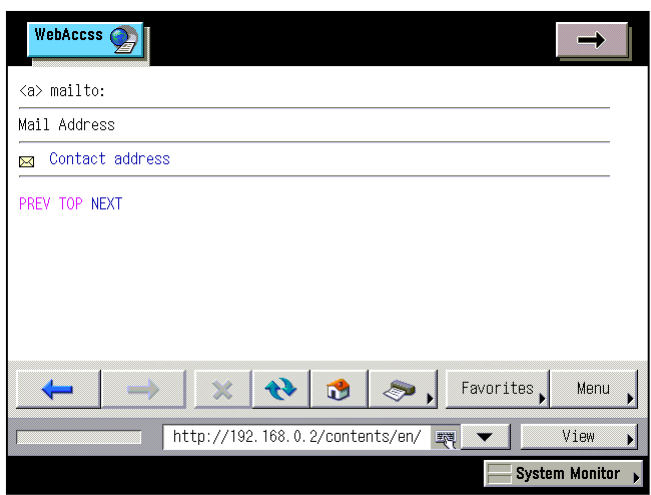

## **7.5. <a> accesskey Shortcut Key**

By using the accesskey attribute of the a element, a shortcut key is assigned to the anchor to which the link target is set. The shortcut key enables link target display by a simple key operation.

#### **Format**

 $\alpha$  href="URL" accesskey="shortcut key"> text or image </a>

#### **Attribute**

accesskey="shortcut key"

Specifies the shortcut key to the anchor.

#### **Explanation**

When pressing the key that the shortcut is assigned to, the focus shifts to the corresponding anchor and the link target document is displayed.

```
<a href="a_accesskey01.htm" accesskey="1">[1]Menu1</a><br> 
<a href="a_accesskey01.htm" accesskey="2">[2]Menu2</a><br> 
<a href="a_accesskey01.htm" accesskey="3">[3]Menu3</a><br> 
<a href="a_accesskey01.htm" accesskey="4">[4]Menu4</a><br>
```
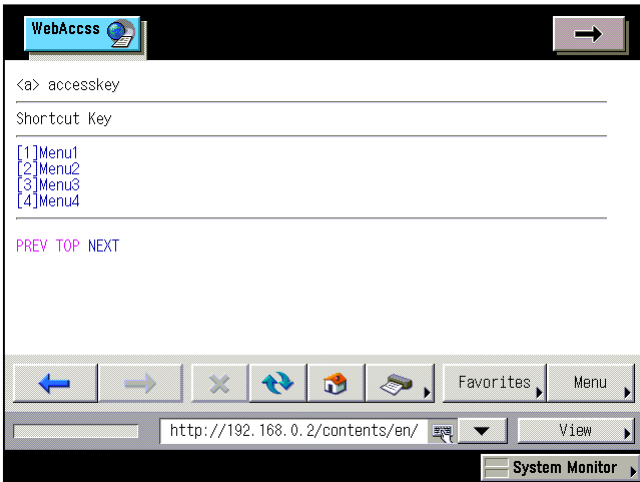

## **7.6. <a> tabindex Tab Index**

By using the tabindex attribute of the a element, the order in which the anchor receives the focus in relation to other anchors is specified as a tab index.

#### **Format**

 $\alpha$  href="URL" tabindex="tab index"> text or image  $\alpha$ 

#### **Attribute**

 $tabindex="table"$ 

Specifies the tab index (the order by which this anchor receives the focus) with an integer of 1 or higher.

#### **Explanation**

When pressing the key assigned as the focus shift, the focus shifts sequentially from the anchor of the smallest tab index to that of the largest. If anchors exist that are not specified in the tabindex attribute, the focus shifts to those anchors after it has shifted to all the specified anchors.

**Note:** In NF3, the tabindex attribute is disabled by default. The tabindex attribute can be enabled in the setting screen.

**Note:** In the Canon machine, the tabindex attribute is invalid.

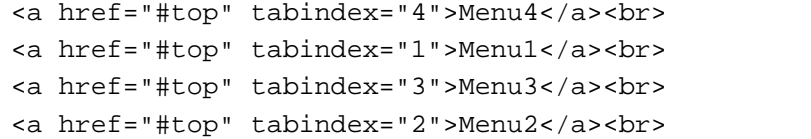

# **Chapter 8 Images**

#### **Elements and Attributes Explained in This Chapter**

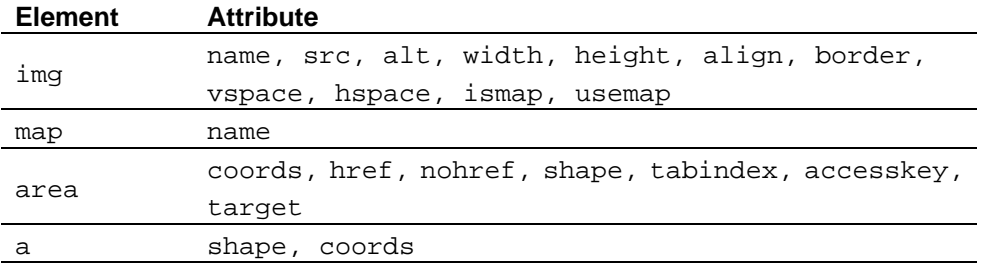

**Note:** NF3 does not support the image element.

#### **Image formats supported by NF3**

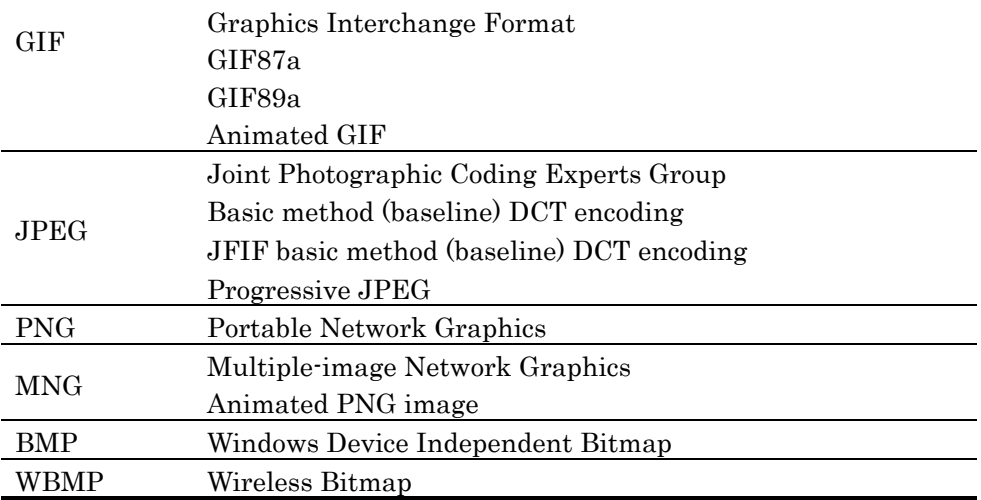

## **8.1. <img> Positioning Images**

Use the img element to position images.

#### **Format**

```
<img
     src="URL of an image"
   width="width"
    height="height"
     alt="alternative text"
>
```
#### **Attribute**

src="URL of an image"

Specifies the URL of an image.

```
name="name"
```
Specifies the name of the image. This name is used for reference from the style sheet or script, or for specifying the image as a link target using the href attribute of the a element.

width="*width*"

Specifies the width of the image in pixels or as a percentage. When the width attribute is omitted, the image is displayed at its actual width.

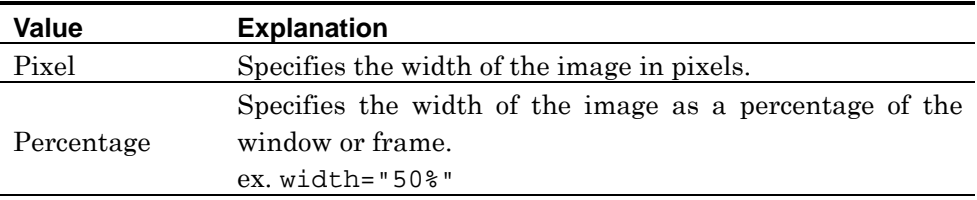

height="*height*"

Specifies the height of the image in pixels or as a percentage. When the height attribute is omitted, the image is displayed at its actual height.

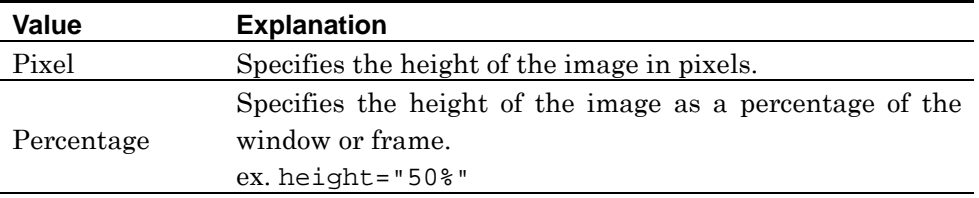

**Note:** There is no upper limit for values specified as width and height attributes.

#### alt="*alternative text*"

Specifies alternative text to display when the environment cannot support a specified image.

#### align="display location"

Specifies the location of the displayed image. Specify left or right for the horizontal position setting, and for the vertical position specify either top, middle, or bottom. When the align attribute is omitted, the location of the displayed image is "bottom".

Test wrapping is released by the clear attribute of the br element (see page [68\)](#page-75-0).

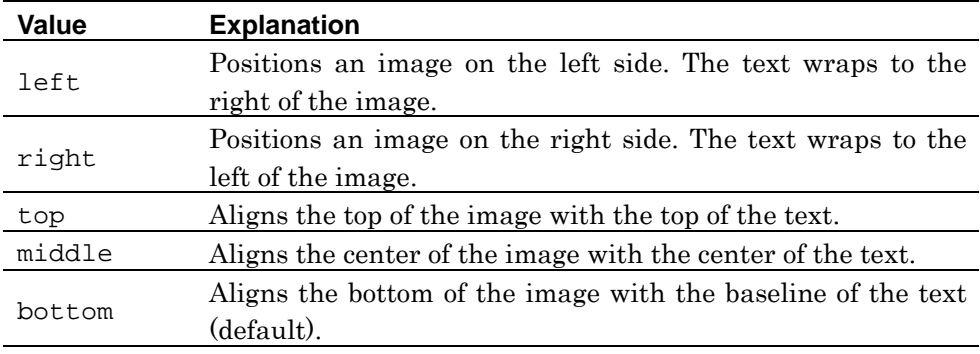

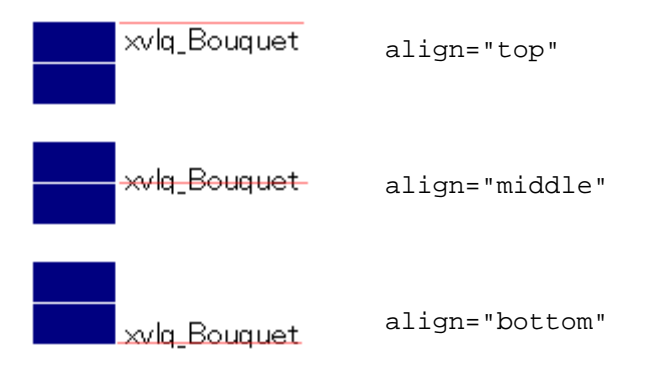

border="thickness of frame"

Specifies the thickness of the image frame in pixels. When the border attribute is omitted, the thickness of the image frame is 0.

#### hspace="left/right margins"

Specifies the left and right margins of the image. When the hspace attribute is omitted, the left and right margins of the image is 0.

#### vspace="top/bottom margins"

Specifies the top and bottom margins of the image. When the vspace attribute is omitted, the top and bottom margins of the image are 0.

**W3C:** In HTML4.01, the align, border, hspace, and vspace attributes of the img element are deprecated.

**See also:** The ismap and usemap attribute of the img element for specifying the clickable map are supported. See page [99](#page-106-0) for how to use these attributes.

**Note:** NF3 does not support the longdesc attribute of the img element.

#### **Explanation**

When specifying top, middle, or bottom for the align attribute of the img element, only the first line of the text is displayed next to the image, and the rest is located below the image. When wrapping the text to the image, specify right or left for the align attribute.

When specifying the border attribute concurrently with the hspace and vspace attributes, the margins are set outside the frame.

#### **Example 1: Specifying width and height**

```
<img src="../img/flower01.jpg" alt="flower1" width="70" height="58">
<br><br>
```
<img src="../img/flower01.jpg" alt="flower1" width="25%" height="10%">

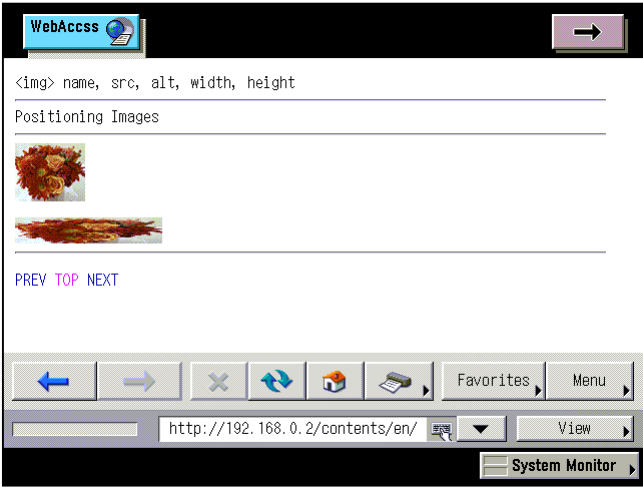

#### **Example 2: Specifying the location of the displayed image**

```
<p>
<img src="../img/flower01s.jpg" align="left"> 
[Left]     With its rich maroons, warm golds, and deep rusts, this
arrangement celebrates the colors of fall. 
\langle/p>
<p> 
<img src="../img/flower01s.jpg" align="right"> 
[Right]     With its rich maroons, warm golds, and deep rusts, this
arrangement celebrates the colors of fall. 
\langle/p>
<p> 
<img src="../img/flower01s.jpg" align="top" width="42" height="37"> 
[Top] 
\langle/p>
<p> 
<img src="../img/flower01s.jpg" align="middle" width="42" height="37"> 
[Center] 
\langle/p>
```

```
<p> 
<img src="../img/flower01s.jpg" align="bottom" width="42" height="37"> 
[Bottom] 
\langle/p>
```
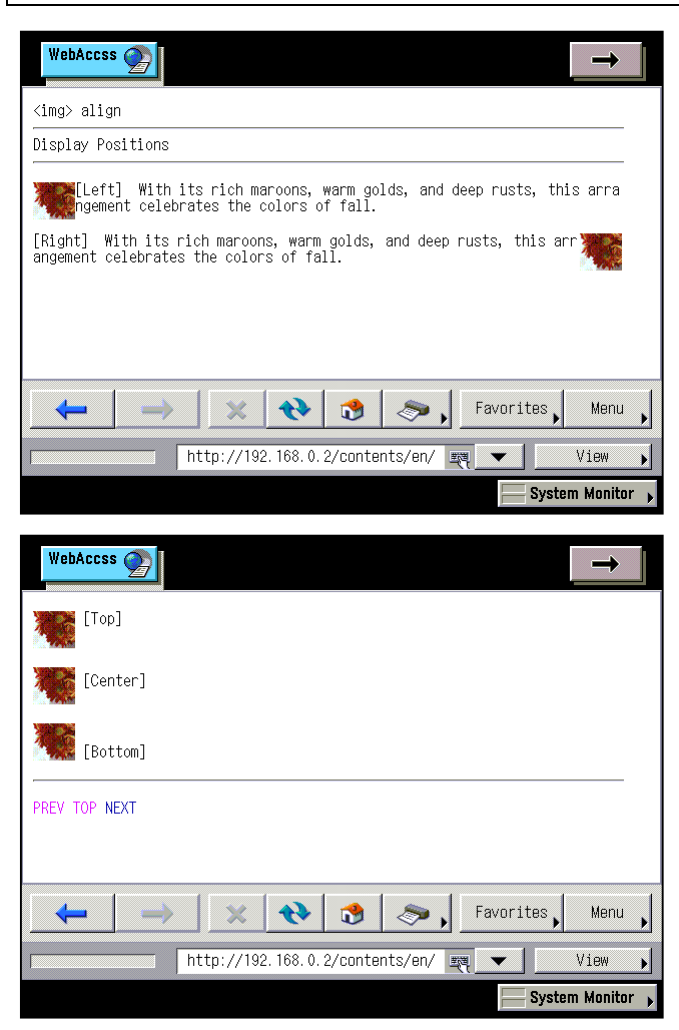

### **Example 3: Specifying the frame**

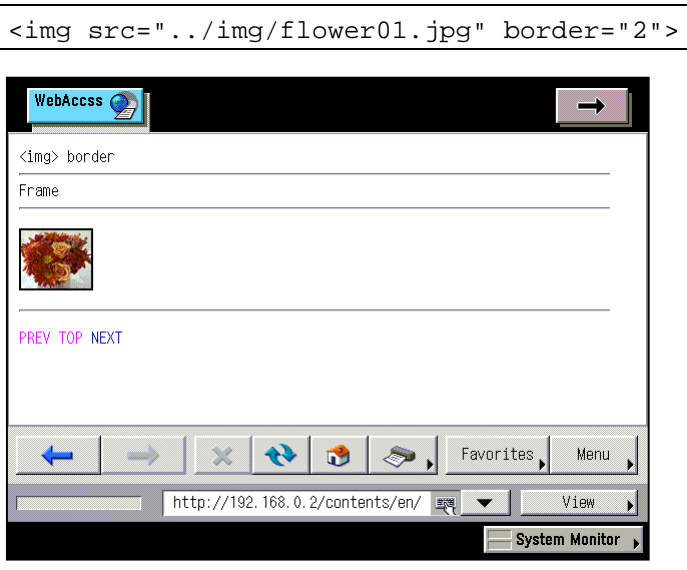

#### <span id="page-106-0"></span>**Example 4: Specifying margins**

```
<p> 
<img src="../img/flower01.jpg" align="left" vspace="5" hspace="10"> 
[vspace="5" hspace="10"]&nbsp;&nbsp;<br> 
With its rich maroons, warm golds, and deep rusts, this arrangement celebrates 
the colors of fall. 
\langle/p>
<p> 
<img src="../img/flower01.jpg" align="left" vspace="0" hspace="0"> 
[vspace="0" hspace="0"]&nbsp;&nbsp;<br> 
With its rich maroons, warm golds, and deep rusts, this arrangement celebrates 
the colors of fall. 
\langle/p>
```
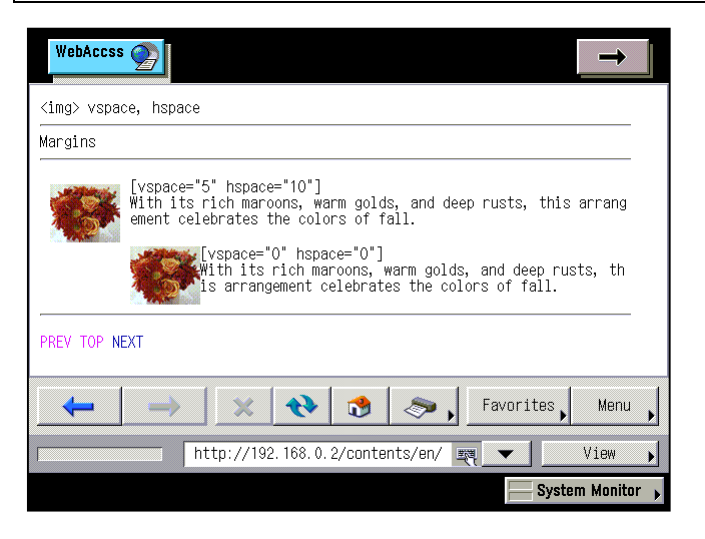

## <span id="page-107-0"></span>**8.2. <img> <map> <area> <a> shape, coords, usemap, ismap Clickable Maps**

The function for setting 1 or more link targets to 1 or more areas of an image, or an image that has this function, is called a clickable map. There are 2 kinds of clickable maps, a client-side clickable map and a server-side clickable map, due to their differing processing methods.

When the usemap attribute is specified for the img element, the map used is a client-side clickable map, and when the ismap attribute is specified, the map used is a server-side clickable map. The name of the map to which the link information is set is specified in the usemap and ismap attributes.

Use the map element to create a client-side clickable map. Specify the linked area and link target for each link between <map> and </map> using the area or a element. When using the a element, text can be specified as the linked area.

**Information:** The client-side clickable map and server-side clickable map can respectively specify the usemap and ismap attributes when "image" is specified for the type attribute of the input element.

**Note:** NF3 does not support client-side clickable map creation by specifying the usemap attribute for the object element.

**W3C:** HTML4.01 can contain both the area and a elements in the map element, but HTML4.0 and XHTML1.0 can utilize only one of them.

#### **Format**

#### **Client-side clickable map (create a map using the area element)**

```
\langle src="URL of an image" usemap="#map name">
<map name="map name">
<area shape="shape of linked area" coords="coordinates of linked area"
href="URL"...
```
</map>

#### **Client-side clickable map (create a map using the a element)**

```
\langleimg src="URL of an image" usemap="#map name">
<map name="map name">
<a shape="shape of linked area" coords="coordinates of linked area" 
href="URL" ></a>
```
</map>

...

**Information:** The format of the server-side clickable map depends on the server; hence it is not mentioned here.

#### **Attribute**

#### **img element**

usemap="#*map name*"

Specifies the map name of the client-side clickable map set to the image.

ismap="#map name"

Specifies the map name of the server-side clickable map set to the image.

#### **map element**

name="#map name"

Specifies the map name of the client-side clickable map created by this element.

#### **area element**

#### shape="#shape of linked area"

Specifies the shape of the linked area. When the shape attribute is omitted, the shape of the linked area is "rect".

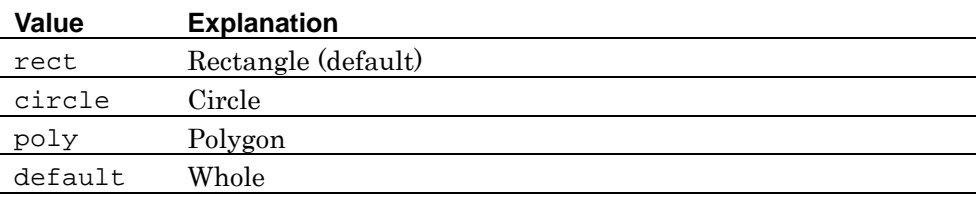

coords="#coordinate1, coordinate2 ..."

Specifies the x and y coordinates of each point of the linked area in pixels, separated by a comma (,). How to specify the coordinates varies depending on the shape of the linked area, as follows.

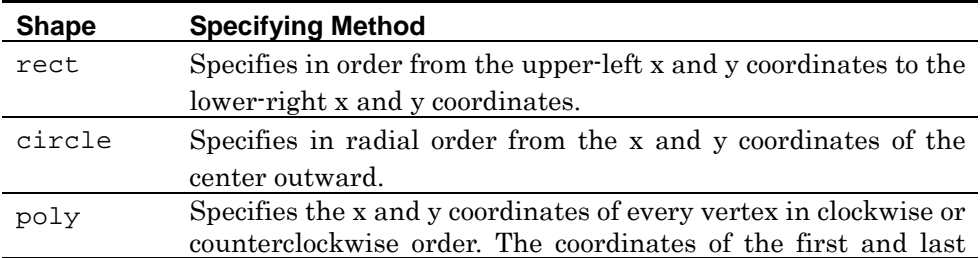

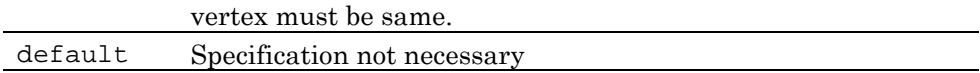

href="URL"

Specifies the URL of the link target.

nohref

When specifying this attribute, the specified area is not linked.

```
tabindex="tabindex"
```
Specifies a tab index (the sequence by which the linked area receives the focus) with an integer of 1 or higher.

**Note:** In the Canon machine, the tabindex attribute is invalid.

accesskey="shortcut key"

Specifies a shortcut key to the linked area.

target="display location"

Specifies the window or frame in which the link target document is displayed. When the target attribute is omitted, the window or frame is "\_self".

If the window or frame whose name is specified does not exist, a dialog is displayed for selecting a display method from among "\_blank", "\_self", and "\_parent".

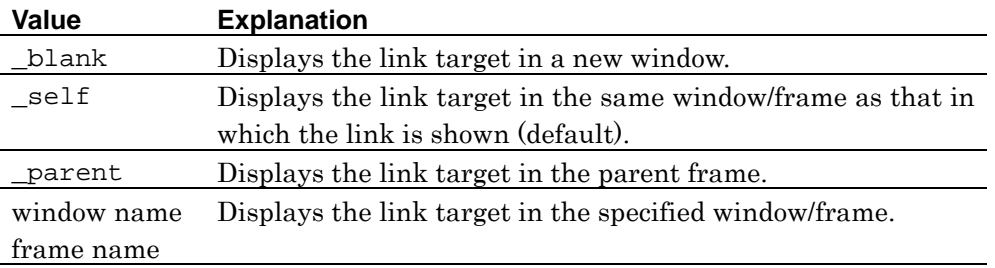

**Note:** Since the Canon machine is not supporting the multiple windows function, the value is fixed to "\_self".

Note: NF3 does not support the alt attribute of the area element.

#### **a element**

shape="#shape of linked area"

Specifies the shape of the linked area. When the shape attribute is omitted, the

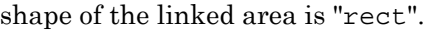

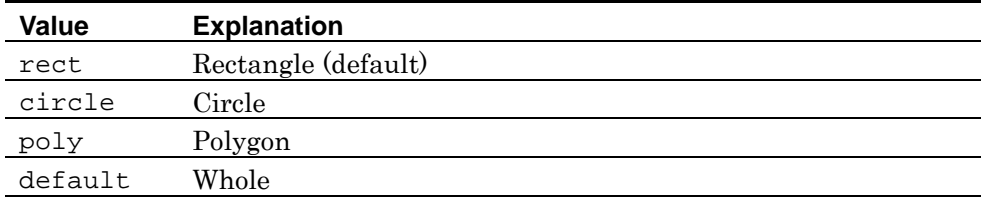

coords="#coordinate1, coordinate2 ..."

Specifies the x and y coordinates of each point of the linked area in pixels, separated by a comma (,). How to specify the coordinates varies depending on the shape of the linked area, as follows.

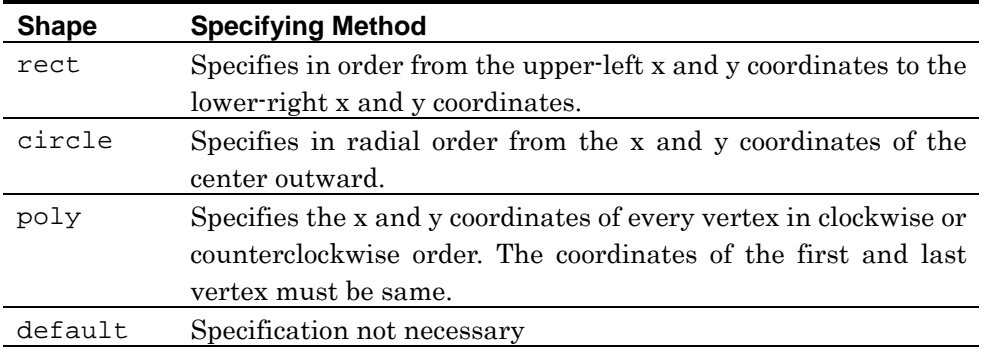

**See also:** See page [84](#page-91-0) and subsequent descriptions for other attributes that can be specified for the a element.

#### **Example**

```
<p> 
<img name="town_k" src="../img/town_k.png" width="120" height="207" 
border="0" usemap="#m_town_k"> 
<map name="m_town_k"> 
<area shape="rect" coords="68,0,120,51" href="map01.htm " alt="office"> 
<area shape="circle" coords="91,177,27" href="map01.htm" alt="park"> 
<area shape="poly" coords="28,64,1,111,52,141,79,96,28,64" 
href="map01.htm" alt="hospital"> 
</map> 
\langle/p>
```
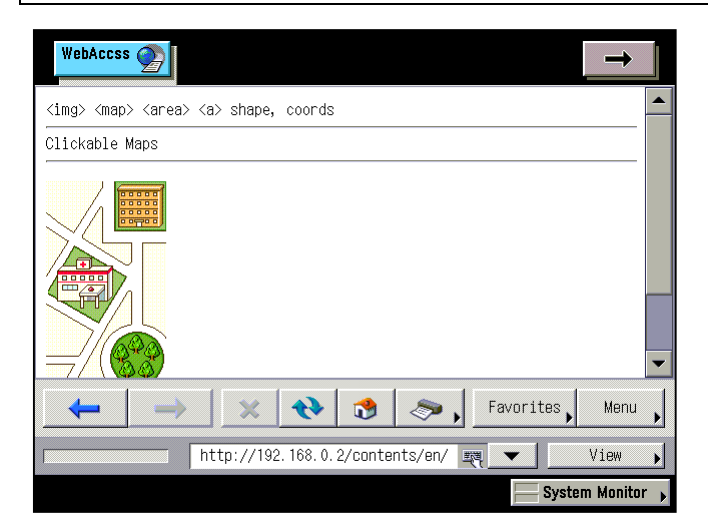

# **Chapter 9 Tables**

# **Elements and Attributes Explained in This Chapter**

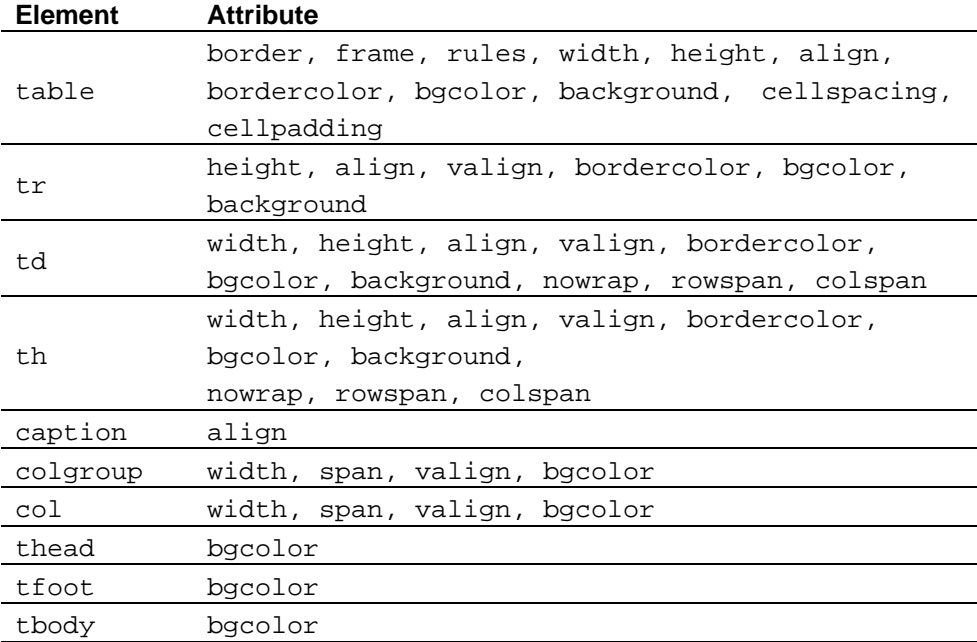

# **9.1. <table> <tr> <td> Creating Tables**

Use the table element to create a table. Use the  $tr$  element for creating rows in a table, and use the td element for creating cells within the rows.

The table is defined between <table> and </table>, with the content of each row inserted between  $\langle \text{tr} \rangle$  and  $\langle \text{tr} \rangle$ , once for each row. Between each pair of  $\langle \text{tr} \rangle$ and  $\langle$ /tr>, the content of each cell is inserted between  $\langle$ td> and  $\langle$ /td>, once for each cell within the row. The number of the cells inserted in each row should be the same.

## **Format**

<table> <tr>>td> ... </td> ... </tr> ... </table>

#### **Attribute**

#### **table element**

border="thickness of border"

Specifies the thickness of the table border in pixels. When the border attribute is omitted, the thickness is "0". However, when the frame attribute or rules attribute is specified without the border attribute, the thickness is "1".

The default values of the frame and rules attributes vary depending on the value of the border attribute, as follows.

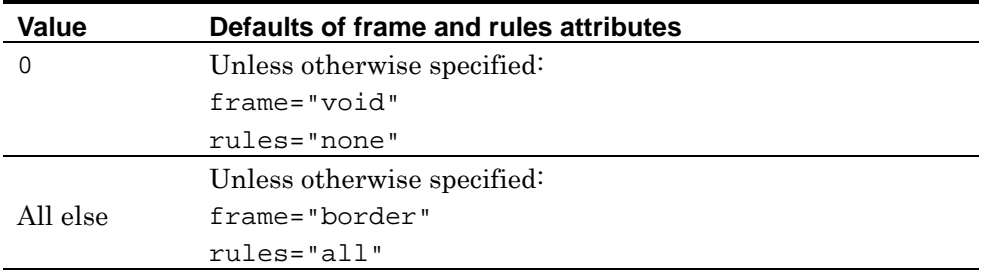

#### frame="display method of border"

Specifies the method for displaying the table border. When the frame attribute is omitted, the value varies depending on the specified value of the border attribute (see the explanation of the border attribute).

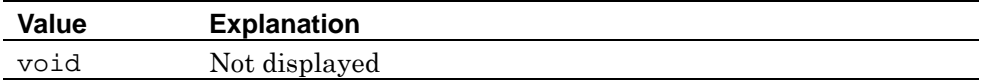

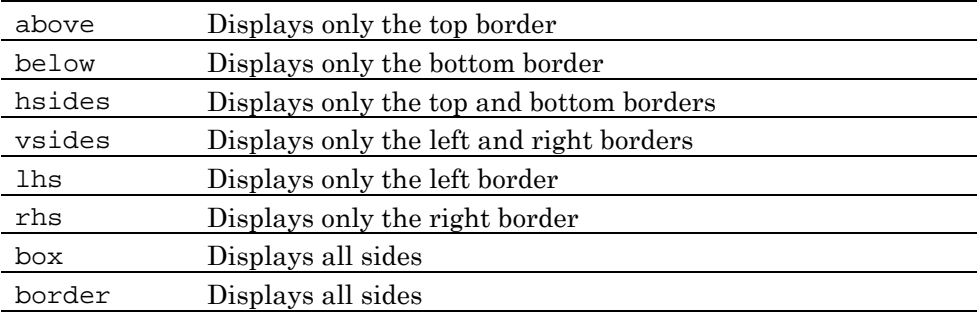

rules="display method of the line between cells"

Specifies the method for displaying the lines separating cells within the table. When the rules attribute is omitted, the value varies depending on the specified value of the border attribute (see the explanation of the border attribute).

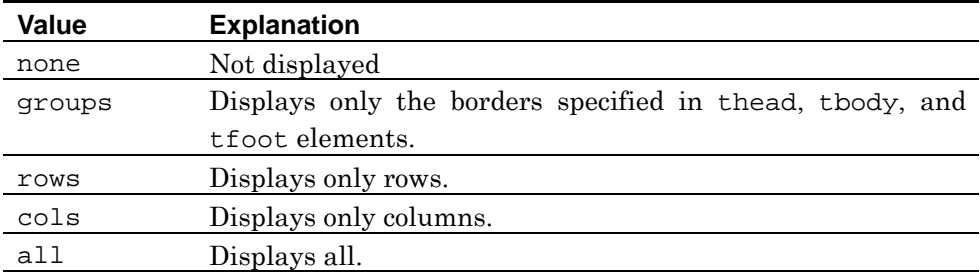

width="table width"

Specifies the width of the table in pixels or as a percentage. When the width attribute is omitted, the width is adjusted in accordance with the table content. When the content of a cell cannot be displayed within the specified width, the width is adjusted so that the entire content can be displayed.

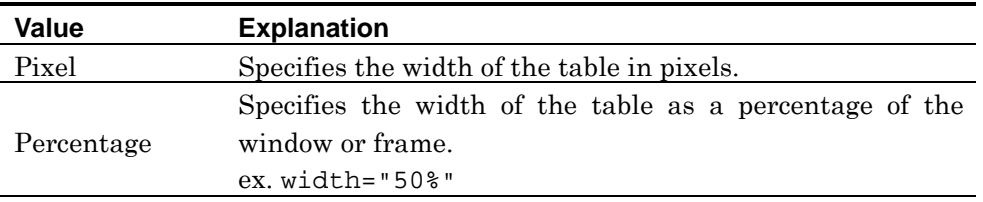

# height="table height"

Specifies the height of the table in pixels or as a percentage. When the height attribute is omitted, the height is adjusted in accordance with the table content. When the content of a cell cannot be displayed within the specified height, the height is adjusted so that the entire content can be displayed.

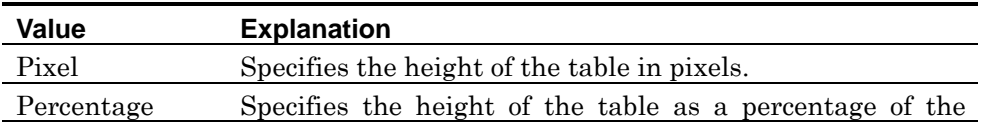

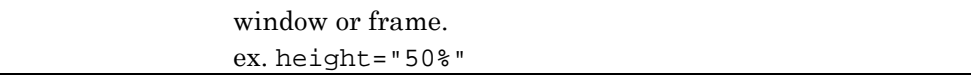

## align="horizontal display position"

Specifies the horizontal display position of the table. When the align attribute is omitted, the horizontal display position of the table is "left".

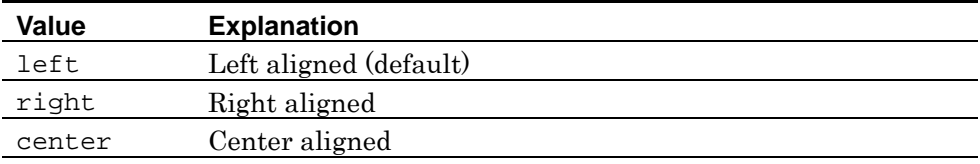

```
bordercolor="border color"
```
Specifies the border color of the table. When the bordercolor attribute is omitted, the border color of the table is "Silver".

#### bgcolor="table background color"

Specifies the background color of the table. When the bgcolor attribute is omitted, the background color of the table is transparent.

#### background=" URL of background image"

Specifies the background image of the table. When the background attribute is omitted, the background image is not displayed.

#### cellspacing="spacing between cells"

Specifies the spacing between cells in pixels. When the cellspacing attribute is omitted, the spacing between cells is "2".

#### cellpadding="spacing between content and border of the cell"

Specifies the spacing between the border and content of each cell in pixels. When the cellpadding attribute is omitted, the spacing between the border and content of each cell is "1".

**W3C:** The background, bordercolor, and height attributes of the table element are not defined in HTML4.01. Also, in HTML4.01, the align attribute of the table element is deprecated.

**Note:** NF3 does not support the summary, bordercolordark, bordercolorlight, cols, hspace, and vspace attributes of the table element.

#### **tr element**

See page [121](#page-128-0) for details of the attributes of the tr element.

#### **td element**

See page [129](#page-136-0) for details of the attributes of the td element.

#### **Example 1: Creating a table**

```
<table> 
<tr>>td>1</td><td>>Mhite</td><td>52$</td><tr>
<tr>><td>2</td><td>Red</td><td>54$</td><tr>
<tr>>td>3</td><td>Orange</td><td>50$</td><tr>
</table>
```
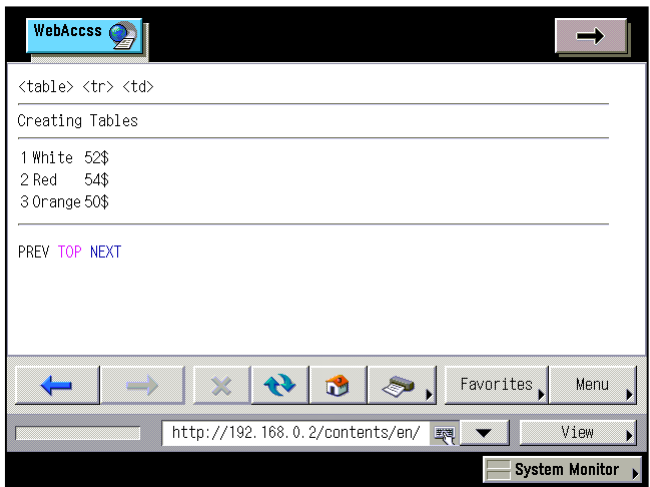

# **Example 2: Specifying the thickness of the border**

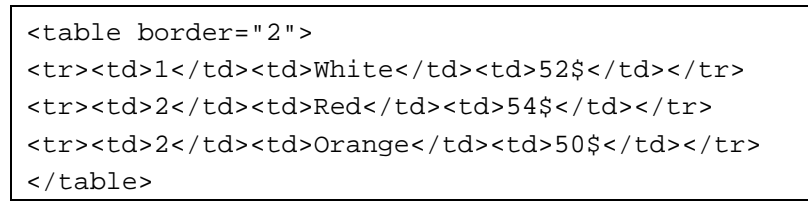

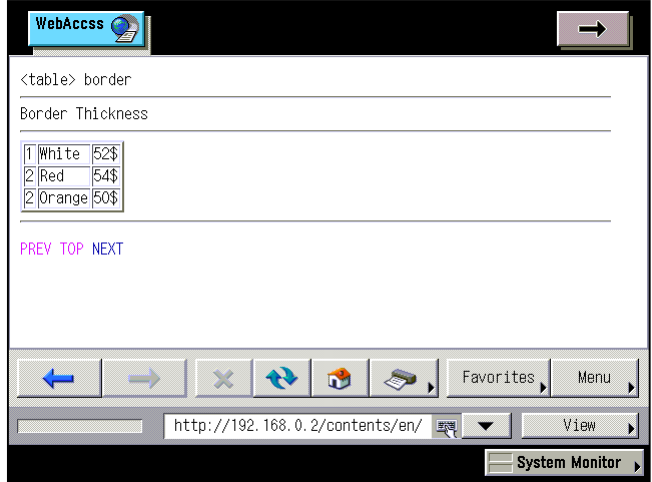

**Example 3: Specifying the border display method** 

```
<p> 
<table frame="void"> 
<tr><td colspan="3">frame="void"</td></tr> 
<tr>><td>1</td><td>>Mhite</td><td>52$</td></tr>
<tr>><td>2</td><td>Red</td><td>54$</td></tr>
</table> 
\langle/p>
<p> 
<table frame="above"> 
<tr><td colspan="3">frame="above"</td></tr> 
<tr>><td>1</td><td>>Mhite</td><td>52$</td></tr>
<tr>><td>2</td><td>Red</td><td>54$</td></tr>
</table> 
\langle/p>
<p> 
<table frame="below"> 
<tr><td colspan="3">frame="below"</td></tr> 
<tr>><td>1</td><td>White</td><td>52$</td></tr>
<tr>><td>2</td><td>Red</td><td>54$</td></tr>
</table> 
\langle/p>
<p> 
<table frame="hsides"> 
<tr><td colspan="3">frame="hsides"</td></tr> 
<tr>><td>1</td><td>>Mhite</td><td>52$</td></tr>
<tr>><td>2</td><td>Red</td><td>54$</td></tr>
</table> 
\langle/p>
<p> 
<table frame="vsides" border="1"> 
<tr><td colspan="3">frame="vsides"</td></tr> 
<tr>><td>1</td><td>White</td><td>52$</td></tr>
<tr>><td>2</td><td>Red</td><td>54$</td></tr>
</table> 
\langle/p>
```

```
<table frame="lhs"> 
<tr><td colspan="3">frame="lhs"</td></tr> 
<tr>><td>1</td><td>>Mhite</td><td>52$</td></tr>
<tr>><td>2</td><td>Red</td><td>54$</td></tr>
</table> 
\langle/p>
<p> 
<table frame="rhs"> 
<tr><td colspan="3">frame="rhs"</td></tr> 
<tr>>td>1</td><td>White</td><td>52$</td></tr>
<tr>><td>2</td><td>Red</td><td>54$</td></tr>
</table> 
\langle/p>
<sub>z</sub></sub>
<table frame="box"> 
<tr><td colspan="3">frame="box"</td></tr> 
<tr>><td>1</td><td>>Mhite</td><td>52$</td></tr>
<tr>><td>2</td><td>Red</td><td>54$</td></tr>
</table> 
\langle/p>
<p> 
<table frame="border"> 
<tr><td colspan="3">frame="border"</td></tr> 
<tr>>td>1</td><td>White</td><td>52$</td></tr>
<tr>><td>2</td><td>Red</td><td>54$</td></tr>
</table> 
\langle /p>
```
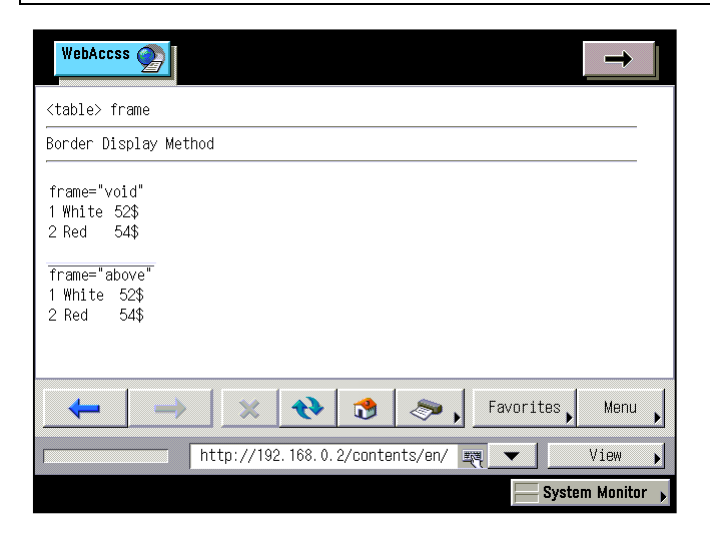

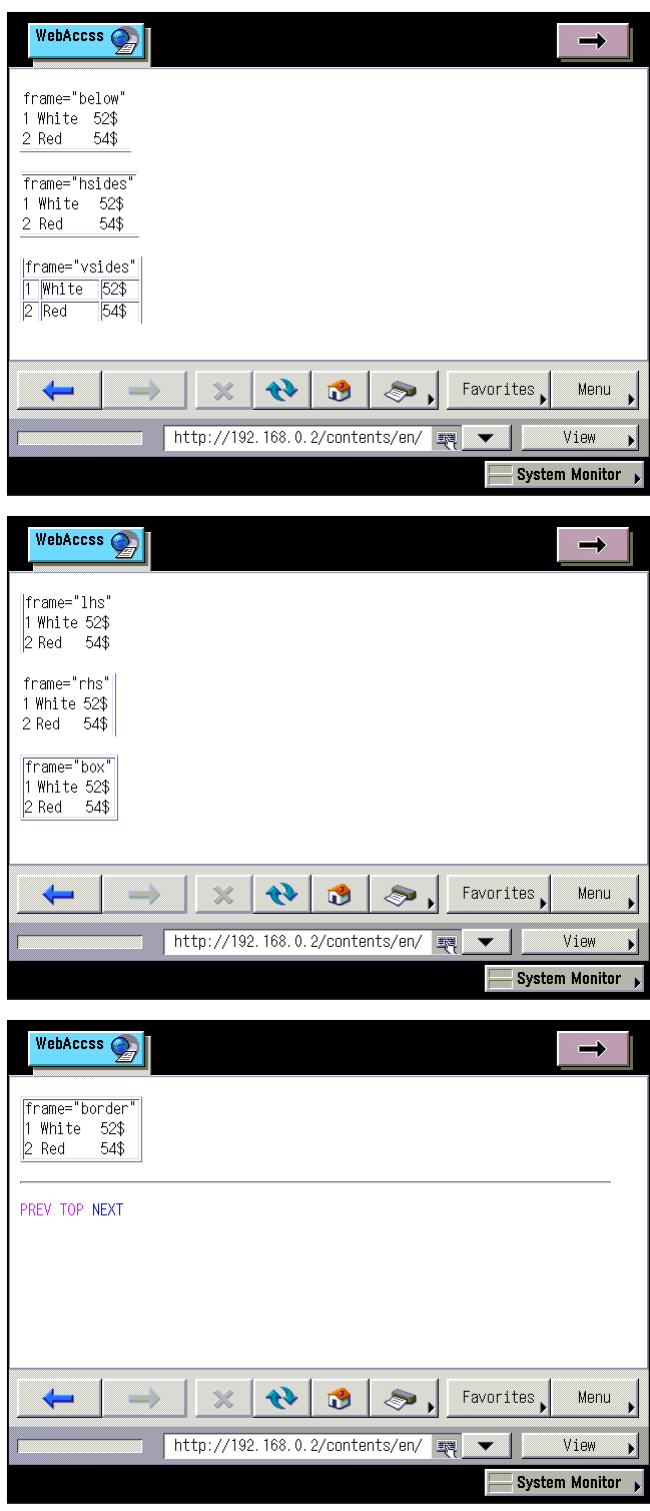

**Example 4: Specifying the display method for rules between cells**

```
<sub>p</sub></sub>
<table rules="none"> 
<tr><td colspan="3">rules="none"</td></tr> 
<tr>><td>1</td><td>>Mhite</td><td>52$</td></tr>
<tr>><td>2</td><td>Red</td><td>54$</td></tr>
</table> 
\langle/p>
<p> 
<table rules="groups"> 
<thead> 
<tr><td colspan="3">rules="groups"</td></tr> 
</thead> 
<tfoot><td colspan="3">Delivery requires 5 days.</td></tfoot> 
<tbody> 
<tr>>td>1</td><td>White</td><td>52$</td></tr>
<tr>><td>2</td><td>Red</td><td>54$</td></tr>
</tbody> 
</table> 
\langle/p>
<p> 
<table rules="rows"> 
<tr><td colspan="3">rules="rows"</td></tr> 
<tr>><td>1</td><td>>Mhite</td><td>52$</td></tr>
<tr>><td>2</td><td>Red</td><td>54$</td></tr>
</table> 
\langle/p>
<p> 
<table rules="cols"> 
<tr><td colspan="3">rules="cols"</td></tr> 
<tr>><td>1</td><td>White</td><td>52$</td></tr>
<tr>><td>2</td><td>Red</td><td>54$</td></tr>
</table> 
\langle/p>
<p> 
<table rules="all"> 
<tr><td colspan="3">rules="all"</td></tr> 
<tr>><td>1</td><td>>Mhite</td><td>52$</td></tr>
```

```
<tr>><td>2</td><td>Red</td><td>54$</td></tr>
</table> 
\langlep>
```
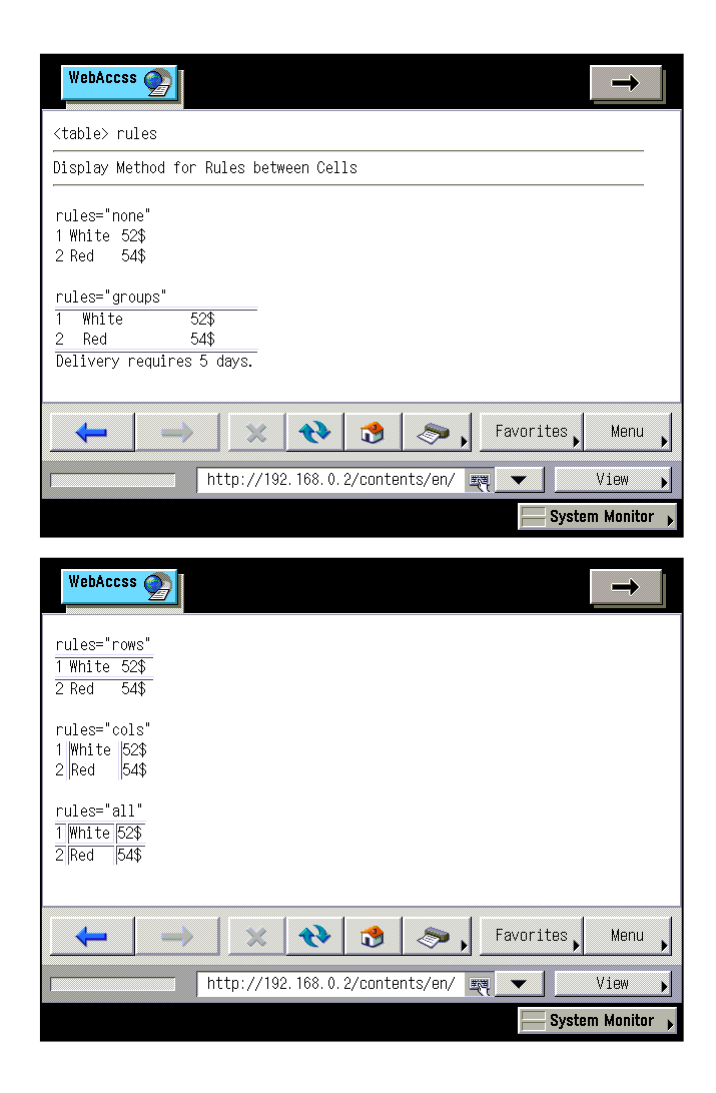

#### **Example 5: Specifying the size of the table**

```
<table border="1" width="100" height="120"> 
<tr>>td>1</td><td>>Mhite</td><td>52$</td></tr>
<tr>><td>2</td><td>Red</td><td>54$</td></tr>
<tr>><td>2</td><td>Yellow</td><td>50$</td></tr>
</table>
```
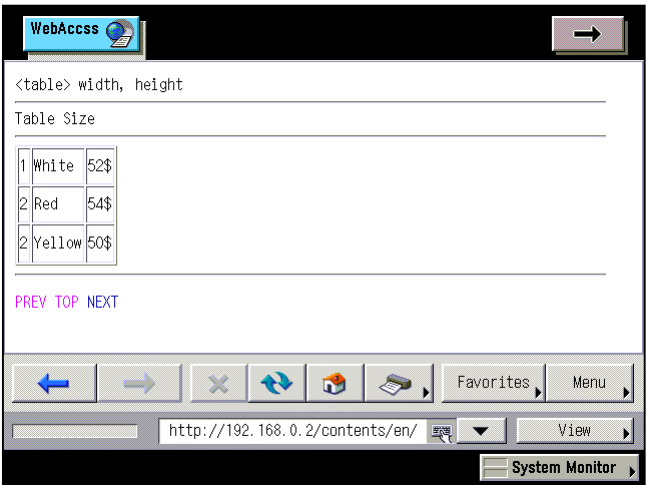

#### **Example 6: Specifying the display position of the table**

```
<table border="1" align="left"> 
<tr><td colspan="3">align="left"</td></tr> 
<tr>><td>1</td><td>>Mhite</td><td>52$</td></tr>
<tr>><td>2</td><td>Red</td><td>54$</td></tr>
<tr>><td>2</td><td>Yellow</td><td>50$</td></tr>
</table> 
<br clear="left"> 
<table border="1" align="center"> 
<tr><td colspan="3">align="center"</td></tr> 
<tr>><td>1</td><td>White</td><td>52$</td></tr>
<tr>><td>2</td><td>Red</td><td>54$</td></tr>
<tr><td>2</td><td>Yellow</td><td>50$</td></tr> 
</table> 
<br clear="center"> 
<table border="1" align="right"> 
<tr><td colspan="3">align="right"</td></tr> 
<tr>><td>1</td><td>>Mhite</td><td>52$</td></tr>
<tr>><td>2</td><td>Red</td><td>54$</td></tr>
<tr>><td>2</td><td>Yellow</td><td>50$</td></tr>
</table>
```
# <br clear="right">

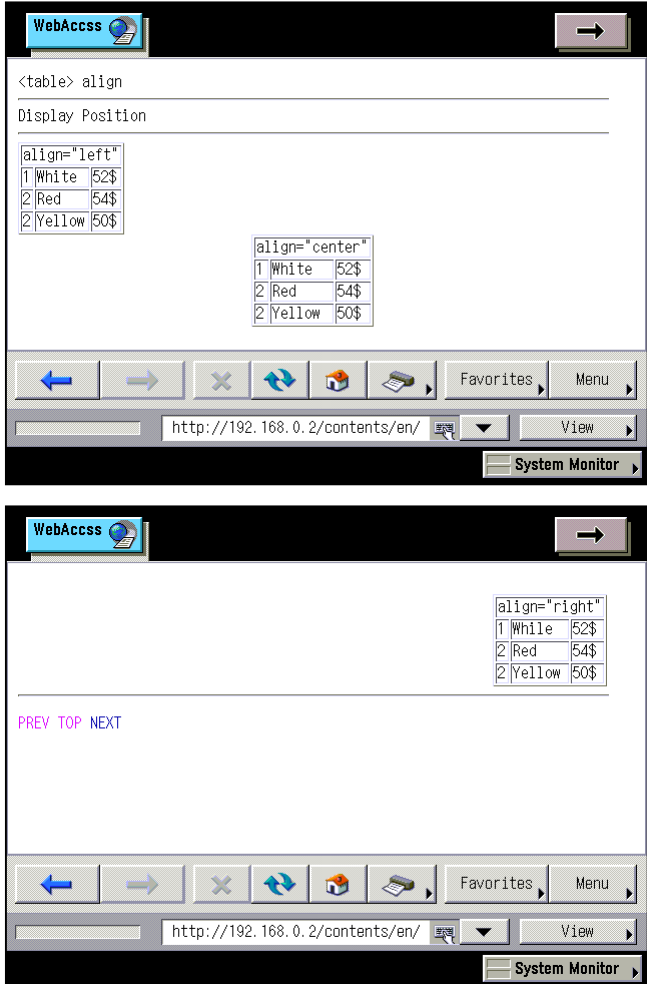

## **Example 7: Specifying the border color**

```
<table border="2" bordercolor="#000099"> 
<tr>>td>1</td><td>White</td><td>52$</td></tr>
<tr>><td>2</td><td>Red</td><td>54$</td></tr>
<tr>><td>2</td><td>Orange</td><td>50$</td></tr>
</table>
```
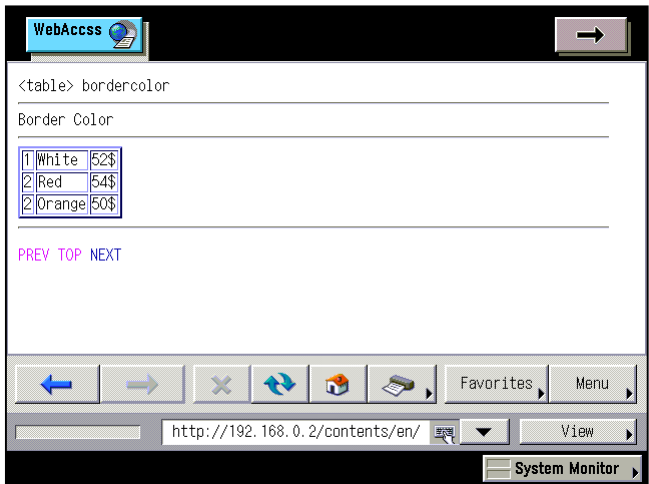

#### **Example 8: Specifying the background color**

```
<table bgcolor="aqua" border="1"> 
<tr><td colspan="3">Today's bouquet</td></tr> 
<tr>><td>1</td><td>White</td><td>52$</td></tr>
<tr>><td>2</td><td>Red</td><td>54$</td></tr>
<tr>>td>3</td><td>Orange</td><td>50$</td></tr>
</table>
```
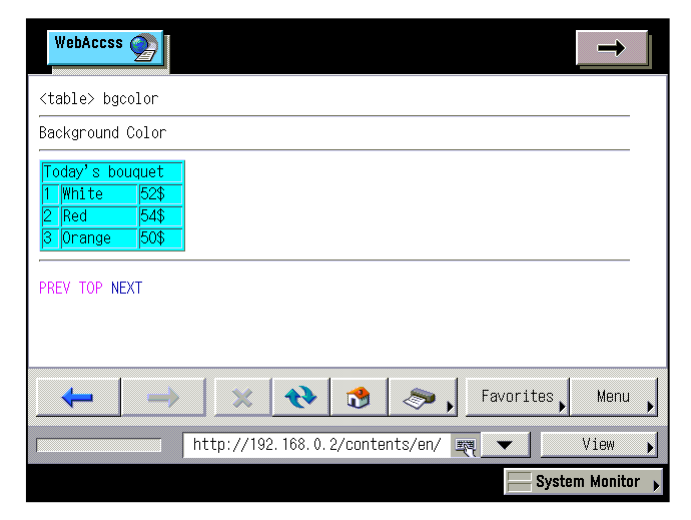

## **Example 9: Specifying the background image**

```
<table background="../img/bgimg4.png" border="1"> 
<tr><td colspan="3">Today's bouquet</td></tr> 
<tr>><td>1</td><td>>Mhite</td><td>52$</td></tr>
<tr>><td>2</td><td>Red</td><td>54$</td></tr>
<tr>>td>3</td><td>Orange</td><td>50$</td></tr>
</table>
```
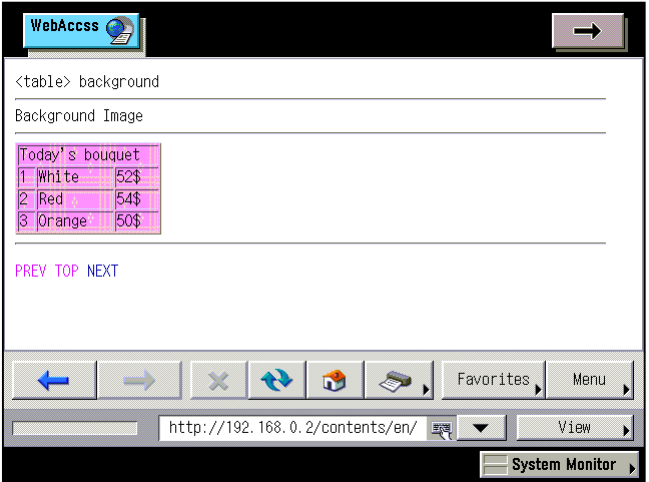

#### **Example 10: Specifying the spacing between cells**

```
<table border="1" bordercolor="blue" cellspacing="5"> 
<tr><td colspan="3">Today's bouquet</td></tr> 
<tr>><td>1</td><td>>Mhite</td><td>52$</td></tr>
<tr>>td>2</td><td>Red</td><td>54$</td></tr>
<tr>><td>2</td><td>Yellow</td><td>50$</td></tr>
</table>
```
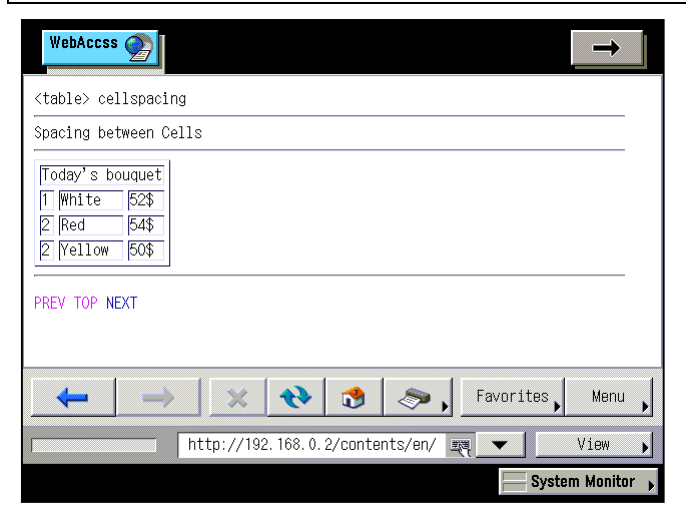

#### **Example 11: Specifying the spacing between border and content of each cell**

```
<table border="1" bordercolor="blue" cellpadding="5"> 
<tr><td colspan="3">Today's bouquet</td></tr> 
<tr>>td>1</td><td>White</td><td>52$</td></tr>
<tr>><td>2</td><td>Red</td><td>54$</td></tr>
<tr>>td>2</td><td>Yellow</td><td>50$</td></tr>
</table>
```
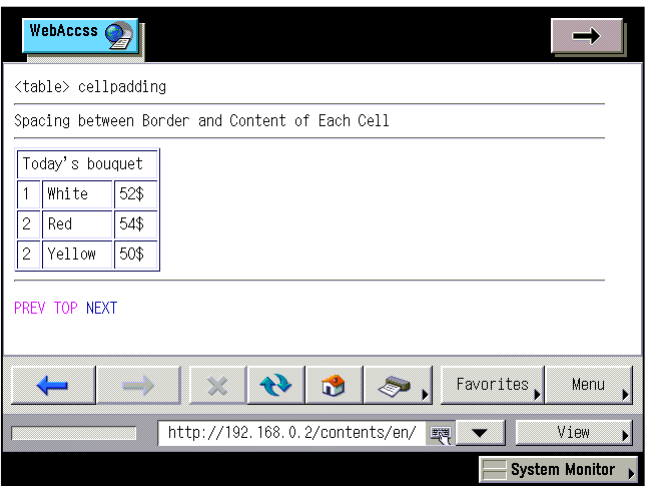

# <span id="page-128-0"></span>**9.2. <tr> Creating Rows**

Use the tr element to create a row in a table. Insert as many tr elements as the number of rows in the table, between <table> and </table>.

Within each tr element, insert either the td element to create a data cell or the th element to create a header cell.

#### **Format**

<tr height="row height">

#### **Attribute**

height="row height"

Specifies the height of the row in pixels or as a percentage. When the height attribute is omitted, the height is adjusted in accordance with the content of cell. When the content of a cell cannot be displayed within the specified height, the height is adjusted so that the entire content can be displayed.

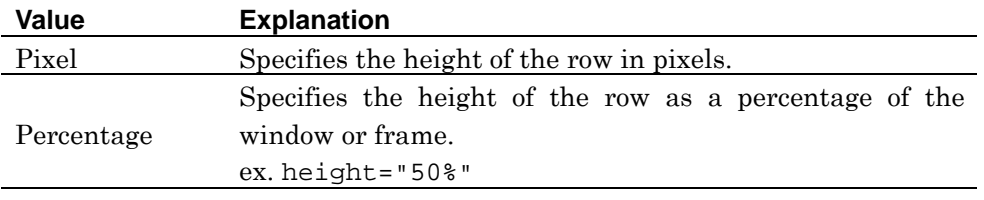

#### align="*horizontal display position*"

Specifies the horizontal display position of the data to be displayed in each cell in the row. When the align attribute is omitted, the horizontal display position of the data is "left".

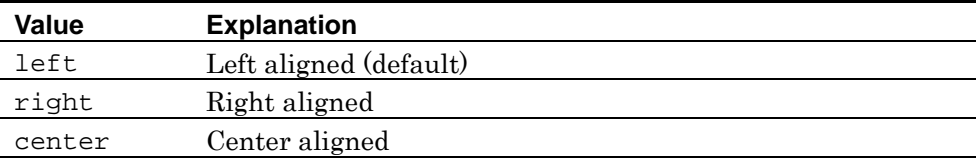

#### valign="vertical display position"

Specifies the vertical display position of the data to be displayed in each cell in the row. When the valign attribute is omitted, the vertical display position of the data is "middle".

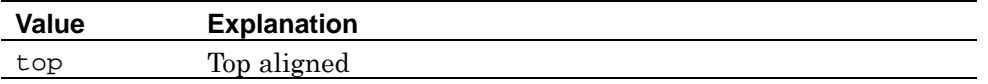

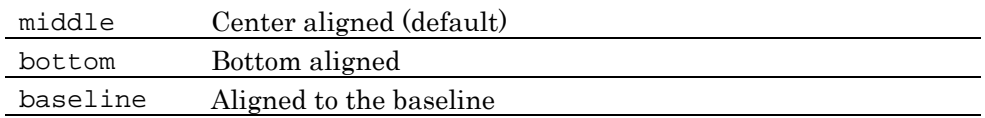

#### bordercolor="border color"

Specifies the border color of each cell in the row. When the bordercolor attribute is omitted, the frame color of each cell in the row is "Silver".

#### bgcolor="row background color"

Specifies the background color of the row. When the bgcolor attribute is omitted, the background color of the row is transparent color.

#### background="URL of background image"

Specifies the background image of the row. When the background attribute is omitted, the background image is not dislayed.

W3C: The height, width, background, and bordercolor attributes of tr element are not defined in HTML4.01.

**Note:** NF3 does not support the width, bordercolordark, bordercolorlight, char, and charoff attributes of tr element.

## **Example 1: Creating rows and specifying height**

```
<table border="1"> 
<tr height="80"><td colspan="3">Today's bouquet</td></tr> 
<tr height="40"><td>1</td><td>White</td><td>52$</td></tr>
<tr>>td>2</td><td>Red</td><td>54$</td></tr>
<tr>><td>2</td><td>Yellow</td><td>50$</td></tr>
</table>
```
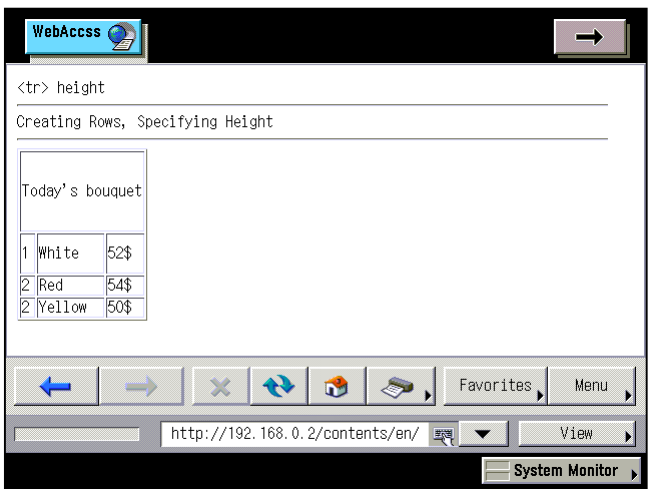

#### **Example 2: Specifying row justification**

```
<table border="1" width="120"> 
<tr align="left"><td>1</td><td>left</td></tr>
<tr align="center"><td>2</td><td>center</td></tr> 
<tr align="right"><td>3</td><td>right</td></tr> 
</table>
```
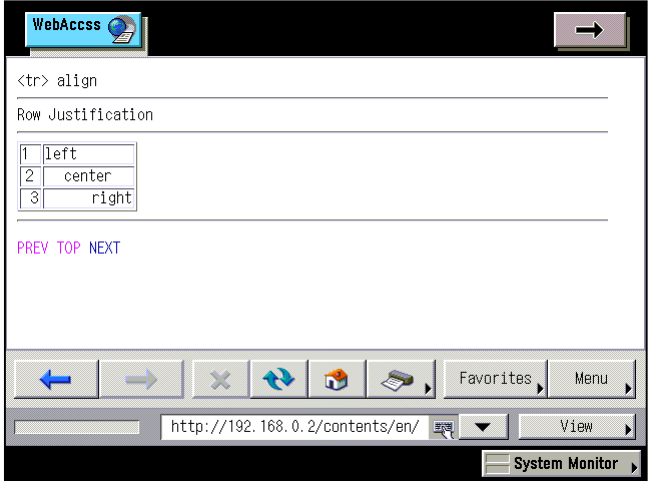

#### **Example 3: Specifying vertical position within a cell**

```
<table border="1" width="120"> 
<tr height="30" valign="top"><td>1</td><td>top</td></tr>
<tr height="30" valign="middle"><td>2</td><td>middle</td></tr>
<tr height="30" valign="bottom"><td>3</td><td>bottom</td></tr>
<tr height="30" valign="baseline"><td>4</td><td>baseline</td></tr> 
</table>
```
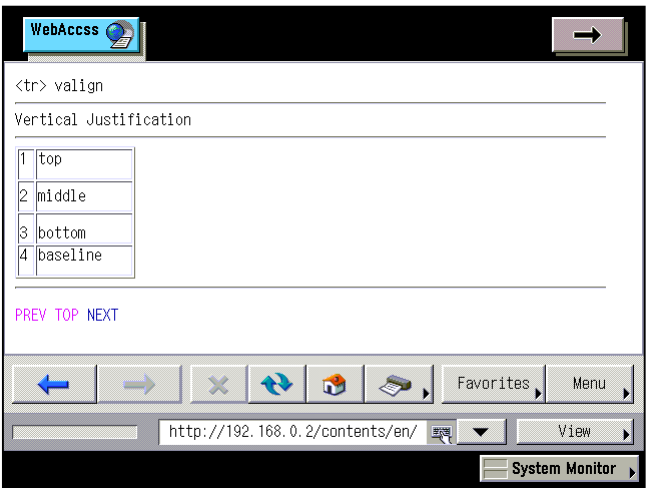

#### **Example 4: Specifying the frame color of a cell within a row**

```
<table border="1" width="120"> 
<tr>>td>1</td><td>Not specified</td></tr>
<tr bordercolor="red"><td>2</td><td>red</td></tr> 
<tr bordercolor="blue"><td>3</td><td>blue</td></tr> 
</table>
```
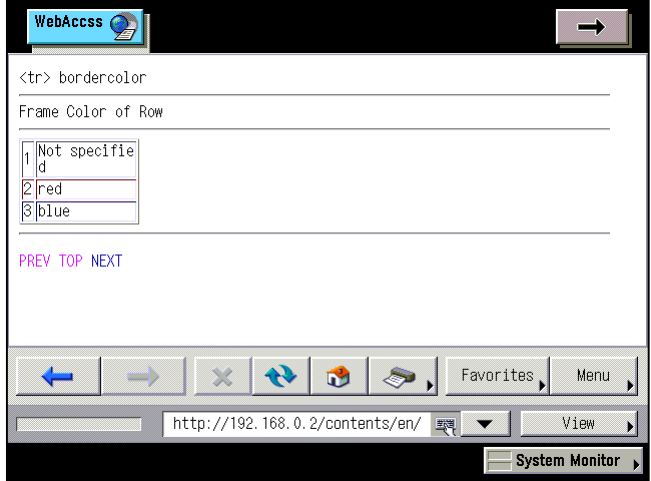

#### **Example 5: Specifying the background color of a row**

```
<table border="1" width="120"> 
<tr><td>1</td><td>Not specified</td></tr> 
<tr bgcolor="lime"><td>2</td><td>lime</td></tr> 
<tr bgcolor="green"><td>3</td><td>green</td></tr> 
</table>
```
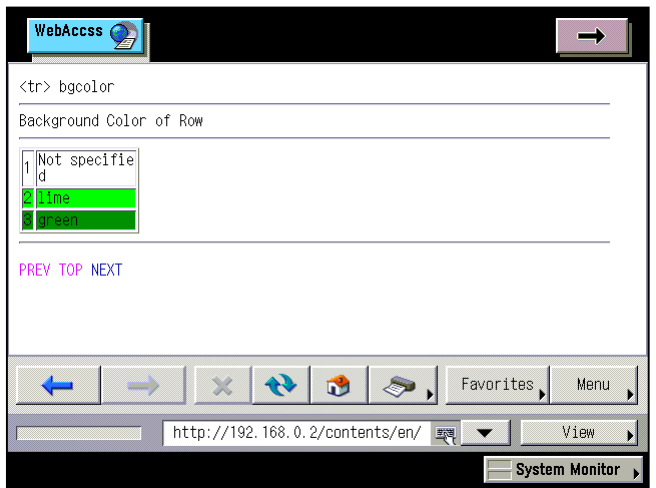

# **Example 6: Specifying the background image of a row**

```
<table border="1" width="120"> 
<tr><td>1</td><td>Not specified</td></tr> 
<tr background="../img/bgimg4.png"><td>2</td><td>bgimg4.png</td></tr> 
<tr background="../img/bgimg6.png"><td>3</td><td>bgimg6.png</td></tr> 
</table>
```
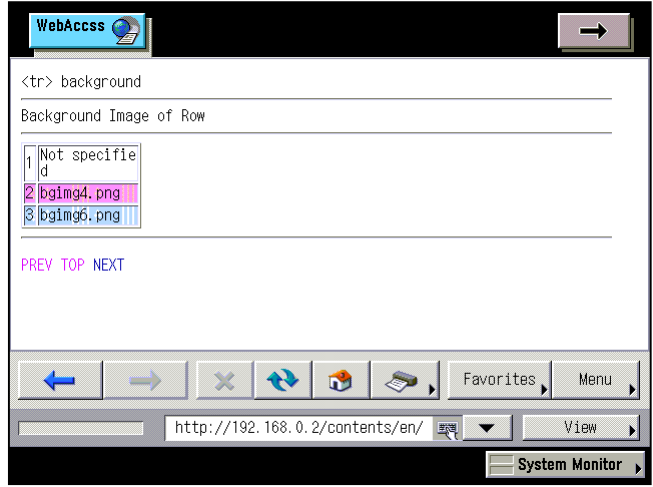

# **9.3. <th> Creating Header Cells**

Use the th element to create a header for the table. The th element is inserted between  $<$ tr> and  $<$ /tr>.

The header cells can be placed either vertically or horizontally in a line, according to the layout position.

#### **Format**

<th width="cell width" height="cell height">

## **Attribute**

width="cell width"

Specifies the width of the header cell in pixels or as a percentage. When the width attribute is omitted, the width is adjusted in accordance to the content of the cell. When the content of a cell cannot be displayed within the specified width, the width is adjusted so that the whole content can be displayed.

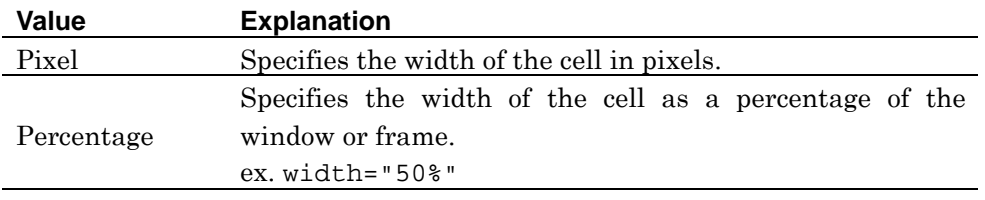

#### height="cell height"

Specifies the height of the header cell in pixels or as a percentage. When the height attribute is omitted, the height is adjusted in accordance with the content of cell. When the content of a cell cannot be displayed within the specified height, the height is adjusted so that the whole content can be displayed.

When multiple values are specified for cells within a row, the larger value has priority.

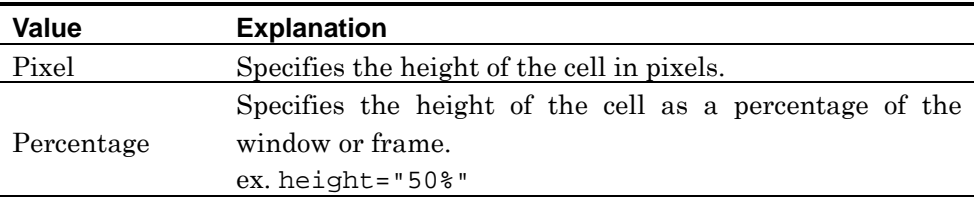

align="horizontal display position"

Specifies the horizontal display position of the data to be displayed in the header cell. When the align attribute is omitted, the horizontal display position of the data is "center".

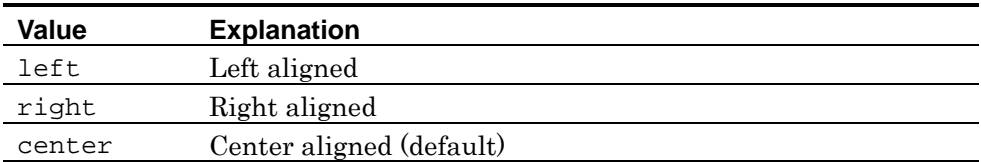

#### valign="vertical display position"

Specifies the vertical display position of the data to be displayed in the header cell. When the valign attribute is omitted, the vertical display position of the data is "middle".

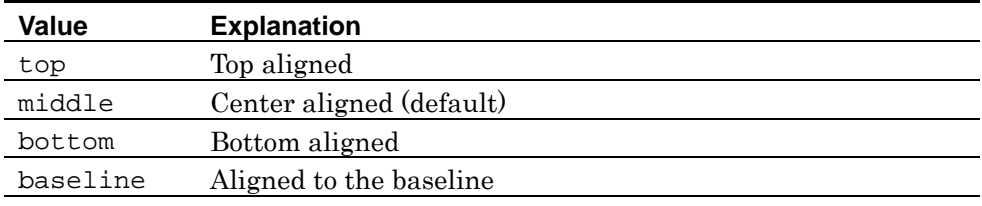

#### bordercolor="border color"

Specifies the border color of the header cell. The When the bordercolor attribute is omitted, the border color of the header cell is "Silver".

# bgcolor="header cell background color"

Specifies the background color of the header cell. When the bgcolor attribute is omitted, the background color of the header cell is transparent color.

```
background=" URL of background image"
```
Specifies the background image of the header cell. When the background is omitted, the background image is not displayed.

#### nowrap

When this attribute is specified, line break within the header cell is disabled.

W3C: The background and bordercolor attributes of the the lement are not defined in HTML4.01. Also, in HTML4.01, the align, nowrap, width, and height attributes of the th element are deprecated.

**See also:** NF3 supports the rowspan and colspan attributes of the th element. See page [135](#page-142-0) for how to use these attributes.

**Note:** NF3 does not support the bordercolordark, bordercolorlight, char, charoff, headers, scope, abbr, and axis attributes of the th element.

#### **Explanation**

The text in the header cell is displayed in boldface type.

**Note:** Display can differ depending on the installed fonts.

#### **Example**

```
<p> 
<table border="1" width="120"> 
<tr><th width="70" height="30">Product</th><th>Price</th></tr> 
<tr>><td>White</td><td>52$</td></tr>
<tr>>td>Red</td><td>54$</td></tr>
</table> 
\langle/p>
<sub>z</sub></sub>
<table border="1"> 
<tr>>th>1</th><td>White</td><td>52$</td></tr>
<tr>><th>2</th><td>Red</td><td>54$</td></tr>
<tr>>th>2</th><td>Yellow</td><td>50$</td></tr>
</table> 
\langle/p>
```
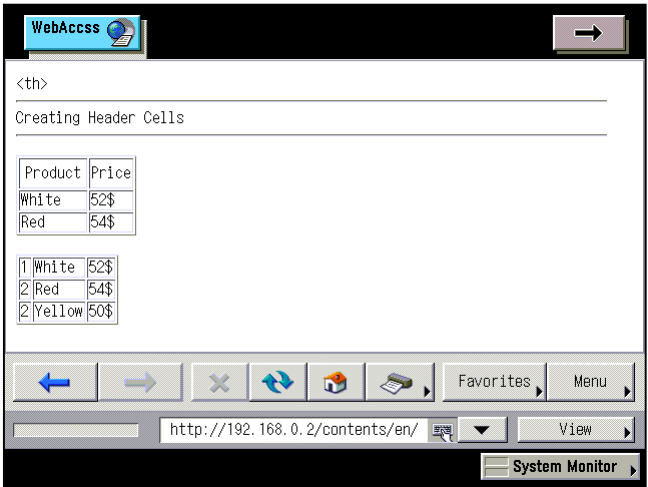

# <span id="page-136-0"></span>**9.4. <td> Creating Data Cells**

Use the td element to create a cell in which data is displayed. The td element is inserted between <tr> and </tr>.

#### **Format**

<td width="cell width" height="cell height">

#### **Attribute**

#### width="cell width"

Specifies the width of the data cell in pixels or as a percentage. When the width attribute is omitted, the width is adjusted in accordance with the content of cell. When the content of a cell cannot be displayed within the specified width, the width is adjusted so that the entire content can be displayed.

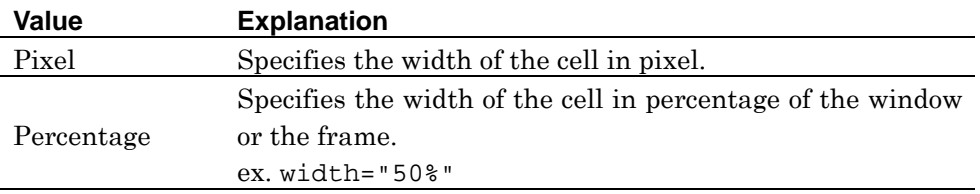

height="cell height"

Specifies the height of the data cell in pixels or as a percentage. When the height attribute is omitted, the height is adjusted in accordance with the content of cell. When the content of a cell cannot be displayed within the specified height, the height is adjusted so that the entire content can be displayed.

When multiple values are specified for cells within a row, the larger value has priority.

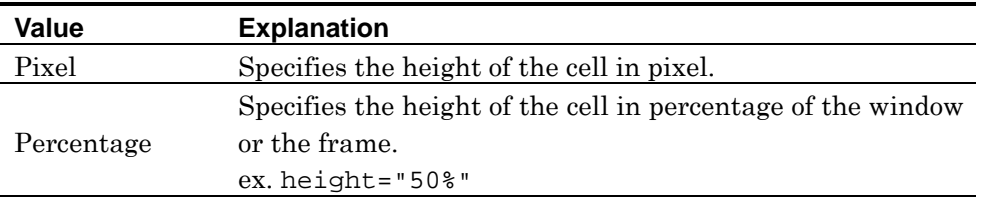

#### align="horizontal display position"

Specifies the horizontal display position of the data displayed in the data cell. When the align attribute is omitted, the horizontal display position of the data is "left".

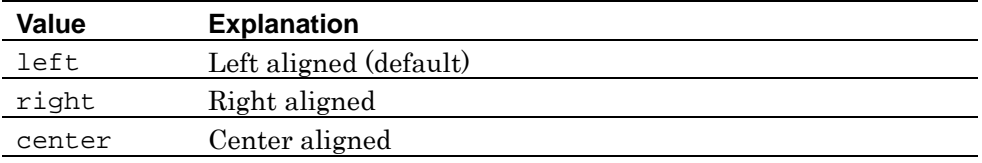

#### valign="*vertical display position*"

Specifies the vertical display position of the data displayed in the data cell. When the valign attribute is omitted, the vertical display position of the data is "middle".

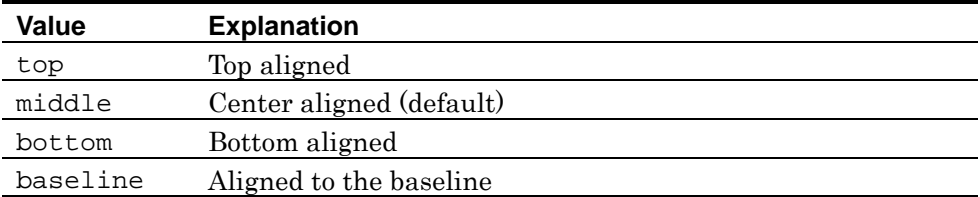

#### bordercolor="border color"

Specifies the border color of the data cell. When the bordercolor attribute is omitted, the border color of the data cell is "Silver".

#### bgcolor="data cell background color"

Specifies the background color of the data cell. When the bgcolor attribute is omitted, the background color of the data cell is transparent color.

## background=" URL of background image"

Specifies the background image of the data cell. When the background attribute is omitted, the background image is not displayed.

#### nowrap

When this attribute is specified, line break within the data cell is disabled.

W3C: The background and bordercolor attributes of the td element are not defined in HTML4.01. Also, in HTML4.01, the align, nowrap, width, and height attributes of the td element are deprecated.

**See also:** NF3 supports the rowspan and colspan attributes of the td element. See page [135](#page-142-0) for how to use these attributes.

**Note:** NF3 does not support the bordercolordark, bordercolorlight, char, charoff, headers, scope, abbr, and axis attributes of the td element.

# **Example**

```
<table border="1">
<tr><td height="30"colspan="3">Today's bouquet</td></tr> 
<tr><td width="20">1</td><td width="70">White</td> 
<td width="30">52$</td></tr>
<tr>><td>2</td><td>Red</td><td>54$</td></tr>
<tr>>td>2</td><td>Yellow</td><td>50$</td></tr>
</table>
```
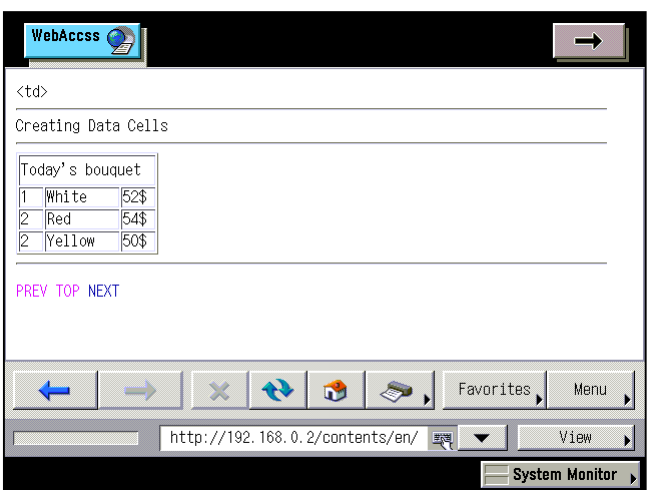

# **9.5. <caption> Table Title**

Use the caption element to insert the table title. The caption element must be described directly after the start tag of the table element.

Only one caption element can be specified for each table.

# **Format**

```
<table>
<caption> title </caption>
<tr>> <td> ... </td> ... </tr>
... 
</table>
```
# **Attribute**

#### align="display location"

Specifies the display location of the title. When the align attribute is omitted, the display location of the title is "top".

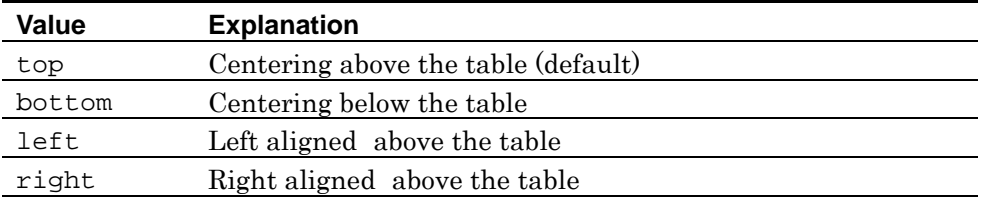

**W3C:** In HTML4.01, the align attribute of the caption element is deprecated.

**Note:** NF3 does not support the valign attribute of the caption element.

# **Example**

```
<p> 
<table border="1"> 
<caption align="top">align="top"</caption> 
<tr>>td>1</td><td>Darkblue</td><td>52$</td></tr>
<tr>><td>2</td><td>Crimson</td><td>54$</td></tr>
</table> 
\langle/p>
<sub>z</sub></sub>
<table border="1"> 
<caption align="bottom">align="bottom"</caption> 
<tr>>td>1</td><td>Darkblue</td><td>52$</td></tr>
<tr>>td>2</td><td>Crimson</td><td>54$</td></tr>
</table> 
\langle/p>
<p> 
<table border="1"> 
<caption align="left">align="left"</caption> 
<tr>>td>1</td><td>Darkblue</td><td>52$</td></tr>
<tr>><td>2</td><td>Crimson</td><td>54$</td></tr>
</table> 
\langle/p>
<p> 
<table border="1"> 
<caption align="right">align="right"</caption> 
<tr>>td>1</td><td>Darkblue</td><td>52$</td></tr>
<tr>><td>2</td><td>Crimson</td><td>54$</td></tr>
</table> 
\langle/p>
```
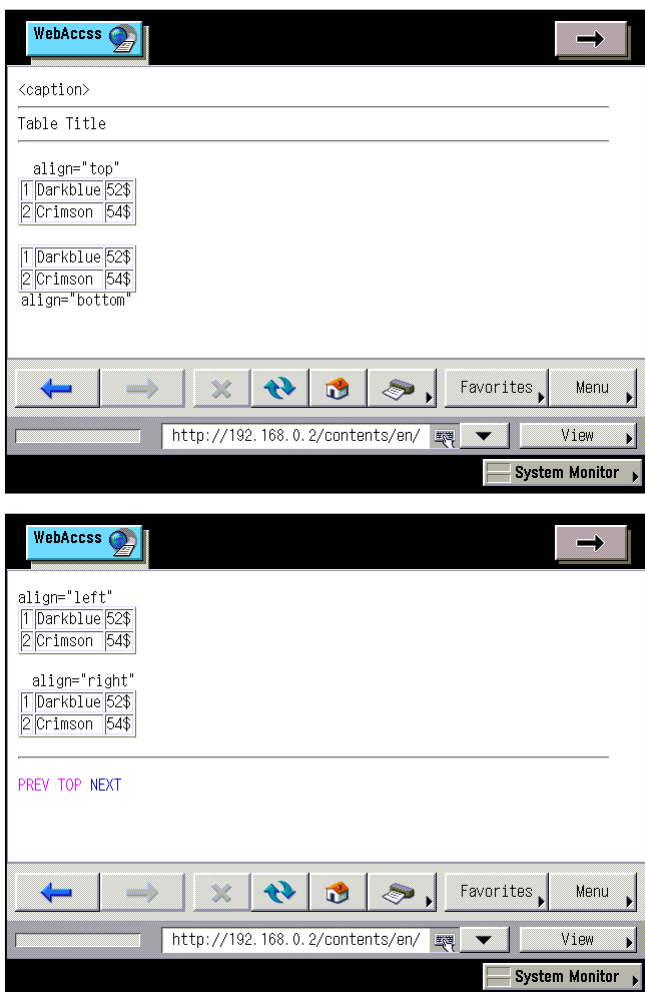

# <span id="page-142-0"></span>**9.6. <th> <td> rowspan, colspan Merging Cells**

Cells are merged by specifying the rowspan or colspan attributes for the th or td element. The number of cells specified in the rowspan attribute are merged in the downward direction, and the number of cells specified in the colspan attribute are merged in the right direction.

#### **Format**

#### **Merging header cells**

 $\le$ th rowspan="*number of cells to be merged in the downward direction*"> ...  $\langle$ /th $\rangle$ 

 $\le$ th colspan="number of cells to be merged in the right direction"> ...  $\le$ /th>

#### **Merging data cells**

 $\lt$ td rowspan="*number of cells to be merged in the downward direction*"> ...  $\langle t \rangle$ 

 $\lt t$ d colspan="Number of cells to be merged in the right direction"> ...  $\lt t$ d>

#### **Attribute**

# **For both th and td elements**

rowspan="Number of cells to be merged in the downward direction"

Specifies the number of cells to be merged in the downward direction.

colspan="number of cells to be merged in the right direction"

Specifies the number of cells to be merged in the right direction.

# **Example**

```
<table border="1"> 
<tr><td colspan="3">Today's bouquet</td></tr> 
<tr>>td>1</td><td>White</td><td rowspan="3">52$</td></tr>
<tr>>td>2</td><td>Red</td></tr>
<tr><td>3</td><td>Orange</td></tr> 
</table>
```
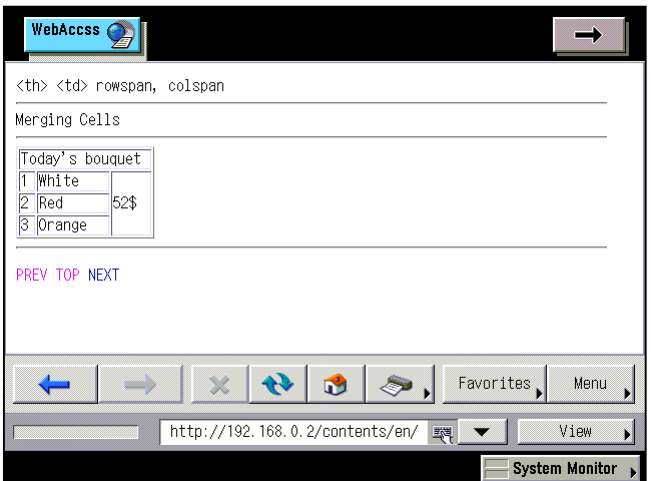
### **9.7. <colgroup> <col> Grouping Columns**

Use the colgroup element to group columns in the table. Grouping columns enables attributes and style sheets to be specified in a collective manner.

The same number of colgroup elements as the number of groups to be created are inserted directly after the start tag of the table element or the following caption element, before the thead and tr elements.

When further specifying attributes for an individual column or multiple columns in a group, use the col element. The col element is used as the null element only for specifying column attributes in a collective manner.

The col element is inserted directly after the start tag of table element or the following caption element, before the thead and tr elements. In this case, the number of columns is specified not by the colgroup element but by the span attribute of the col element.

The only element that can be described in the colgroup element is the col element.

### **Format**

### **colgroup element**

```
<table> 
<caption> ... </caption> 
<colgroup span="number of columns" width="width"> ... </colgroup>
<tr>>td> ... </td> ... </tr>
... 
</table>
colgroup element + col element
```

```
<table> 
<caption> ... </caption> 
<colgroup width="width">
<col span="number of columns" width="width"> ... </col>
... 
</colgroup> 
<tr><td> ... </td> ... </tr>
... 
</table>
```
### **col element**

<table>

```
<caption> ... </caption>
<col span="number of columns" width="width"> ... </col>
<tr>>td> ... </td> ... </tr>
... 
</table>
```
### **Attribute**

### **For both colgroup and col elements**

### span="number of columns"

Specifies the number of columns to be grouped. When the span attribute is omitted, the number of columns to be grouped is "1". When the col element is included in the colgroup element, the value of the span attribute of the col element has priority.

### width="column width"

Specifies the width of the column in pixels, as a percentage, or as "0\*". When the width attribute is omitted, the width is adjusted in accordance with the table content. When the col element is included in the colgroup element, the value of the width attribute of the col element has priority. When the content of a cell cannot be displayed within the specified width, the width is adjusted so that the entire content can be displayed.

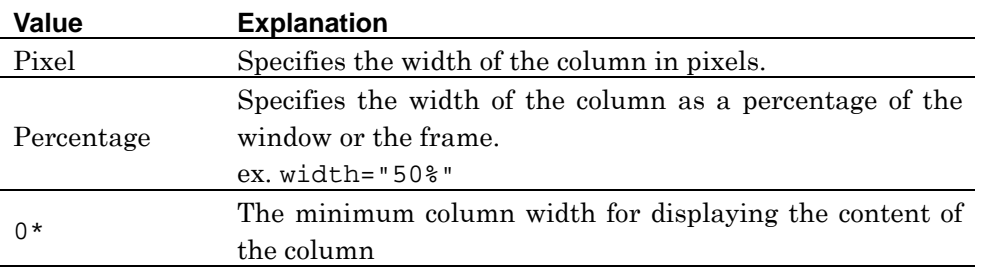

### valign="vertical display position"

Specifies the vertical display position of the data to be displayed in a cell within the column group. When the valign attribute is omitted, the vertical display position of the data is "middle".

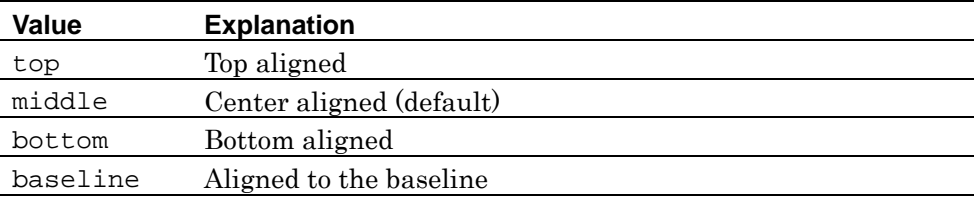

### bgcolor="column group background color"

Specifies the background color of the column group cells. When the bgcolor attribute is omitted, the background color of the column group cells is transparent color.

W3C: The bgcolor attribute of the colgroup and col elements is not defined in HTML4.01.

**Note:** NF3 does not support the char, charoff, and align attributes of the colgroup and col elements.

```
<p> 
<table border="1"> 
<colgroup span="2" bgcolor="#FFFF00" width="15"> 
</colgroup> 
<colgroup span="1" bgcolor="#CCFFFF" width="20"> 
</colgroup> 
<tr>>th>N.</th><th>Name</th><th>$</th></tr>
<tr>><td>1</td><td>White Bouquet</td><td>52$</td></tr>
<tr>>td>2</td><td>Red Bouquet </td><td>54$</td></tr>
<tr><td>3</td><td>Orange Bouquet </td><td>50$</td></tr> 
</table> 
\langle/p>
<p> 
<table border="1"> 
<colgroup> 
<col bgcolor="#FFFF00" width="15"> 
<col bgcolor="#FFFFCC" width="25"> 
</colgroup> 
<colgroup> 
<col span="1" bgcolor="#CCFFFF" width="20"> 
</colgroup> 
<tr>>th>N.</th><th>Name</th><th>$</th></tr>
<tr>>td>1</td><td>White Bouquet</td><td>52$</td></tr>
<tr>>td>2</td><td>Red Bouquet</td><td>54$</td></tr>
<tr><td>3</td><td>Orange Bouquet </td><td>50$</td></tr> 
</table>
```

```
\langle/p>
<p> 
<table border="1"> 
<colgroup> 
<col bgcolor="#FFFF00" width="0*"> 
<col bgcolor="#FFFFCC" width="0*"> 
</colgroup> 
<colgroup> 
<col span="1" bgcolor="#CCFFFF" width="0*"> 
</colgroup> 
<tr>>th>N.</th><th>Name</th><th>$</th></tr>
<tr>>td>1</td><td>White Bouquet</td><td>52$</td></tr>
<tr>>td>2</td><td>Red Bouquet</td><td>54$</td></tr>
<tr><td>3</td><td>Orange Bouquet </td><td>50$</td></tr>
</table> 
\langle/p>
```
**NF3 for iR Series Web Access Software HTML Reference Rev.1.00 Tables**

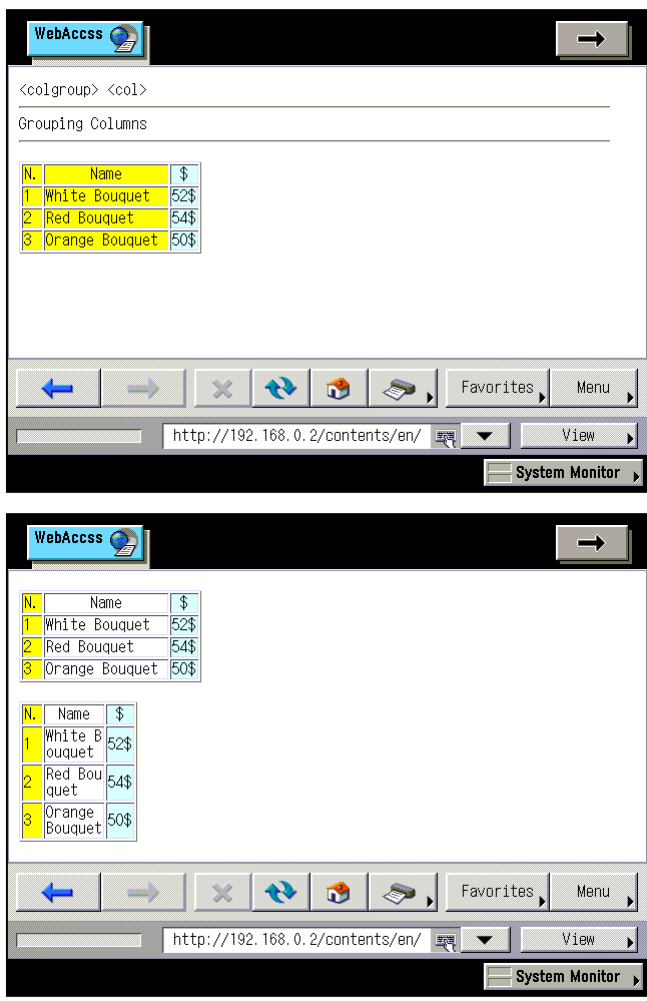

### **9.8. <thead> <tfoot> <tbody> Grouping Rows**

Use the thead, tfoot, and tbody elements to group rows within a table. The thead, tfoot, and tbody elements respectively group the header, footer, and body sections. Grouping rows enables attributes and style sheets to be specified in a collective manner.

The grouping of rows is effected by inserting the tr element of the target row within the thead, tfoot and tbody elements. Each element must contain 1 or more tr elements.

The thead, tfoot, and tbody elements should be always inserted in that order. The thead and tfoot elements are uniquely specified for each table. 1 or more tbody elements can be specified for one table.

### **Format**

```
<table> 
<thead><tr>><td> ... </td> ... </tr></thead>
<tfoot><tr>><td> ... </td> ... </tr></tfoot>
<tbody><tr><td> ... </td> ... </tr></tbody> 
</table>
```
### **Attribute**

#### **For all thead, tfoot, and tbody elements**

bgcolor="row group background color"

Specifies the background color of the cells within the grouped row. When the bgcolor attribute is omitted, the background color of the cells within the grouped row is transparent.

W3C: The bgcolor attribute of the thead, tfoot, and tbody elements is not defined in HTML4.01.

**Note:** NF3 does not support the char, charoff, align, and valign attributes of the thead, tfoot, and tbody elements.

```
<table border="1"> 
<thead bgcolor="aqua"> 
<tr><td colspan="3">Today's bouquet</td></tr> 
</thead> 
<tfoot bgcolor="lime"> 
<tr><td colspan="3">Delivery requires 5 days.</td></tr> 
</tfoot> 
<tbody> 
<tr>>td>1</td><td>White Bouquet</td><td>52$</td></tr>
<tr>>td>2</td><td>Red Bouquet </td><td>54$</td></tr>
<tr><td>3</td><td>Orange Bouquet </td><td>50$</td></tr>
</tbody>
```
</table>

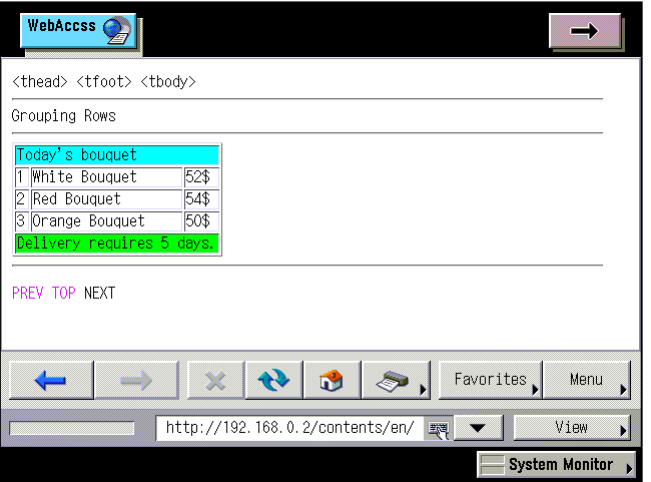

# **Chapter 10 Forms**

### **Elements and Attributes Explained in This Chapter**

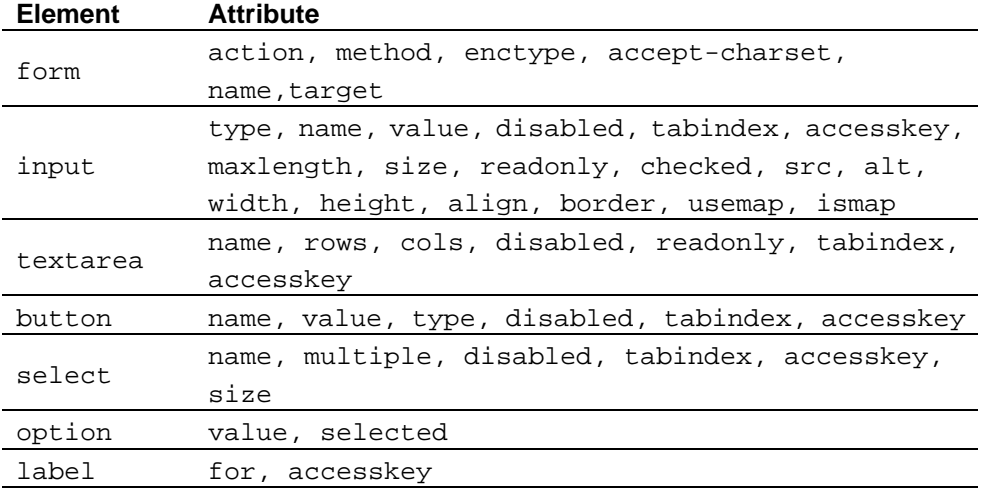

**Note:** NF3 does not support the optgroup, isindex, fieldset, legend, and keygen attributes.

### <span id="page-152-0"></span>**10.1. <form> <input> Creating Forms**

Use the form element to create a transmittable input area . The area enclosed by <form> and </form> is called a form, and controls such as text boxes, radio buttons, and check boxes for inputting transmission data are arranged in that area. Controls are created by the input, button, select, and textarea elements.

The data input in a control is transmitted by pressing the Submit button. The transmission target is set in the action attribute of the form element, and the transmission method is set in the method attribute. The Submit button is created by either the input or button element.

### **Format**

 $\leq$  form action="URL" method="transmission method"> <input type="kind of control" name="control name"> ...

</form>

### **Attribute**

### **form element**

action="URL"

Specifies a URL such as a CGI that receives the data within the form when the Submit button is pressed.

**Note:** The Canon machine does not support "mailto:" of the action attribute.

method="transmission method"

Specifies the data transmission method. When the method attribute is omitted, the data transmission method is "get".

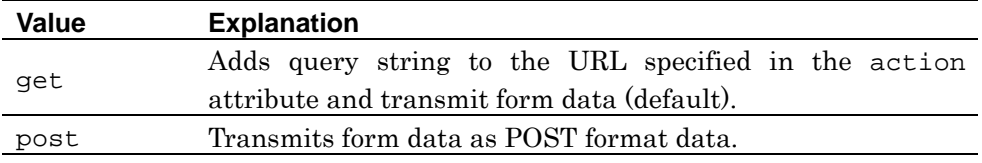

#### enctype=" $MIME$  type"

Specifies the MIME type when sending data in POST format. When the enctype attribute is omitted, the MIME type when sending data in POST format is "application/x-www-form-urlencoded". When submitting a file as the type="file" of the input element, specify "multipart/form-data".

```
accept-charset="character code"
```
Specifies the character code(s) that can be used in the form. When specifying multiple character codes, separate them with a comma (,).

**Information:** When multiple character codes are specified, the browser selects the most appropriate character code from among them.

**Information:** When the attribute of accept-charset is not set, the data is sent in the character code specified in the meta element; when the specification of the meta element is also not set, it is sent in the character code of the content. When different character codes are specified for each of these attributes, priority is highest in the order of the accept-charset attribute, meta attribute, and content character code.

```
name="form name"
```
Specifies the name of the form. This name is used as a reference for style sheets and scripts.

### target="display location"

Specifies the window or frame in which the transmission result is displayed. When the target attribute is omitted, the window or frame is "\_self".

When the window or frame whose name is specified does not exist, a dialog is displayed for selecting a display method from among "\_blank", "\_self", and "\_parent".

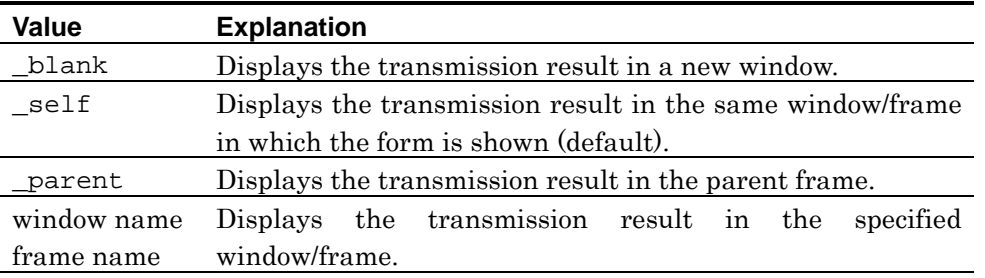

**Note:** Since the Canon machine is not supporting the multiple windows function, the value is fixed to "\_self".

**Note:** NF3 does not support the accept attribute of the form element.

### **Common attributes in the input element**

The following are attributes that are common to all controls created by the input element. Details of the specific attributes for each control are explained in the following and later sections.

### type="kind of control"

Specifies the kind of control.

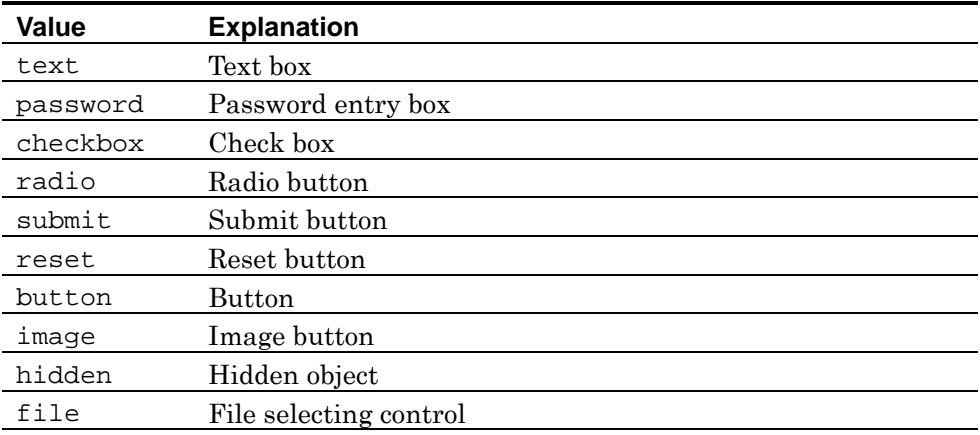

### name="control name"

Specifies the control name. When the Submit button is pressed, the control name specified in this attribute and the value of the value attribute are sent together.

### value="value"

Specifies the data to be sent when the Submit button is pressed. The meaning of the value of the value attribute varies according to the kind of control, the details of which are explained in the following and later sections.

### disabled

When this attribute is specified, the control is disabled. In this case, the control is displayed only, and data entry and selection are disabled. The control data and the values of both the name and value attributes are not sent to the server.

**Example:** <input type="text" disabled>

### tabindex=" $tabindex"$

Specifies the tab index (the sequence in which the control receives focus) with an integer of 1 or higher.

**Note:** In the Canon machine, the tabindex attribute is invalid.

accesskey="shortcut key"

Specifies the shortcut key for this control.

```
<form name="order" method="post" 
action="http://www.mmmmm.co.jp/cgi-bin/mmm.cgi"> 
User name:<input type="text" name=" UserID"><br> 
Password:<input type="password" name=" Passward"><br><br> 
Order:<select name="goods"> 
<option value="Bouquet_white">Bouquet_white</option> 
<option value="Bouquet_red">Bouquet_red</option> 
<option value="Bouquet_orange">Bouquet_orange</option> 
<option value="Bouquet_yellow">Bouquet_yellow</option> 
</select><br><br> 
Payment<br> 
<input type="radio" name="payment method" value="Credit card">Credit card<br> 
<input type="radio" name="payment method" value="Cash on delivery">Cash on
delivery<br> 
<input type="radio" name="payment method" value="Bank transfer">Bank 
transfer<br><br> 
<input type="checkbox" name="save" value="on" Save the password>Save the 
password<br><br> 
<input type="submit" value="Submit"><input type="reset" value="Reset"> 
</form>
```
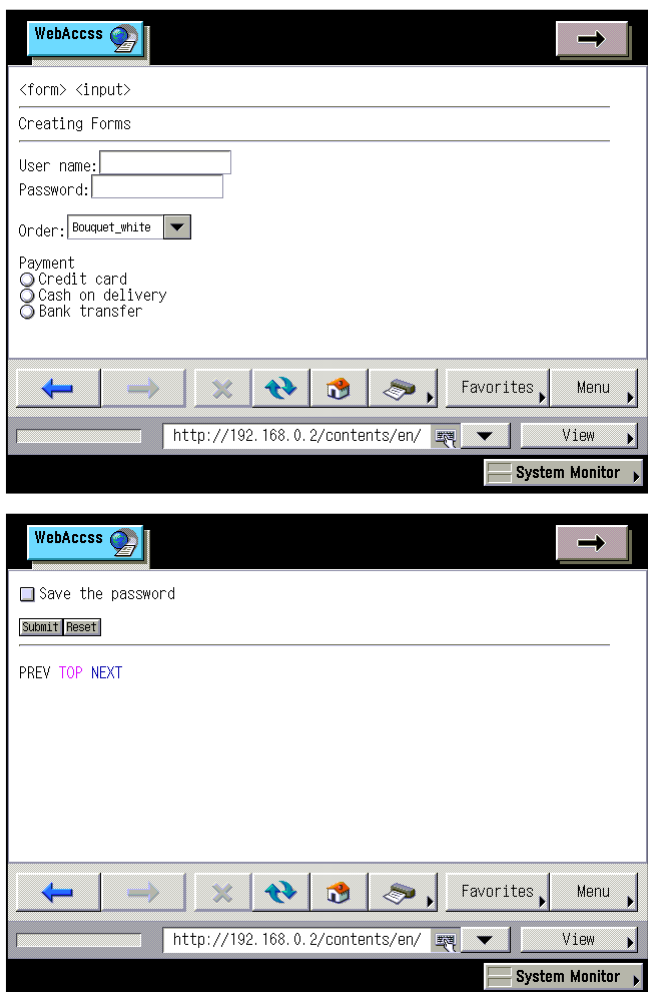

### **10.2. <input type="text"> <input type="password"> Text Boxes and Password Entry Boxes**

Specify "text" for the type attribute of the input element to create a single-row text box. Specify "password" for the type attribute of the input element to create a password entry box.

### **Format**

### **Text box**

<input type="text" name="control name" value="text">

#### **Password entry box**

#### <input

```
 type="password" 
 name="control name"
value="initial value of password"
```
#### >

### **Attribute**

### **For both <input type="text"> and <input type="password">**

name="control name"

Specifies the control name. When the Submit button is pressed, the value input to the text box or password entry box and control name are sent together.

maxlength="*maximum number of characters*"

Specifies the maximum number of characters that can be input to the text box or password entry box, counted as the number of single-byte characters. When the maxlength attribute is omitted, the restriction on the number of input characters is removed.

size="width"

Specifies the width of the text box or password entry box, counted as the number of single-byte characters. When the size attribute is omitted, the width of the text box or password entry box is "20".

**Note:** There is no upper limit for values specified as the maxwidth and size attributes.

```
value="text{text"
```
Specifies the text to be displayed as the initial value.

readonly

Specifying this attribute disables input to the text box or password entry box; only the selection is enabled.

**Example:** <input type="text" disabled>

**See also:** In addition to the above, the disabled, tabindex, and accesskey attributes are supported in the input element as common attributes. See page [145](#page-152-0) for how to use these attributes.

### **Explanation**

When the Submit button is pressed, the value input to the text box or the password entry box and control name are sent together.

The value input to the password entry box is unprintable and displayed as asterisks (\*).

```
<form name="order" method="post" 
action="http://www.mmmmm.co.jp/cgi-bin/mmm.cgi"> 
User name:<input type="text" name="name"><br> 
Password:<input type="password" name="password"><br> 
</form>
```
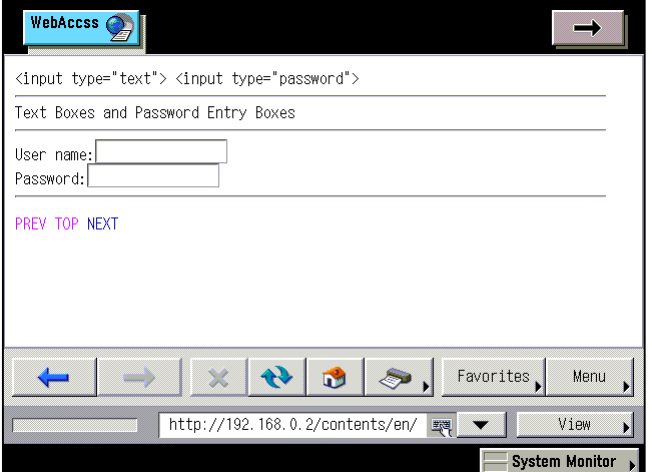

### **10.3. <textarea> Multiple-row Text Boxes**

Use the textarea element to create a multiple-row text box.

The text between <textarea> and </textarea> is displayed as the initial value of the text box.

### **Format**

```
<textarea name="control name" value="value" rows="number of rows" 
\text{cols} = "width"text of the initial value
</textarea>
```
### **Attribute**

name="control name"

Specifies the control name. When the Submit button is pressed, the control name and value input in the text box are sent together.

rows="number of rows"

Specifies the number of rows to be displayed in the text box. When the rows attribute is omitted, the number of rows to be displayed in the text box is "4".

### cols="width"

Specifies the width of the text box as the number of single-byte characters. When the cols attribute is omitted, the width of the text box is "20".

**Note:** There is no upper limit to the values specified as rows and cols attributes.

#### readonly

Specifying this attribute disables input to the text box; only the selection is enabled.

See also: In addition to the input element, the disabled, tabindex, and accesskey attributes are supported in the textarea element. See page [145](#page-152-0) for how to use these attributes.

### **Explanation**

When the Submit button is pressed, the control name and value input to the text box are sent together.

```
<form name="order"
 method="post" action="http://www.mmmmm.co.jp/cgi-bin/mmm.cgi"> 
Input a message.<br /> 
<textarea name="SendMessage" rows="5" cols="16"></textarea> 
</form>
```
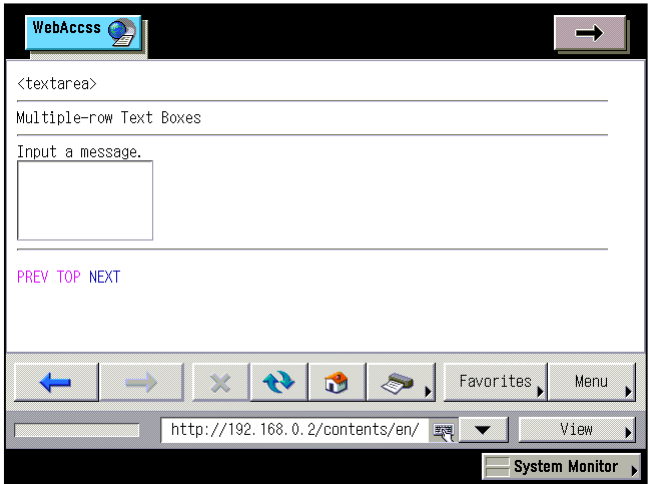

### **10.4. <input type="checkbox"> Check Boxes**

Specify "checkbox" for the type attribute of the input element to create a check box. Check box On/Off (item selected/not selected) is switched by the user. More than one item can be selected at a time.

### **Format**

<input type="checkbox" name="control name" value="value">

### **Attribute**

name="control name"

Specifies the control name.

When grouping check boxes as options for a common operation, specify the same control name for the check boxes. Then, specify a unique value for each value attribute to identify the selected check box.

When the Submit button is pressed, the control name of the selected check box (On) and the value of the value attribute are sent together.

value="value"

Specifies the data to be sent when the Submit button is pressed.

checked

When this attribute is specified, the initial setting of the check box is selected  $(On)$ .

**See also:** In addition to the above, the disabled, tabindex, and accesskey attributes are supported in the input element as common attributes. See page [145](#page-152-0) for how to use these attributes.

### **Explanation**

When the Submit button is pressed, the control name of the selected check box (On) and the value of the value attribute are sent together.

```
<form name="order"
 method="post" action="http://www.mmmmm.co.jp/cgi-bin/mmm.cgi"> 
<input type="checkbox" name="interest" value="Movie">Movie<br> 
<input type="checkbox" name="interest" value="Sports">Sports<br> 
<input type="checkbox" name="interest" value="Shopping">Shopping<br> 
<input type="checkbox" name="interest" value="Travel">Travel<br><br> 
</form>
```
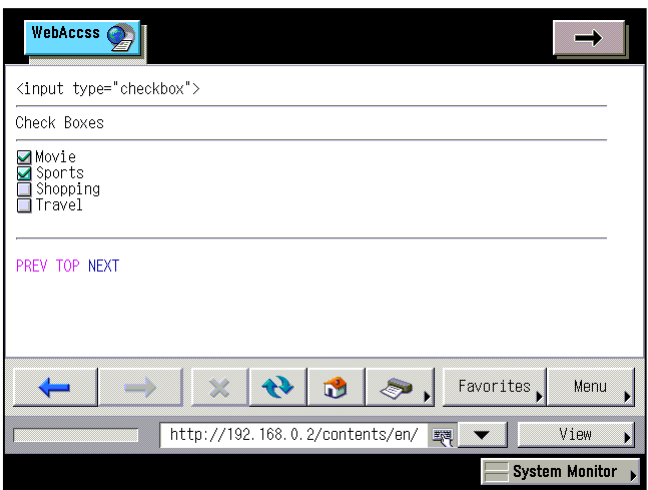

### **10.5. <input type="checkbox"> Radio Buttons**

Specify "radio" for the type attribute of the input element to create a radio button. The radio button is used when making only one choice among several alternatives.

### **Format**

<input type="radio" name="control name" value="value">

### **Attribute**

name="control name"

Specifies the control name.

When grouping radio buttons as alternatives for a common operation, specify the same control name for the radio buttons. Then, specify a unique value for each of the value attributes to identify the selected radio button.

When a radio button is selected (On), the other radio buttons with the same control name are automatically switched Off. Two radio buttons or more with the same control name cannot be selected at one time.

When the Submit button is pressed, the control name of the selected radio button (On) and the value of value attribute are sent together.

```
value="value"
```
Specifies the data to be sent when the Submit button is pressed.

```
checked="value"
```
When this attribute is specified, the initial setting of the radio button is selected (On).

See also: In addition to the above, the disabled, tabindex, and accesskey attributes are supported in the input element as common attributes. See page [145](#page-152-0) for how to use these attributes.

### **Explanation**

When the Submit button is pressed, the control name of the selected radio button (On) and the value of the value attribute are sent together.

```
<form name="order" method="post" 
action="http://www.mmmmm.co.jp/cgi-bin/mmm.cgi"> 
<input type="radio" name="terminal" value="PC">PC<br> 
<input type="radio" name="terminal" value="Cellular phone">Cellular 
phone<br> 
<input type="radio" name="terminal" value="PDA">PDA<br> 
<input type="radio" name="terminal" value="Other device">Other 
device<br><br> 
</form>
```
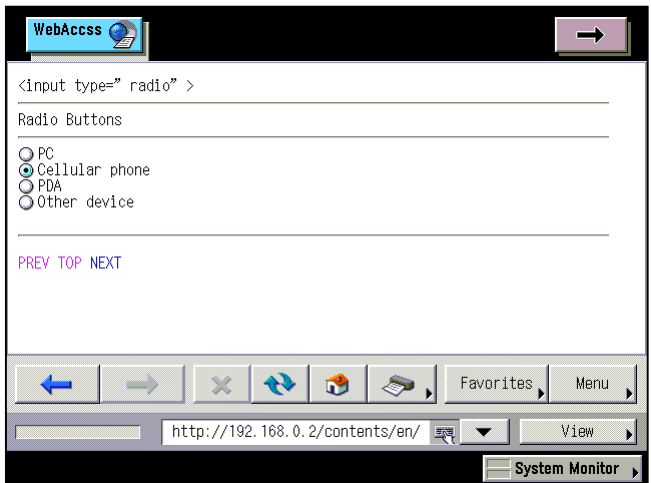

## **10.6. <input type="submit"> Submit Button**

Specify "submit" for the type attribute of input element to create a Submit button. The Submit button is used for sending the data input in a form.

### **Format**

<input type="submit" name="control name" value="button label">

### **Attribute**

name="control name"

Specifies the control name. When creating multiple Submit buttons that process other tasks, specify different names for each Submit button.

value=" button label"

Specifies the label displayed on the button. When the value attribute is omitted, " 送信" is displayed on the button in the Japanese version, and "Submit" is displayed in other versions.

**See also:** In addition to the above, the disabled, tabindex, and accesskey attributes are supported in the input element as common attributes. See page [145](#page-152-0) for how to use these attributes.

### **Explanation**

When the Submit button is pressed, the content input in the form are sent.

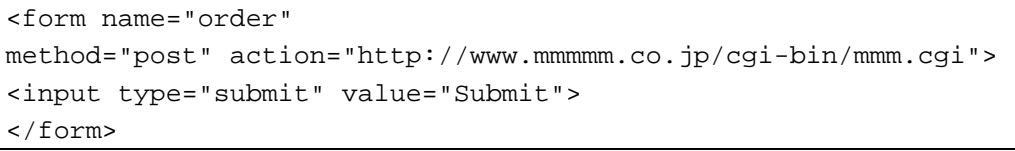

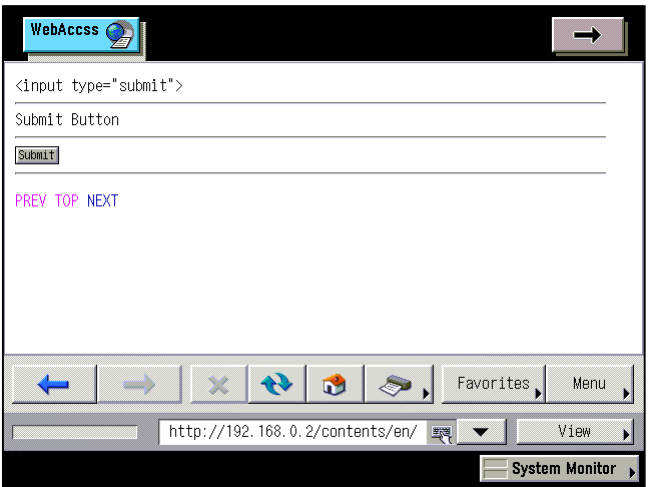

### **10.7. <input type="reset"> Reset Button**

Specify "reset" for the type attribute of the input element to create a Reset button. The Reset button is used for erasing data input in a form.

### **Format**

<input type="reset" name="control name" value="button label">

### **Attribute**

name="control name"

Specifies the control name.

value=" button label"

Specifies the label displayed on the button. When the value attribute is omitted, "  $\forall \forall \forall \forall$  is displayed on the button in the Japanese version, and "Reset" is displayed in other versions.

See also: In addition to the above, the disabled, tabindex, and accesskey attributes are supported in the input element as common attributes. See page [145](#page-152-0) for how to use these attributes.

### **Explanation**

When the Reset button is pressed, the content written in the form is erased and the form is returned to the state it was in when the page first appeared.

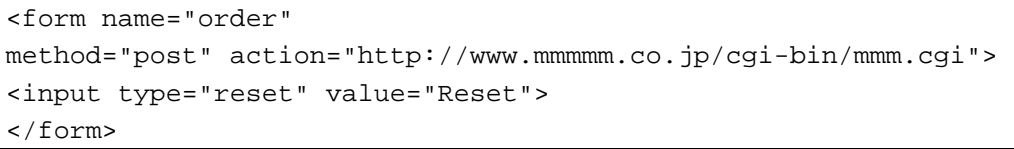

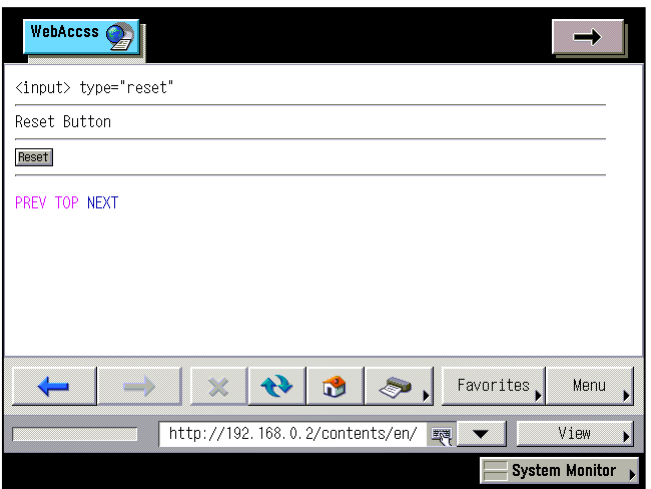

### **10.8. <input type="button"> <button> Buttons**

Specify "button" for the type attribute of the input element, or use the button element to create a button.

The button element can design a button relatively freely because with this element, HTML can be specified as the label content displayed on the button.

**Note:** The button element cannot include the following elements: a, form, input, select, textarea, label, button, fieldset, and iframe.

### **Format**

#### **input element**

<input type="button" name="control name" value="button label">

### **button element**

```
<button
     type="kind of button"
     name="control name"
     value="value"
\ddot{\phantom{1}}button label 
</button>
```
### **Attribute**

### **input element**

name="control name"

Specifies the control name.

value=" button label"

Specifies the label displayed on the button. When the value attribute is omitted, the label is not displayed.

**See also:** In addition to the above, the disabled, tabindex, and accesskey attributes are supported in the input element as common attributes. See page [145](#page-152-0) for how to use these attributes.

### **button element**

### type="kind of button"

Specifies the kind of the button. The button can function as a submit, reset, or general-purpose button, in accordance with the value specified.

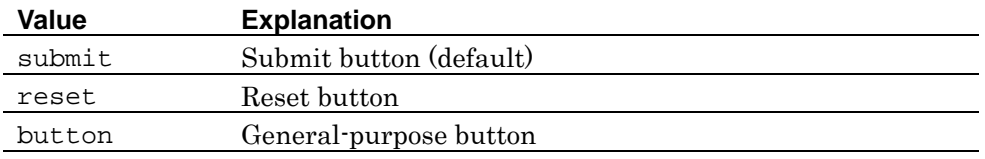

### name="control name"

Specifies the control name. When creating multiple buttons that process other tasks, specify different names for each button.

#### value="value"

Specifies the data to be sent when the Submit button is pressed.

**See also:** In addition to the input element, the disabled, tabindex, and accesskey attributes are supported in the button element. See page [145](#page-152-0) for how to use these attributes.

### **Explanation**

Unlike both the Submit button and Reset button, the operation of the button created by <input type="button"> is not defined in advance. This button is used when controlling operations in programs such as JavaScript.

The button created by the button element performs the operation specified in the type attribute.

```
<input type="button"> <br>>>
<form name="order"
method="post" action="http://www.mmmmm.co.jp/cgi-bin/mmm.cgi"> 
<input type="button" value="order" onClick="dataGet();"> 
<br><br>
<button&gt;<br>>>br>
<button type="button" name="next" value="next"> 
next&nbsp;<img src="../img/next.png" alt="next" width="12" height="12"> 
</button> 
</form>
```
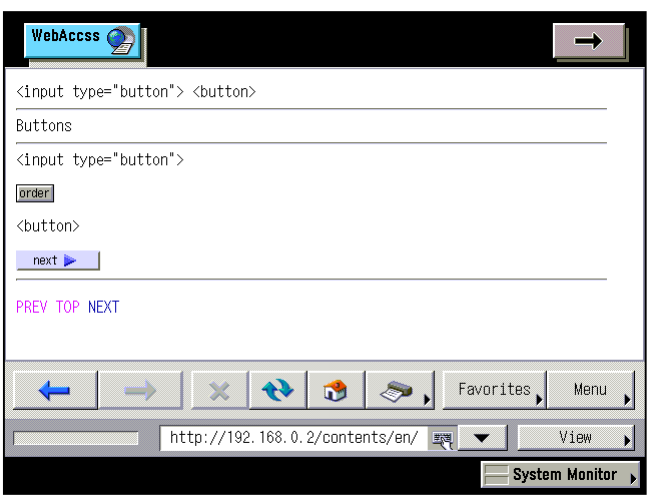

### **10.9. <input type="image"> Image Buttons**

Specify "image" for the type attribute of the input element to create an image button. The image button created by the input element functions as a Submit button.

### **Format**

<input type="image" src="URL of an image" name="control name">

### **Attribute**

src="URL of an image"

Specifies the URL of the image to be used as a button.

name="control name"

Specifies the control name. When creating multiple image buttons that process other tasks, specify different names for each image button.

value="value"

The value specified in the value attribute is used from scripts etc.

alt="*alternative text*"

Specifies alternative text to display when the environment cannot support an image.

```
width="width"
```
Specifies the width of the image used as a button, in pixels or as a percentage. When the width attribute is omitted, the image is displayed actual width.

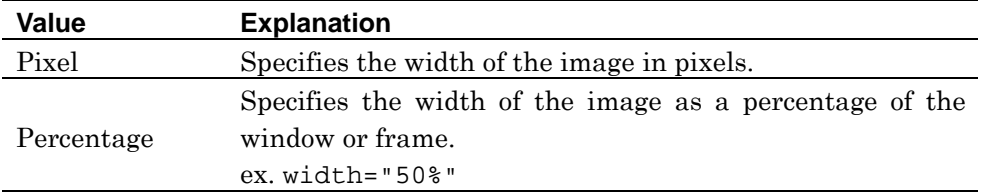

#### height="height"

Specifies the height of the image used as a button in pixels or as a percentage. When the height attribute is omitted, the image is displayed actual height.

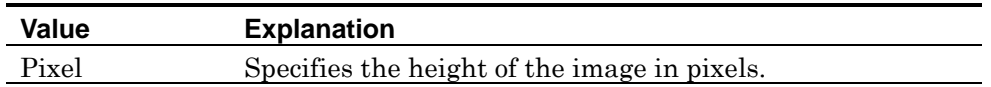

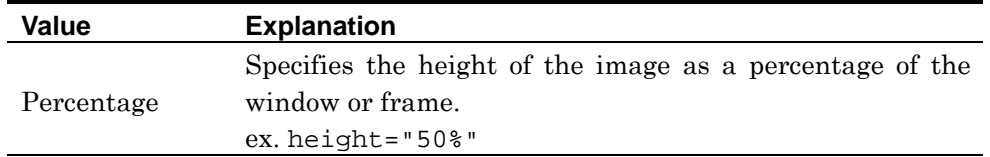

### align="display location"

Specifies the display position of the image to be used as a button. Specify "left" or "right" for the horizontal position setting, and for the vertical position specify one of "top", "middle", or "bottom". When the align attribute is omitted, the display position of the image to be used as a button is "bottom".

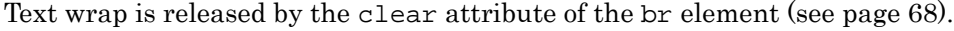

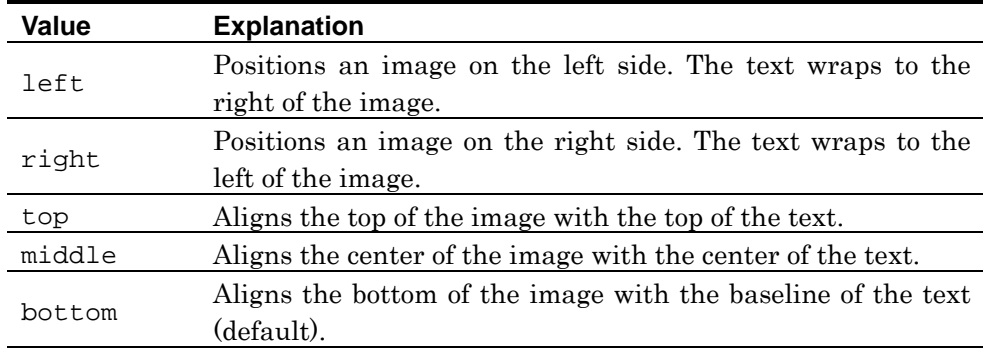

### border="thickness of frame"

Specifies the frame thickness of the image used as a button, in pixels. When the border attribute is omitted, the frame thickness of the image used as a button is "0".

#### usemap="#*map name*"

Specifies the map name of the client-side clickable map.

#### ismap="#map name"

Specifies the map name of the server-side clickable map.

**W3C:** The border and height attributes of <input type="image"> are not defined in HTML4.01.

See also: In addition to the above, the disabled, tabindex, and accesskey attributes are supported in the input element as common attributes. See page [145](#page-152-0) for how to use these attributes.

### **Explanation**

When the image button is pressed, the coordinates  $(x, y)$  of the clicked point are sent together with the content input in the form.

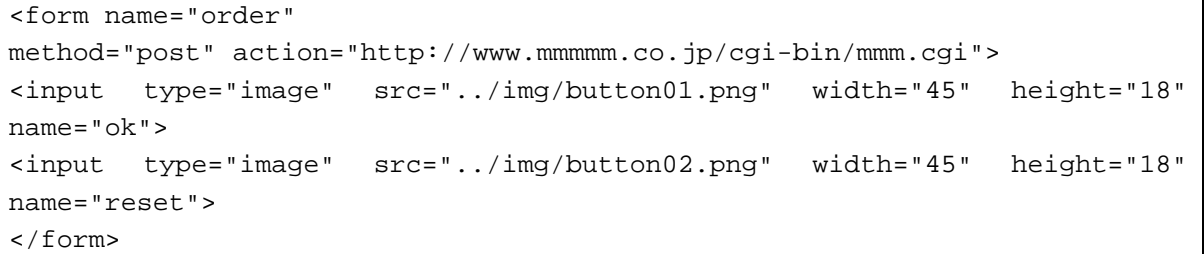

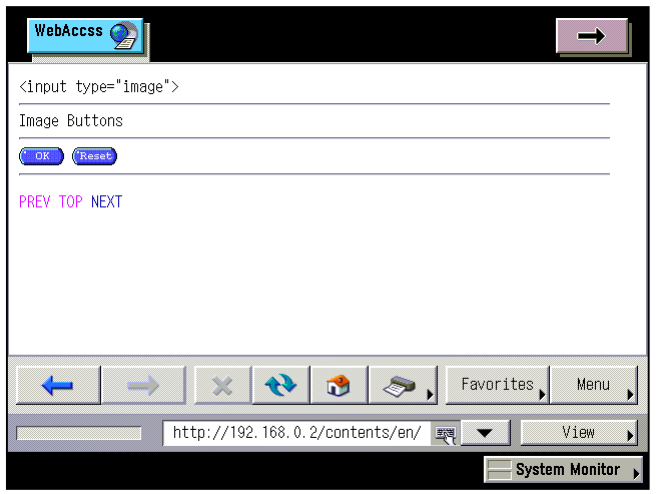

### **10.10. <input type="hidden"> Hidden Objects**

Specify "hidden" for the type attribute of the input element to create a hidden object that is not displayed on the page. Hidden objects are used when sending information that does not need to be shown to the user.

### **Format**

<input type="hidden" name="control name" value="value">

### **Attribute**

name="control name"

Specifies the control name.

value="value"

Specifies the value to be sent when the Submit button is pressed.

### **Explanation**

The hidden object does not appear on the screen.

When the Submit button is pressed, the control name and the value of the value attribute are sent together.

```
<form> 
<input type="hidden" name="_subject" value="Item name"> 
</form>
```
### **10.11. <input type="file"> Send File Selecting Controls**

Specify "file" for the type attribute of the input element to create a file selecting control to use when selecting a send file. A text input box for file name entry, and a button for selecting a file are created as the file selecting control.

When submitting file content, specify "multipart/form-data" for the enctype attribute.

**See also:** See page [145](#page-152-0) for details of the enctype attribute of the input element.

### **Format**

```
<input 
     type="file" 
     name="control name"
    value="initial value of file name"
     size="width"
\ddot{\phantom{1}}
```
### **Attribute**

name="control name"

Specifies the control name.

value="*initial value of file name*"

Specifies the file name to be displayed as the initial value. When a file is selected, the name of the file is sent (sendfile=value).

size="width"

Specifies the width of the text input box as the number of single-byte characters.

**Note:** NF3 does not support the accept and maxlength attributes of  $\leq$  input type="file">.

**See also:** In addition to the above, the disabled, tabindex, and accesskey attributes are supported in the input element as common attributes. See page [145](#page-152-0) for how to use these attributes.

### **Explanation**

The text input box by which the send file is specified and the button for selecting

the file are displayed on the screen.

When the focus shifts to the file selecting control, both the text input box and the button for file selection are included in the focus area. By pressing the Enter key, the text cursor appears in the text input box, and converts the box to a write state. When the button for selecting a file is clicked, a dialog for file selection etc. appears.

**Note:** The Canon machine cannot support functions related to files. Consequently the file selection control also cannot be used.

When the method attribute of the form element is "post", and the enctype attribute is "multipart/form-data", the file content is sent by pressing the Submit button. When the method attribute of the form element is "get", the control name and the value in the value attribute are sent together.

```
<form> 
<input type="file" name="sendfile" size="10"> 
</form>
  WebAccss \mathcal{Q}\rightarrow<input type="file">
 .<br>Send File Selecting Controls
           SelectFile selection button 
 PREV TOP NEXT
                                                        Favorites
                         \overline{\mathbf{x}}\clubsuit\bulletMenu
                   http://192.168.0.2/contents/en/
                                                                    View
                                                         \overline{\phantom{a}}System Monitor
```
### **10.12. <select> <option> Select Boxes**

Use the select element to create a select box. The options to be selected in the select box are created by the option element.

The select box bracketed by <select> and </select>, and options are inserted between <option> and </option>, once for each option.

Each select element must contain 1 or more option elements.

### **Format**

```
<select size="number of options to be displayed" name="control name">
<option> ... </option>
... 
</select>
```
### **Attribute**

### **select element**

name="control name"

Specifies the control name.

size="number of options to be displayed"

Specifies beforehand the number of options to be shown when a form is displayed. When the size attribute is omitted, the number of options is "1".

When the size attribute is "1", only one option is shown and the other options are displayed in a pull-down menu.

When the size attribute is "2" or higher, the specified number of options are displayed in the list. Options that extend off screen can be accessed by scrolling.

When the value of the size attribute exceeds the number of the option element, a blank space appears.

**Note:** There is no upper limit for the values specified in the size attribute.

multiple

When this attribute is specified, multiple options are made available.

**Example:** <select size="10" name="item" multiple>

**See also:** In addition to the input element, the disabled, tabindex, and

accesskey attributes are supported in the select element. See page [145](#page-152-0) for how to use these attributes. Note that the accesskey attribute of select element is not defined in HTML4.01.

#### **option element**

value="value"

Specifies the data to be sent as the selection result when the Submit button is pressed. When the value attribute is omitted, the text between <option> and </option> is sent as the value.

selected

When this attribute is specified, the initial setting of the option is selected  $(On)$ .

**Example:** <option selected> ... </option>

**Note:** NF3 does not support the label and disabled attributes of option element.

#### **Explanation**

When the size attribute of the select element is "1" and the number of options is 1 or more, only one option is shown and the other options are displayed in the pull-down menu. Options in the option element for which the selected attribute is specified appear by default. When there is no option for which the selected attribute is specified, the first option element is displayed by default.

When the size attribute of the select element is "2" or higher, the specified number of options are displayed in the list. Options that extend off screen can be accessed by scrolling. Options in the option element for which the selected attribute is specified appear in the selected state.

The selected options are displayed in the order in which the option element is written.
```
<from> 
<select name="goods"> 
<option value="Bouquet_white">Bouquet_white</option> 
<option value="Bouquet_red">Bouquet_red</option> 
<option value="Bouquet_orange" selected>Bouquet_orange</option> 
<option value="Bouquet_yellow">Bouquet_yellow</option> 
</select> 
<br><br>
<select name="goods" size="3" multiple> 
<option value="Bouquet_white">Gift wrapping</option> 
<option value="Bouquet_red" selected>Message card</option> 
<option value="Bouquet_orange">Vase</option> 
</select> 
</from>
```
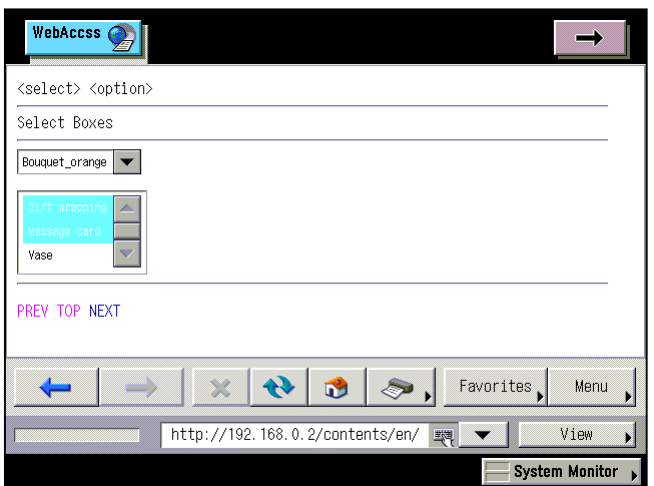

# **10.13. <label> Control Labels**

Use the label element to create a control label.

There are two methods for creating this label: a method of writing both a label and control between <label> and </label>; and a method of writing only a label between <label> and </label> and specifying the corresponding control in the for attribute of the label element.

### **Format**

#### **Creating a label**

<label><input ...> label </label>

#### **Creating a label (using for attribute)**

<label for="control id"> label </label> <input ... id="control id">

### **Attribute**

for="control id"

Specifies the control ID corresponding the label. The same value must be specified for the id attribute.

```
accesskey="shortcut key"
```
Specifies the shortcut key for this control.

### **Explanation**

The label does not receive the focus in NF3. By setting the accesskey attribute, the same operation that is performed when a control is selected becomes possible.

```
<p> 
<form name="order1"
method="post" action="http://www.mmmmm.co.jp/cgi-bin/mmm.cgi"> 
<input type="radio" name="payment method" value="Credit card 1" id="credit1">
<label for="credit1"accesskey="1">Credit card</label><br> 
<input type="radio" name="payment method" value="Cash on delivery 1" 
id="ondelivery1">
```

```
<label for="ondelivery1" "accesskey="2">Cash on delivery</label><br> 
<input type="radio" name="payment method" value="Bank transfer 1"
id="transfer1"> 
<label for="transfer1" "accesskey="3">Bank transfer</label> 
</form> 
\langle/p>
<p> 
<form name="order2" method="post" 
action="http://www.mmmmm.co.jp/cgi-bin/mmm.cgi"> 
<label accesskey="4"> 
<input type="radio" name="payment method" value="Credit card 2"
id="credit2">Credit card
</label><br> 
<label accesskey="5"> 
<input type="radio" name="payment method" value="Cash on delivery 2" 
id="ondelivery2">Cash on delivery
</label><br> 
<label accesskey="6"> 
<input type="radio" name="payment method" value="Bank transfer 2"
id="transfer2">Bank transfer</label> 
</form> 
\langle/p>
```
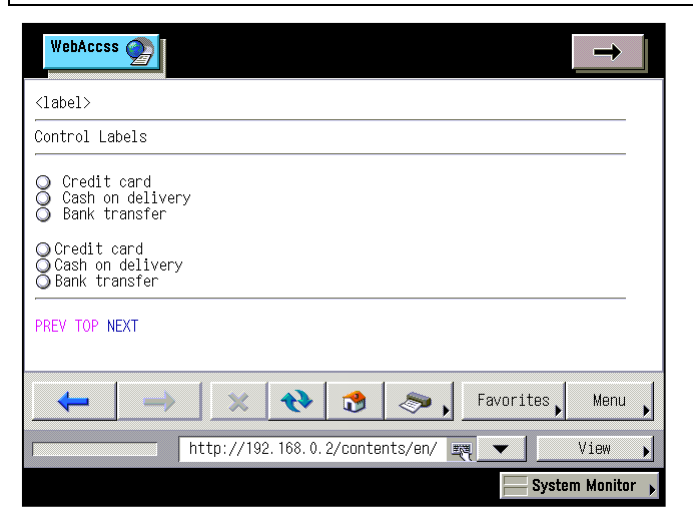

# **Chapter 11 Frames**

### **Elements and Attributes Explained in This Chapter**

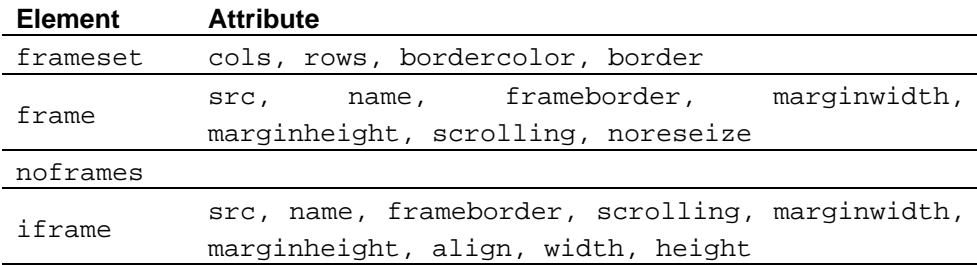

# <span id="page-184-0"></span>**11.1. <frameset> <frame> Creating Frames**

Use the frameset and frame elements to create a frame.

The frameset element is for specifying a method of window frame splitting, used as a substitute for the body element. The document to be displayed in each frame is specified by the frame element. The frame element is inserted between <frameset> and </frameset>, the same number of times as the number of frames.

# **Format**

<frameset cols="horizontal splitting method" rows="vertical splitting method">  $\epsilon$ frame src="URL of a document"> ... </frameset>

### **Attribute**

### **frameset element**

cols="horizontal splitting method"

Specifies the method by which the window is split horizontally. Also specifies the width of each frame to be positioned horizontally, separated by a comma (,) from the left. When the cols attribute is omitted, the width of each frame to be positioned horizontally is "100%".

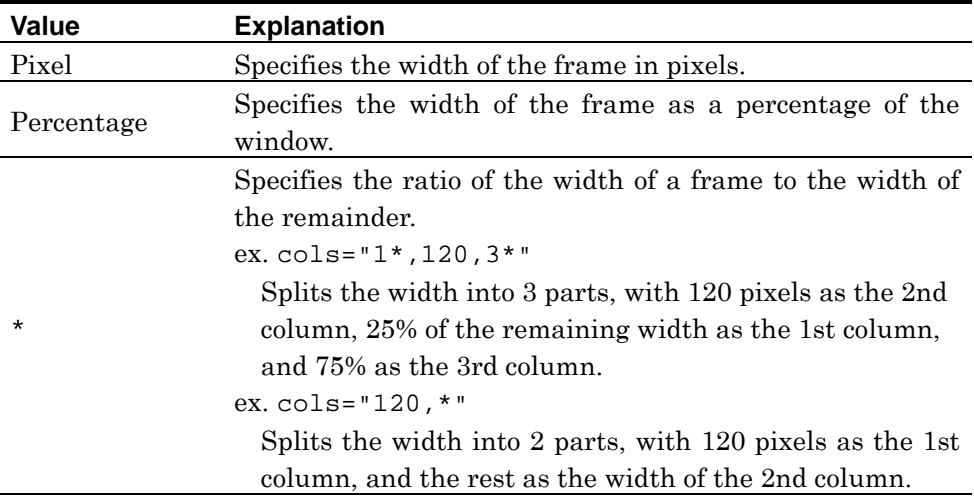

rows="vertical splitting method"

Specifies the method by which the window is split vertically. Also specifies the

height of each frame to be positioned vertically, separated by a comma (,) from the top. When the rows attribute is omitted, the height of each frame to be positioned vertically is "100%".

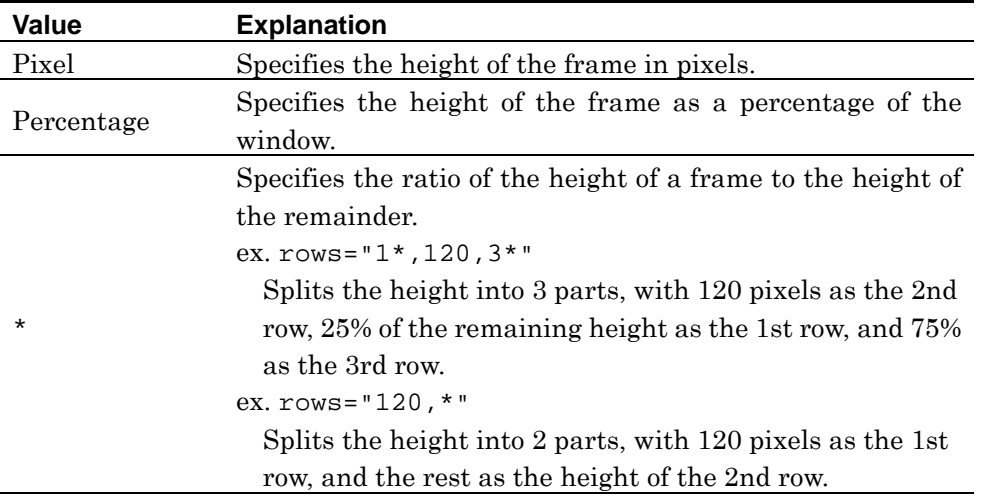

border="thickness of border"

Specifies the thickness of the frame border in pixels. When the border attribute is omitted, the thickness of the frame border is "5".

# bordercolor="border color"

Specifies the border color of the frame. When the bordercolor attribute is omitted, the border color of the frame is "Silver".

**Note:** NF3 does not support the frameborder and framespacing attributes of the frameset element.

### **frame element**

src="URL of a document"

Specifies the URL of the document to be displayed in the frame.

### name="*frame name*"

Specifies the name of the frame. This name is used as a reference for style sheets or scripts, or for specifying the frame in the target attribute of the a element as a frame for displaying a link target.

### frameborder="display/hide of border"

Specifies whether to display or hide the frame border. When the frameborder attribute is omitted, the value is "1".

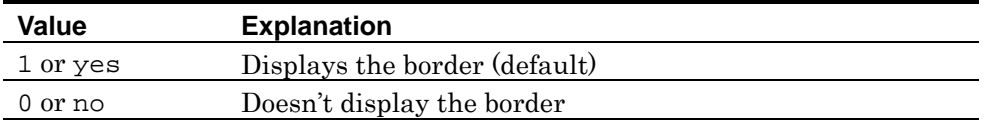

marginwidth="left/right margins"

Specifies the size of margins on the left and right sides of the interior of the frame, in pixels. When the marginwidth attribute is omitted, the size of margins on the left and right sides of the interior of the frame is "15".

marginheight="top/bottom margins"

Specifies the size of margins on the top and bottom sides of the interior of the frame, in pixels. When the marginheight attribute is omitted, the size of margins on the top and bottom sides of the interior of the frame is "10".

**Note:** NF3 does not support the longdesc attribute of the frame element.

```
<html>
<head>
<title>Frame Splitting</title> 
</head>
<frameset cols="20%,80%" border="4"> 
       <frame src="frameset_frame_menu.htm" name="menu"> 
       <frameset rows="70%,30%" border="4"> 
               <frame src="frameset_frame_t_body.htm" name="body"> 
               <frame src="frameset_frame_u_body.htm" name="u_body"> 
        </frameset> 
</frameset>
</html>
```
# <span id="page-187-0"></span>**11.2. <frame> scrolling Displaying/Hiding Frame Scroll Bars**

Use the scrolling attribute of the frame element to specify whether to display or hide the frame scroll bar.

## **Format**

<frame src="URL of a document" scrolling="scroll control">

### **Attribute**

scrolling="scroll control"

Specifies whether to display or hide the frame scroll bar. When the scrolling attribute is omitted, the value is "auto".

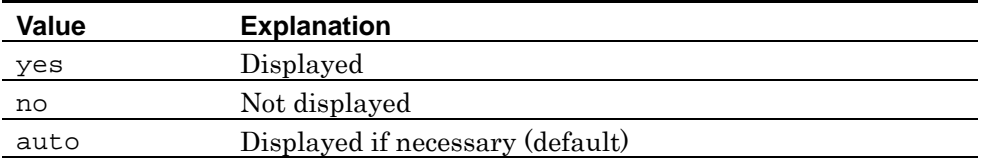

**See also:** In addition to the above, the src, name, frameborder, marginwidth, marginheight, and noresize attributes are supported in the frame element. See page [177](#page-184-0) and [181](#page-188-0) for how to use these attributes.

```
<html> 
<head> 
<title>Set whether to display or to hide the scroll bar</title> 
</head>
<frameset cols="20%,80%" border="4"> 
       <frame src="frame_scrolling_menu.htm" name="menu" 
       scrolling="no"> 
       <frameset rows="70%,30%" frameborder="1" border="4" 
       framespacing="4">
              <frame src="frame_scrolling_t_body.htm" name="body" 
              scrolling="yes">
              <frame src="frame_scrolling_u_body.htm" name="u_body" 
              scrolling="auto">
              </frameset> 
</frameset> 
</html>
```
# <span id="page-188-0"></span>**11.3. <frame> noresize Disabling Frame Resizing**

Specify the noresize attribute in the frame element to prohibit users from shifting the frame border location and resizing the frame.

## **Format**

 $\epsilon$  frame src="*URL of a document*" noresize>

### **Attribute**

#### noresize

When this attribute is specified, frame size modification is disabled. Even if the noresize attribute is omitted, the frame size cannot be changed with the Canon machine.

See also: In addition to the above, the src, name, frameborder, marginwidth, marginheight, and scrolling attributes are supported in the frame element. See page [177](#page-184-0) and [180](#page-187-0) for how to use these attributes.

```
<html>
<head>
<title>Disable frame resizing</title> 
</head>
<frameset cols="20%,80%" border="4"> 
       <frame src="frame_noresize_menu.htm" name="menu" noresize> 
       <frameset rows="70%,30%" border="4"> 
               <frame src="frame_noresize_t_body.htm" name="body"> 
               <frame src="frame_noresize_u_body.htm" name="u_body"> 
        </frameset> 
</frameset>
</html>
```
# **11.4. <noframes> Description for Non Frame Supported Environments**

Use the noframes element to insert information for browsers that do not support frames and environments in which frames are disabled.

Place the body element between <noframe> and </noframe>, then input within the body element the description to be displayed in environments where frames cannot be displayed.

# **Format**

```
<noframes>
<body> 
... 
</body> 
</noframes>
```

```
<html> 
<head> 
<title>Description for Frame-unsupported Environment</title> 
</head> 
<frameset cols="20%,80%" border="4"> 
       <frame src="noframes_menu.htm" name="menu"> 
       <frameset rows="70%,30%" border="4"> 
                <frame src="noframes_t_body.htm" name="body"> 
                <frame src="noframes_u_body.htm" name="u_body"> 
        </frameset> 
</frameset> 
<noframes>
<body> 
<p>Frame unsupported version</p>
</body> 
</noframes> 
</html>
```
# **11.5. <iframe> Creating Inline Frames**

Use the iframe element to create an inline frame.

An inline frame enables another document to be displayed within a rectangular area in the window. The window is not split, in contrast to frames created by the frameset element.

The iframe element is inserted in the body element. The text between <iframe> and  $\langle$  if  $r$  and  $\langle$  is displayed only in environments where inline frames cannot be displayed.

**Note:** When operating page transition within an inline frame, the entire document in which the inline frame is placed is recorded in the history function of the browser.

# **Format**

```
\leqiframe src="URL of a document" name="inline frame name">
... 
description for inline frame-unsupported environment
... 
</iframe>
```
#### **Attribute**

src="URL of a document"

Specifies the URL of the document to be displayed in the inline frame.

name="inline frame name"

Specifies the name of the inline frame. This name is used as a reference by style sheets or scripts, or for specifying the inline frame as a target attribute of the a element for displaying a link target.

frameborder="display/hide of border"

Specifies whether to display or hide the inline frame border. When the frameborder attribute is omitted, the value is "1".

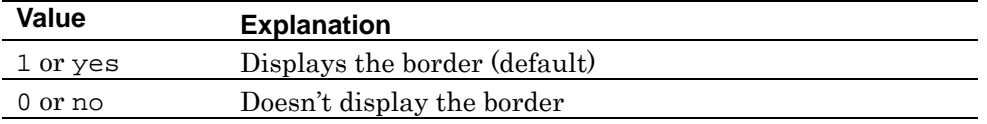

### scrolling="scroll control"

Specifies whether to display or hide the scroll bar of the inline frame. When the scrolling attribute is omitted, the value is "auto".

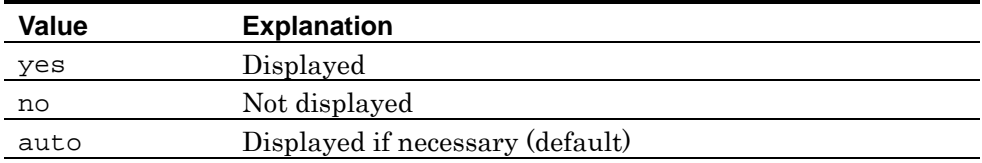

# marginwidth="left/right margins"

Specifies the size of margins on the left and right sides of the inline frame interior, in pixels. When the marginwidth attribute is omitted, the size of margins on the left and right sides of the inline frame interior is "15".

# marginheight="top/bottom margins"

Specifies the size of margins at the top and bottom sides of the inline frame interior, in pixels. When the marginheight attribute is omitted, the size of margins at the top and bottom sides of the inline frame interior is "10".

# width="*inline frame width*"

Specifies the width of the inline frame in pixels or as a percentage. When the width attribute is omitted, the width is adjusted in accordance with the content to be displayed.

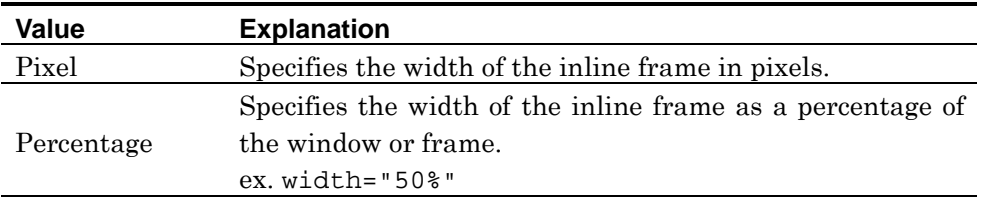

# height="inline frame height"

Specifies the height of the inline frame in pixels or as a percentage. When the height attribute is omitted, the height is adjusted in accordance with the content to be displayed.

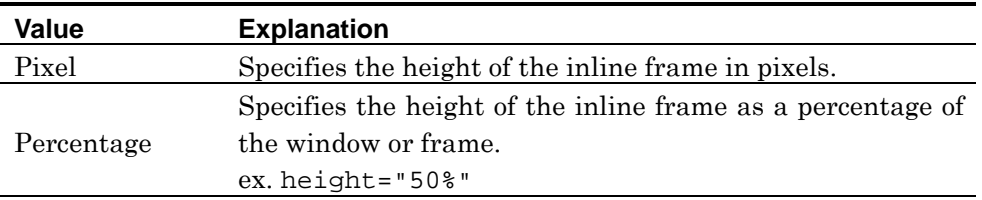

# align="display location"

Specifies the display position of the inline frame. Specify left or right for the horizontal position, and for the vertical position specify one of top, middle, or bottom. When the align attribute is omitted, the display position of the inline frame is bottom.

Text wrap is released by the clear attribute of the br element (see page [68\)](#page-75-0).

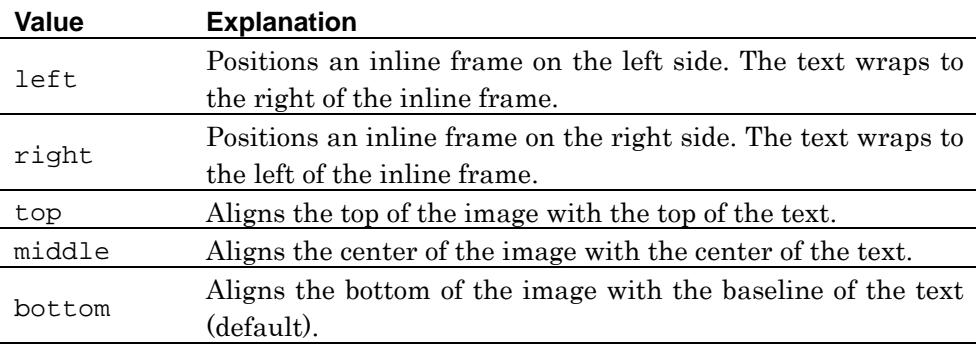

**Note:** NF3 does not support the longdesc attribute of iframe element.

```
<html> 
<head> 
<title></title> 
</head>
<body>
<iframe src="iframe01.html" name="iframe1" width="130" height="60" 
scrolling="no" frameborder="no" marginwidth="0" marginheight="0"> 
Description for Inline Frame-Unsupported Environment
</iframe>
<p> 
<a href="iframe02.html">Travel Guides<br></a> 
<a href="iframe02.html">Search<br></a> 
<a href="iframe02.html">My Travel<br></a> 
\langle/p>
</body> 
</html>
```
# **Chapter 12 Embedded Objects**

## **Elements and Attributes Explained in This Chapter**

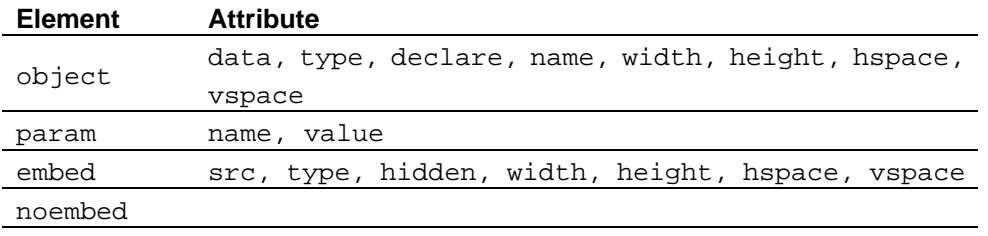

**Note:** NF3 does not support the applet element.

# **12.1. <object> Embedding Objects**

Use the object element to embed an object in the document.

The object refers to various data that can be used on browsers, including images, Java applets, plug-ins, and HTML documents.

The object element is used extensively for embedding this kind of data. The object element is defined as the successor to existing elements such as applet, embeded, and img elements.

# **Format**

 $\le$ object data="object URL" type="MIME type"> ... </object>

# **Attribute**

data="object URL"

Specifies the URL of the object.

name="object name"

Specifies the name of the object. This name is used as a reference for style sheets and scripts.

```
type="MIME type"
```
Specifies the MIME type of the object. The MIME types below are available.

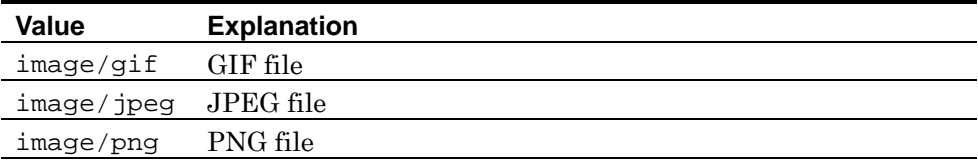

declare

When this attribute is specified, an object declaration only is performed, and will not be executed before being started by another method.

```
width="object width"
```
Specifies the width of the object in pixels or as a percentage. When the width attribute is omitted, the object is displayed at its actual width.

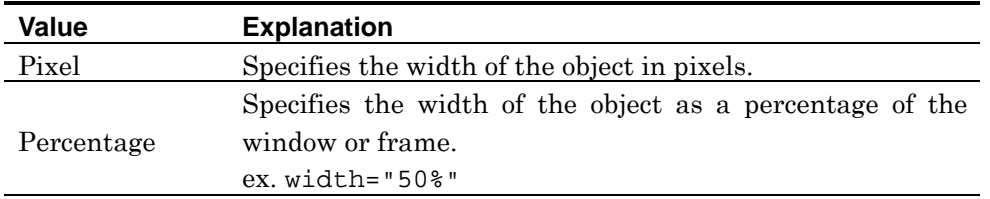

### height="object height"

Specifies the height of the object in pixels or as a percentage. When the height attribute is omitted, the object is displayed actual height.

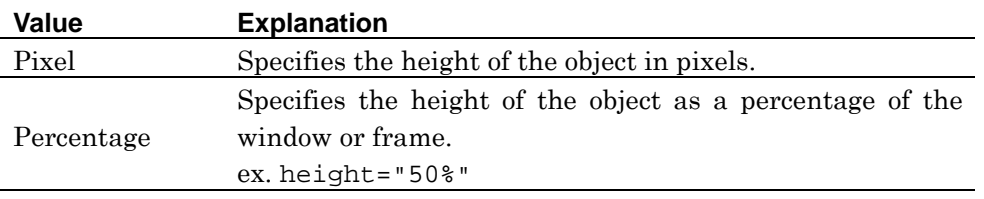

### hspace="left/right margins"

Specifies the left and right margins of the object. When the hspace attribute is omitted, the left and right margins of the object are "0".

### vspace="top/bottom margins"

Specifies the top and bottom margins of the object. When the vspace attribute is omitted, the top and bottom margins of the object are "0".

**Note:** NF3 does not support the following attributes of the object element: classid, codebase, codetype, archive, standby, dir, tabindex, usemap, align, border, accesskey, and code.

**Note:** There is no upper limit for the values specified for the width, height, vspace, and hspace attributes.

```
<object data="../img/cake1.png" type="image/png" width="96" height="116">
</object>
```
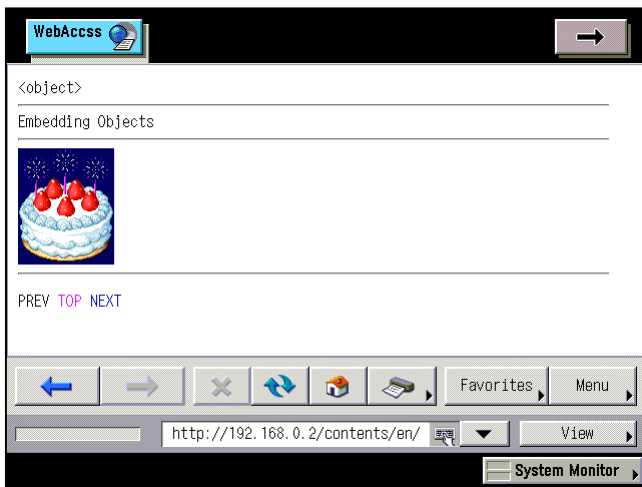

# **12.2. <param> Parameters**

Use the param element to specify values required when executing an object.

**Note:** Only the param element described between <object> and </object> is enabled on NF3.

### **Format**

```
<param name="parameter name" value="value"> ... </object>
```
### **Attribute**

name="parameter name"

Specifies the name of the parameter.

value="value"

Specifies the value of the parameter.

**Note:** NF3 does not support the valuetype, type, and id attributes of the param element.

```
<object data="../img/cake1.png" type="image/png" width="96" height="116"> 
<param name="x" value="120"> 
<param name="y" value="100"> 
</object>
```
# **12.3. <embed> <noembed> Embedding Sounds and Images**

Use the embed element to embed sound or animation in a document.

The embed element is used for displaying such items as plug-ins, but it is not defined in the HTML4.01 specification. It is recommended that embedding of these objects is carried out using the object element.

Use the noembed element to insert content to be displayed on a browser that does not support the plug-in, and in environments in which the plug-in is disabled.

**W3C:** The embed and noembed elements are not defined in HTML4.01.

### **Format**

<embed src="URL">

<noembed> ... </noembed>

### **Attribute**

**embed element**

src="URL of a plug-in"

Specifies the URL of the plug-in.

type="MIME type"

Specifies the MIME type of the plug-in. The MIME types below are available.

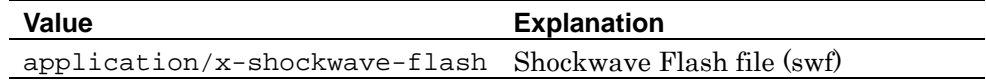

hidden or hidden="true"

Specify "hidden" or "hidden="true"" not to display the plug-in. When the hidden attribute is omitted, the plug-in is displayed.

#### width="plug-in area width"

Specifies the width of the plug-in area in pixels or as a percentage. When the width attribute is omitted, the width of the plug-in area is the same as that of the plug-in.

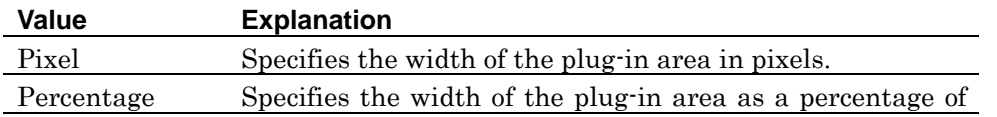

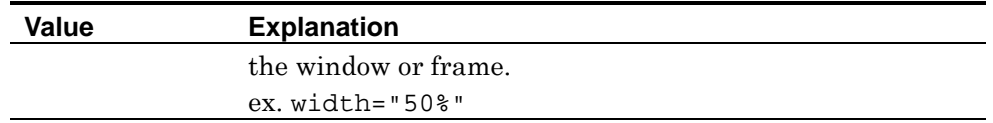

### height="plug-in area height"

Specifies the height of the plug-in area in pixels or as a percentage. When the height attribute is omitted, the height of the plug-in area is the same as that of the plug-in.

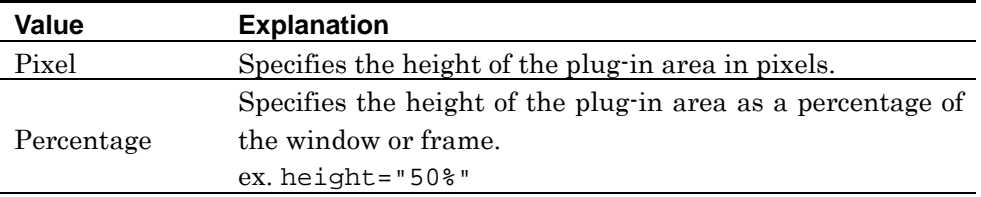

### hspace="*left/right margins*"

Specifies the left and right margins of the plug-in. When the hspace attribute is omitted, the left and right margins of the plug-in are "0".

#### vspace="top/bottom margins"

Specifies the top and bottom margins of the plug-in. When the vspace attribute is omitted, the top and bottom margins of the plug-in are "0".

**Note:** NF3 does not support the following attributes of the embed element: align, alt, border, code, codebase, frameborder, name, palette, pluginspage, pluginurl, units, and optional\_param.

#### **noembed element**

There is no specific attribute for the noembed element.

```
<embed src="../img/netfront.swf" 
type="application/x_shockwave-flash" width="120" height="120"> 
</embed> 
<noembed> 
The Flash file cannot be played.
</noembed>
```
# **Chapter 13 Style Sheets and Scripts**

# **Elements and Attributes Explained in This Chapter**

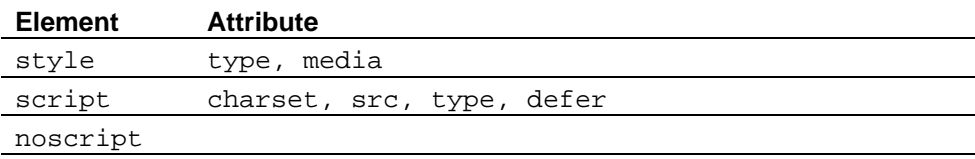

# **13.1. <style> Specifying Style Sheets**

Use the style element to specify a style sheet.

The style element is inserted between <head> and </head>. The specifications of the style sheet can be directly written between <style> and </style>.

When writing a style sheet, enclose the entire sheet with " $\lt$ !--" and "//-->" as a comment, so that browsers that do not support style sheets do not display this part.

**Note:** The only style sheet language supported by NF3 is CSS.

### **Format**

 $\langle$ style type="*MIME type*"> *style sheet*  $\langle$ /style>

### **Attribute**

# type="MIME type"

Specifies the MIME type of the style sheet language. Specify "text/css" in case of CSS. When the type attribute is omitted, the MIME type of the style sheet language is "text/css".

### media="media type"

Specifies the media type of the output target. When specifying multiple types, separate them with commas (,). The media type is not case sensitive, when the media attribute is omitted, the media type of the output target is "screen".

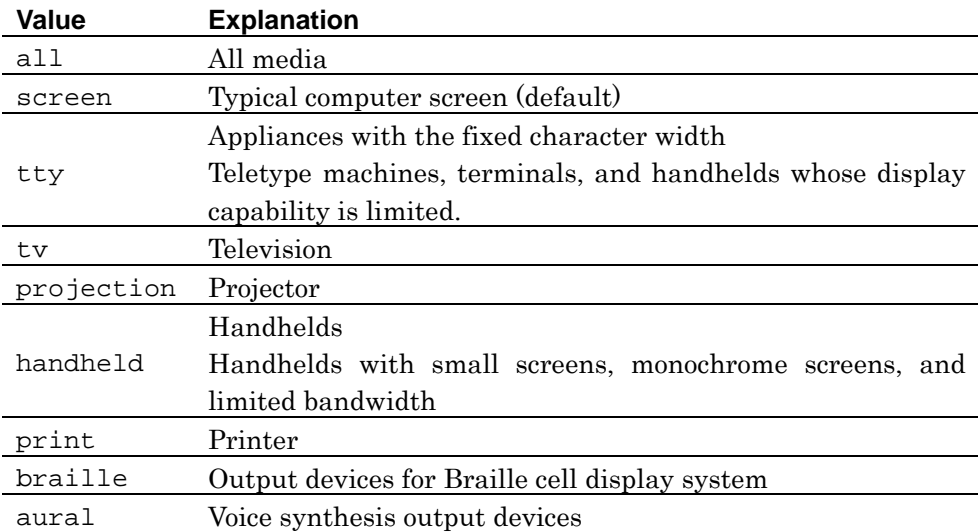

```
<style type="text/css"> 
<!- -body { 
        color: white; 
        background: navy; 
} 
--> 
</style>
```
# **13.2. <script> Incorporating Scripts**

Use the script element to incorporate a script in the document. The script element can be described in the head and body elements any number of times.

When writing the script, enclose the entire script with "<!--" and "//-->" as a comment, so that browsers that do not support the script do not display this part.

When the script is defined in another file, specify the file name for the src attribute.

**Note:** The only script language supported by NF3 is JavaScript.

#### **Format**

```
<script> script </script>
```
### **Attribute**

charset="character code"

When the script is defined in another file, this attribute specifies the character code of the file.

src="URL of an external file"

When the script is defined in another file, this attribute specifies the URL of the file.

type="MIME type"

Specifies MIME type of the script language. When JavaScript is used, "text/javascript" is specified. The type attribute specification is mandatory. There is no default value.

#### defer

Specified when the script does not create content to be displayed on the page. By setting this attribute, processes other than the display process is given higher priority. For example, specify defer when script related to display, such as "document.write" in JavaScript, is not included.

**Example:** <script type="text/javascript" defer>

```
<script type="text/javascript"> 
<! -
```
document.write("This document is described in script."); //--> </script> <noscript> This browser does not support the JavaScript. </noscript>

# **13.3. <moscript> Description for Non Script Supported Environments**

Use noscript element to specify content for browsers that do not support the script being used, and for environments in which the script is disabled.

When the script is enabled, the noscript element is ignored. When disabled, the content of the noscript element is displayed.

The noscript element is described in the body element.

### **Format**

<noscript> ... </noscript>

#### **Example**

<script type="text/javascript">  $<$ !  $$ document.write("The script is supported; the content of noscript element is not displayed.");  $// ->$ </script> <noscript> This browser does not support the JavaScript. </noscript>

# **Revision History**

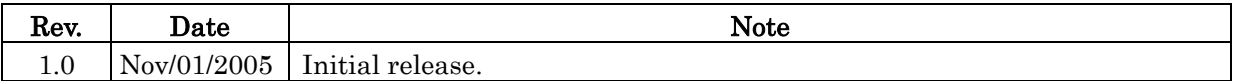